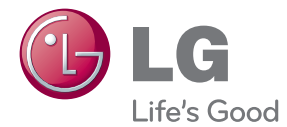

# РЪКОВОДСТВО ЗА ПОТРЕБИТЕЛЯ Система за домашно кино 3D Blu-ray™/ DVD

Преди да използвате вашия уред, прочетете внимателно настоящото ръководство и го запазете за бъдещи справки.

BH7230BW (BH7230BW, S73B1-F/S, S73T1-C/W, T2, W3-2) BH7230BWB (BH7230BWB, S73B3-F/S, S73T3-C, S73T1-W, T2, W3-2) BH7530TW (BH7530TW, S73T1-S/C/W, T2, W3-2) BH7530TWB (BH7530TWB, S73T3-S/C, S73T1-W, T2, W3-2)

## <span id="page-1-0"></span>**Информация за безопасност**

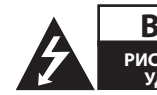

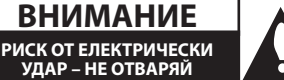

**ВНИМАНИЕ:** ЗА ДА СЕ НАМАЛИ ОПАСНОСТТА ОТ ЕЛЕКТРИЧЕСКИ УДАР, НЕ СВАЛЯЙТЕ ГОРНИЯ (ИЛИ ЗАДНИЯ) КАПАК. ВЪТРЕ НЯМА ЧАСТИ, КОИТО ДА СЕ ОБСЛУЖВАТ ОТ ПОТРЕБИТЕЛЯ. ЗА ОБСЛУЖВАНЕ ТЪРСЕТЕ КВАЛИФИЦИРАН ПЕРСОНАЛ ОТ СЕРВИЗ.

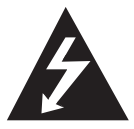

Знакът "светкавица в равностранен триъгълник" има за цел да предупреди потребителя за наличието на неизолирано опасно напрежение в затворената

част на уреда, което може да е достатъчно силно, за да представлява риск от електрически удар.

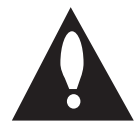

Знакът "удивителна в равностранен триъгълник" има за цел да предупреди потребителя за наличието на важни инструкции за работа

и поддръжка (обслужване) в ръководството, съпровождащо уреда.

**ПРЕДУПРЕЖДЕНИЕ:** ЗА ДА НАМАЛИТЕ РИСКА ОТ ПОЖАР ИЛИ ЕЛЕКТРИЧЕСКИ УДАР, НЕ ИЗЛАГАЙТЕ ТОЗИ УРЕД НА ДЪЖД ИЛИ ВЛАГА.

**ПРЕДУПРЕЖДЕНИЕ:** Не инсталирайте този уред в затворено пространство, като например шкаф за книги или подобна мебел.

**ВНИМАНИЕ:** Не закривайте вентилационните отвори. Инсталирайте съгласно указанията на производителя.

Процепите и отворите в корпуса са направени за вентилация и с цел да осигуряват надеждна работа на уреда и да го предпазват от прегряване. Никога не закривайте отворите, поставяйки уреда върху легло, канапе, килим или друга подобна повърхност. Този уред не трябва да се инсталира вграден, напр. в библиотека или шкаф, освен ако не е осигурена подходяща вентилация и при спазване на указанията на производителя.

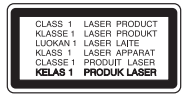

Използване на прибори, настройки или изпълнение на процедури, различни от посочените тук, може да доведе до излагане на опасно лъчение.

#### **ВНИМАНИЕ относно захранващия кабел**

За повечето уреди се препоръчва да бъдат инсталирани към отделна верига;

Това означава верига с единичен контакт, който захранва само този уред и няма допълнителни изводи или разклонения. Проверете на страницата с техническите характеристики на това ръководство, за да бъдете сигурни. Не претоварвайте стенните контакти. Претоварени стенни контакти, разхлабени или повредени стенни контакти, удължители, кабели с нарушена цялост или с повредена или напукана изолация са опасни. Всяко от тези условия може да доведе до електрически удар или пожар. Периодично проверявайте кабела на вашия уред и ако видът му свидетелства за повреда или износване, изключете уреда от контакта, прекратете използването на уреда и се свържете с официален сервизен център за подмяна на кабела с подходящ. Пазете захранващия кабел от вредни физически или механични въздействия, като например усукване, огъване, прищипване, затискане от врата или настъпване. Обръщайте особено внимание на щепселите, стенните контакти и мястото, където кабелът излиза от уреда. За да изключите захранването от мрежата, издърпайте щепсела на захранващия кабел. Когато инсталирате уреда, осигурете лесен достъп до щепсела.

Това устройство е снабдено с преносима батерия или акумулатор.

**Безопасен начин за изваждане на батерията или акумулатора от уреда:** Извадете старата батерия или акумулатор, като следвате в обратен ред стъпките за инсталирането им. За да предотвратите замърсяване на околната среда и евентуални заплахи за здравето на хора и животни, оставете старата батерия или акумулатор в подходяща опаковка на определеното място за събирането им. Не изхвърляйте батерии или акумулатори заедно с другите отпадъци. Препоръчително е да използвате батерии и акумулатори, предлагани от местните системи за възстановяване на част от стойността им при връщане на старите. Батерията не трябва да бъде излагана на прекалено висока температура, като например слънчеви лъчи, огън и т.н.

**ВНИМАНИЕ:** Уредът не трябва да се излага на вода (капки или пръски) и върху него не трябва да се поставят никакви съдове, пълни с вода, като напр. вази.

#### **Изхвърляне на стария уред**

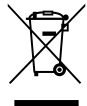

- 1. Ако на продукта има символ на задраскан кош за отпадъци, това означава, че продуктът отговаря на Европейска директива 2002/96/ЕС.
- 2. Всички електрически и електронни продукти трябва да бъдат изхвърляни отделно от битовите отпадъци чрез определени за това от правителството и местните власти съоръжения.
- 3. Правилното изхвърляне на вашия уред ще помогне за предотвратяване на възможни негативни последици за околната среда и човешкото здраве.
- 4. За по-подробна информация за изхвърлянето на стария ви уред се обърнете към местната община, услугите по изхвърляне на отпадъци или магазина, откъдето сте закупили продукта.

#### **Изхвърляне на батерии/акумулатори след изтичане на срока им на годност**

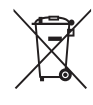

1. Ако към батериите/акумулаторите има символ на задраскан кош за отпадъци, това означава, че продуктът отговаря на Европейска директива 2006/66/ЕС.

- 2. Ако батерията съдържа над 0,0005 % живак, 0,002 % кадмий или 0,004 % олово, този символ може да е придружен от химически знак, обозначаващи живак (Hg), кадмий (Cd) или олово (Pb).
- 3. Всички батерии/акумулатори трябва да бъдат изхвърляни отделно от битовите отпадъци чрез определени за това от правителството и местните власти съоръжения.
- 4. Правилното изхвърляне на непотребните батерии/акумулатори ще помогне за предотвратяване на възможни негативни последици за околната среда, животните и човешкото здраве.
- 5. За по-подробна информация за изхвърлянето на непотребни батерии/акумулатори се обърнете към местната община, услугите по изхвърляне на отпадъци или магазина, откъдето сте закупили продукта.

#### **Обозначение на Европейския съюз за безжични продукти**

# 9840

С настоящото LG декларира, че това/тези изделие(я) отговаря(т) на съществените изисквания и другите приложими условия на Директиви 1999/5/EC, 2004/108/EC, 2006/95/EC, 2009/125/EC и 2011/65/EU.

Моля свържете се със следния адрес, за да получите копие от Декларацията за съответствие.

#### **Офис за контакти относно съответствието на този продукт:**

LG Electronics Inc.

EU Representative, Krijgsman 1, 1186 DM Amstelveen, The Netherlands

• Моля, отбележете, че това НЕ е контакт за отдела за Обслужване на клиенти. За информация от отдела за Обслужване на клиенти, вижте в Гаранционната карта или се свържете с търговеца, от когото сте купили този продукт.

Да се използва само на закрито.

#### **Излагане на радиочестотно излъчване**

Този уред трябва да бъде инсталиран и с него трябва да се работи на минимално разстояние от 20 см между излъчвателя и вашето тяло.

### **Бележки относно авторските права**

- y Тъй като AACS (Advanced Access Content System – усъвършенствана система за достъп до съдържание) е одобрена като система за защита на съдържанието за формат Blu-ray Disc (блу-рей диск), подобно на използването на CSS (Content Scramble System – система за кодиране на съдържанието) за формат DVD, наложени са някои ограничения върху възпроизвеждането, изходния аналогов сигнал и т.н. на съдържанието, защитено с AACS. Работата с този продукт и ограниченията, свързани с този продукт, може да варират в зависимост от датата на закупуване, понеже тези ограничения може да са приети и/или изменени от AACS след производството на този продукт.
- y Освен това BD-ROM знакът и BD+ се използват допълнително като системи за защита на съдържанието за формат Blu-ray Disc, което налага някои ограничения, включително ограничения за възпроизвеждане на съдържание, защитено с BD-ROM знак и/ или BD+. За да получите допълнителна информация за AACS, BD-ROM знака, BD+ или този продукт, моля свържете се с официален център за обслужване на клиенти.
- Много BD-ROM/DVD дискове са кодирани със защита срещу копиране. Поради тази причина трябва да свържете вашия плеър само директно към телевизора, а не към видеокасетофон. Свързването към видеокасетофон довежда до изкривяване на картината от дискове, които са защитени срещу копиране.
- Този продукт включва технология за зашита на авторски права, която е защитена от патенти в САЩ и други права на интелектуална собственост. Използването на тази технология за защита на авторските права трябва да бъде разрешено от Rovi и предназначението й е само за домашно ползване и други ограничени случаи на визуална употреба, освен ако Rovi не е дала разрешение за друго. Обратният инженеринг и дезасемблирането са забранени.

y Съгласно законите за авторските права в САЩ и други страни неразрешеното записване, използване, показване, разпространение или преработване на телевизионни програми, видеокасети, BD-ROM дискове, DVD дискове, CD дискове и други материали може да доведе до подвеждането ви под гражданска и/или наказателна отговорност.

### **Важна бележка относно системата за цветна телевизия**

Системата за цветна телевизия на този плеър се променя според възпроизвеждания в момента диск.

Например, когато плеърът възпроизвежда диск, записан в система за цветна телевизия NTSC, картината се излъчва като NTSC сигнал.

Само телевизор, който поддържа много системи за цветна телевизия, може да приема всички сигнали, излъчени от плеъра.

- Ако имате телевизор с цветна система PAL, ще видите само изкривени изображения, когато използвате диск или видеосъдържание, записано в NTSC.
- Телевизорът, който поддържа много системи за цветна телевизия, сменя системата автоматично според входните сигнали. В случай че системата за цветна телевизия не се сменя автоматично, изключете го и го включете пак, за да видите нормално изображение на екрана.
- Дори ако дискът, записан в система за цветна телевизия NTSC, се възпроизвежда добре на вашия телевизор, той може да не се запише правилно на вашия рекордер.

- Продължителното гледане на 3D съдържание може да предизвика замайване или умора.
- Не се препоръчва глелането на филми в режим 3D от хора с увреждания, деца и бременни жени.
- Ако усетите главоболие, умора или замайване, докато гледате 3D съдържание, строго препоръчително е да спрете възпроизвеждането и да си починете,  $\langle \cdot | \rangle$  Внимание —<br>Продължителното гледане на 3D<br>съдържание може да предизвика<br>замайване или умора.<br>Не се препоръчва гледането на с<br>режим 3D от хора с увреждания,<br>бременни жени.<br>Ако усетите главоболие, умора и<br>строго п

## **Съдържание**

## **[Първи стъпки](#page-1-0)**

- [Информация за безопасност](#page-1-0)
- [Въведение](#page-7-0)
- [Възпроизводими дискове и символи,](#page-7-0)  [използвани в настоящото ръководство](#page-7-0)
- [Относно появяването на екрана на](#page-8-0)  [символа "](#page-8-0) $\varnothing$ "
- [Регионален код](#page-8-0)
- [Избор на система](#page-8-0)
- [LG AV Remote](#page-8-0)
- [Дистанционно управление](#page-9-0)
- [Преден панел](#page-10-0)
- [Заден панел](#page-10-0)
- [Разполагане на системата](#page-11-0)
- [Свързване на тонколоните](#page-12-0)
- [Свързване на тонколоните към плеъра](#page-12-0)
- [Свързване на задните тонколони към](#page-12-0)  [безжичния приемник](#page-12-0)
- [Безжично свързване на тонколоните](#page-13-0)
- [Свързване на безжичните тонколони,](#page-13-0)  [ръчно](#page-13-0)

## **[Свързване](#page-14-0)**

- [Свързвания към вашия телевизор](#page-14-0)
- [Какво е SIMPLINK?](#page-15-0)
- [Функция ARC \(Audio Return Channel](#page-15-0)  [връщане на аудиоканал\)](#page-15-0)
- [Настройка на разделителната](#page-15-0)  [способност](#page-15-0)
- [Свързване на антената](#page-16-0)
- [Свързване към външно устройство](#page-17-0)
- [Свързване на допълнителни \(AUX\)](#page-17-0)  [уреди](#page-17-0)
- [Свързване към оптичния вход OPTICAL](#page-17-0)  [IN](#page-17-0)
- [HDMI IN 1/2 връзка](#page-18-0)
- [Свързване към вашата домашна мрежа](#page-19-0)
- [Кабелна мрежова връзка](#page-19-0)
- [Настройка на кабелна мрежа](#page-20-0)
- [Свързване към безжична мрежа](#page-21-0)
- [Настройка на безжична мрежа](#page-21-0)

## **[Системни настройки](#page-24-0)**

- [Първоначална инсталация](#page-24-0)
- [Настройки](#page-25-0)
- [Настройване на системата](#page-25-0)
- [Меню \[МРЕЖА\]](#page-26-0)
- [Меню \[ДИСПЛЕЙ\]](#page-27-0)
- [Меню \[ЕЗИК\]](#page-28-0)
- 30 Меню [АУДИО]<br>31 Меню [ЗАКЛЮЧ
	- [Меню \[ЗАКЛЮЧВАНЕ\]](#page-30-0)
- [Меню \[ДРУГИ\]](#page-31-0)

### **[Използване](#page-33-0)**

- [Звуков ефект](#page-33-0)
- [3D звуков ефект](#page-33-0)
- [Показване на началното меню](#page-34-0)
- [Използване на меню \[Начало\]](#page-34-0)
- [Използване на Smart Share](#page-34-0)
- [Възпроизвеждане на свързаните](#page-35-0)  [устройства](#page-35-0)
- [Възпроизвеждане на диск](#page-35-0)
- [Възпроизвеждане на Blu-ray 3D диск](#page-35-0)
- [Възпроизвеждане на файл от диск/USB](#page-36-0)  [устройство](#page-36-0)
- [Възпроизвеждане на файл от мрежов](#page-37-0)  [сървър](#page-37-0)
- [Свържете компютъра към сървъра на](#page-38-0)  [домашната мрежа](#page-38-0)
- [Инсталиране на Nero MediaHome 4](#page-38-0)  **Essentials**
- [Споделяне на файлове и папки](#page-38-0)
- [Относно Nero MediaHome 4 Essentials](#page-39-0)
- [Системни изисквания](#page-39-0)
- [Обща информация за възпроизвеждането](#page-40-0)
- [Основни функции за видео- и](#page-40-0)  [аудиосъдържание](#page-40-0)
- [Основни функции за фотосъдържание](#page-40-0)
- [Използване на менюто на диска](#page-40-0)
- [Възобновяване на възпроизвеждането](#page-41-0)
- [Памет за последната сцена](#page-41-0)
- [Екранно меню](#page-42-0)
- [За контролиране на](#page-42-0)  [възпроизвеждането на видео](#page-42-0)
- [За контролиране на изгледа на снимки](#page-43-0)
- [Възпроизвеждане разширени функции](#page-44-0)
- [Повтаря възпроизвеждането](#page-44-0)
- [Повторение на определена част](#page-44-0)
- [Възпроизвеждане от избран час](#page-44-0)
- [Избор на език за субтитрите](#page-45-0)
- [Слушане на различно аудио](#page-45-0)
- [Гледане от различен ъгъл](#page-45-0)
- [Промяна формата на изображението на](#page-45-0) [телевизионния екран](#page-45-0)
- [Промяна на кодовата страница на](#page-46-0)  [субтитрите](#page-46-0)
- [Промяна на режима на картината](#page-46-0)
- [Показване на информация за](#page-46-0)  [съдържание](#page-46-0)
- [Промяна на изгледа на списъка със](#page-47-0)  [съдържания](#page-47-0)
- [Избор на файл със субтитри](#page-47-0)
- [Слушане на музика по време на](#page-48-0)  [слайдшоу](#page-48-0)
- [Преобразуване на 2D съдържание в 3D](#page-48-0)
- [Разширени функции](#page-49-0)
- [Връзка Wi-Fi Direct™](#page-49-0)
- [Наслаждавайте се на Miracast™](#page-50-0)
- [Използване на BD-Live™](#page-50-0)
- [Запис на аудио CD](#page-51-0)
- [Записване от FM радио или AUX](#page-51-0)  [източник](#page-51-0)
- [Показване на информация от Gracenote](#page-52-0)  [Media Database](#page-52-0)
- [Възпроизвеждане от iPod](#page-53-0)
- [Показване на съдържание от iPod на](#page-53-0)  [екран](#page-53-0)
- [Режим IN на iPod-а](#page-53-0)
- [Работа с радиото](#page-55-0)
- [Слушане на радио](#page-55-0)
- [Запаметяване на радиостанции](#page-55-0)
- [Изтриване на запаметена станция](#page-55-0) – [Изтриване на всички запаметени](#page-55-0)
- [станции](#page-55-0)
- [Подобряване на лошо FM приемане](#page-55-0)
- [Показване на информация за](#page-55-0)  [радиостанция](#page-55-0)
- [Използване на USB клавиатура или мишка](#page-56-0)
- [Използване на Premium](#page-56-0)
- [Използване на LG Smart World](#page-57-0)
- [Влизане](#page-57-0)
- [Търсене на онлайн съдържание](#page-58-0)
- [Използване на менюто My Apps](#page-58-0)
- [Използване на Bluetooth технология](#page-59-0)
- [Слушане на музика, записана на](#page-59-0)  [Bluetooth устройства](#page-59-0)

## **[Отстраняване на](#page-61-0)  [неизправности](#page-61-0)**

- [Отстраняване на неизправности](#page-61-0)
- [Общи](#page-61-0)<br>63 Мреж
- [Мрежа](#page-62-0)
- [Картина](#page-63-0)
- [Звук](#page-63-0)
- [Клиентска поддръжка](#page-63-0)
- [Бележка относно софтуера с отворен](#page-63-0)  [код](#page-63-0)

#### **[Приложение](#page-64-0)**

- [Управление на телевизор с доставеното](#page-64-0)  [дистанционно](#page-64-0) – [Настройване на дистанционното да](#page-64-0)  [управлява вашия телевизор](#page-64-0) [Актуализация на софтуера през мрежата](#page-65-0) – [Известие за актуализация от мрежата](#page-65-0) – [Обновяване софтуер](#page-65-0) [Допълнителна информация](#page-67-0) – [Изисквания към файловете](#page-67-0) – [AVCHD \(видео с висока контрастност](#page-68-0)  [на изображението с усъвършенстван](#page-68-0)  [видеокодек\)](#page-68-0) – [Относно DLNA](#page-69-0) – [Някои системни изисквания](#page-69-0) – [Бележки относно съвместимостта](#page-69-0) [Спецификации на аудиоизхода](#page-70-0) [Списък на кодовете на страни](#page-71-0) [Списък на кодовете на езици](#page-72-0) [Търговски марки и лицензи](#page-73-0) [Технически характеристики](#page-76-0)
- [Техническо обслужване](#page-79-0)
- [Работа с уреда](#page-79-0)
- [Забележки относно дисковете](#page-79-0)
- [Важна информация за мрежовите услуги](#page-80-0)

Част от съдържанието на това ръководство може да се различава от вашия плейър в зависимост от софтуера на плейъра или доставчика на услуги.

## <span id="page-7-0"></span>**Въведение**

## **Възпроизводими дискове и символи, използвани в настоящото ръководство**

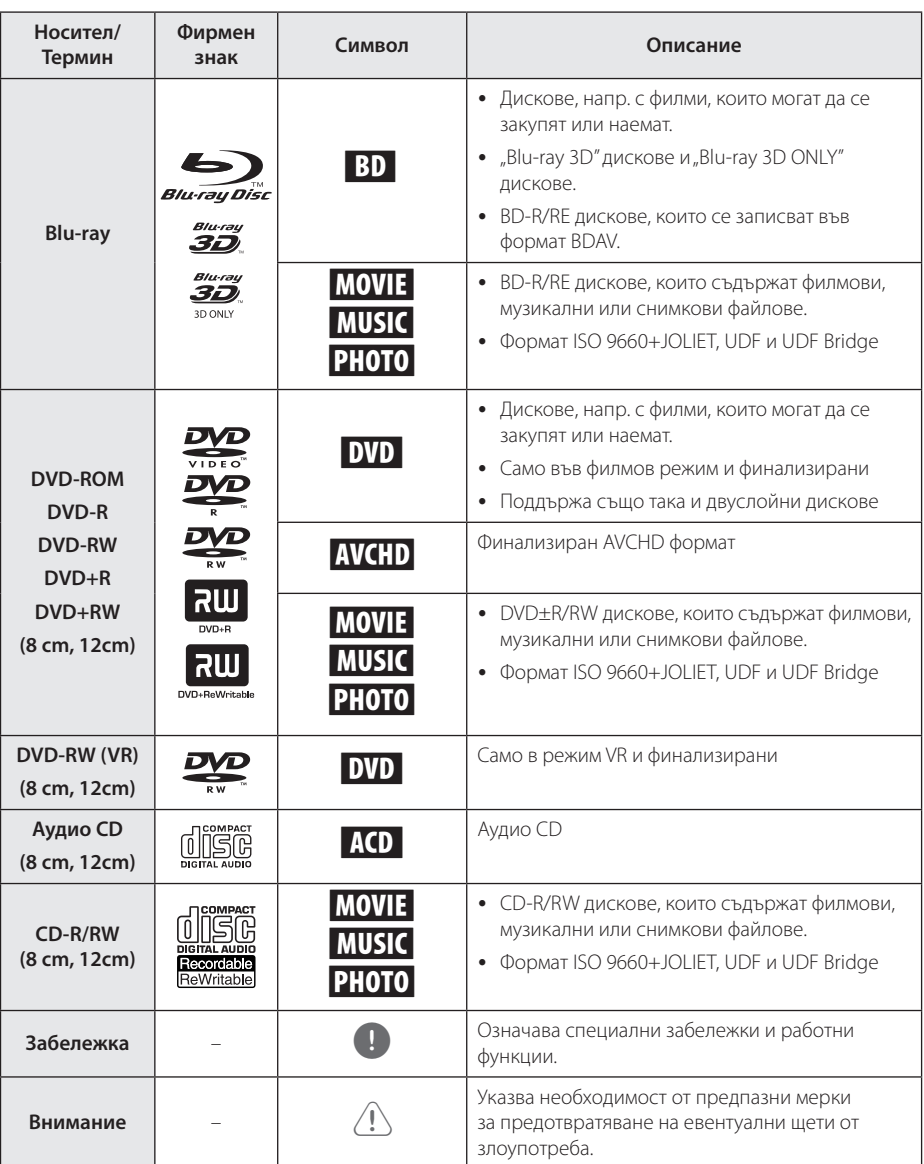

- <span id="page-8-0"></span>• В зависимост от състоянието на записващия уред или на самия CD-R/RW (или DVD±R/RW) диск някои CD-R/RW (или DVD±R/RW) дискове не могат да се възпроизвеждат на този уред.
- В зависимост от записващия софтуер и финализирането е възможно някои записани дискове (CD-R/RW, DVD±R/RW, BD-R/RE) да не могат да се възпроизвеждат.
- Възможно е плеърът да не може да възпроизвежда BD-R/RE, DVD±R/RW и CD-R/RW дискове, записани на персонален компютър или DVD или CD рекордер, ако дисковете са повредени или зацапани или ако лещата на плеъра е зацапана или изпотена.
- Ако запишете диск на персонален компютър, дори и да бъде записан в съвместим формат, има случаи, при които той няма да може да бъде възпроизвеждан поради настройките на приложния софтуер, използвани при създаване на диска. (Проверете при издателя на софтуера за по-подробна информация).
- Този плеър изисква дисковете и записите да отговарят на определени технически стандарти, за да се постигне оптимално качество на възпроизвеждане.
- Предварително записаните DVD дискове са настроени автоматично на тези стандарти. Съществуват много различни типове формати за записваеми дискове (в това число CD-R, съдържащи MP3 или WMA файлове) и всички те изискват определени предварителни условия за гарантиране на съвместимо възпроизвеждане.
- Клиентите трябва да знаят, че за изтегляне на MP3 / WMA файлове и музика от интернет се изисква разрешение. Нашата компания няма право да дава такова разрешение. Разрешение трябва винаги да се търси от собственика на авторските права.
- Трябва да настроите опцията за дисков формат на [Mastered], за да направите дисковете съвместими с плеърите на LG, когато форматирате презаписваеми дискове. Когато настроите опцията на Live System, няма да можете да го използвате на LG плеър. (Файлова система Mastered/ Live: система на дисков формат за Windows Vista)

## , Забележка **Относно появяването на екрана на символа "**7**"**

 $\mathscr{O}$ " може да се появи на вашия телевизионен екран по време на работа и означава, че функцията, обяснена в настоящото ръководство за потребителя, не е изпълнима за конкретната медия.

## **Регионален код**

Този уред има регионален код, отпечатан на долната страна на уреда. Този уред може да възпроизвежда само BD-ROM или DVD дискове, обозначени със същите знаци като тези на гърба на плеъра или с "ALL" (всички).

## **Избор на система**

Отворете тавата за дискове, като използвате бутона <sup>1</sup> (OPEN/CLOSE) и после, натиснете и залръжте II (PAUSE) за повече от пет секунди, за да смените цветовата система (PAL /NTSC /AUTO).

## **LG AV Remote**

Можете да управлявате този плеър чрез вашия iPhone или Android телефон през вашата домашна мрежа. Този плеър и вашият телефон трябва да са свързани към ваше безжично мрежово устройство, напр. точка за достъп. Посетете "Apple iTunes" или "Google Android Market (Google Play Store)" за подробна информация за "LG AV Remote".

## <span id="page-9-0"></span>**Дистанционно управление**

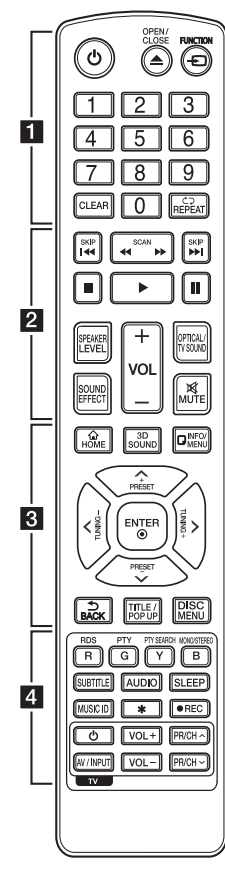

#### **Поставяне на батериите**

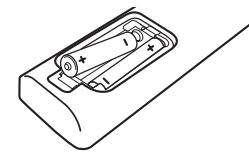

Отворете капачето на задната страна на дистанционното управление и поставете две батерии R03 (размер AAA) с правилно ориентирани  $\bigoplus$  и  $\bigoplus$ .

#### • • • • • **11** • • • • • •

1 **(POWER):** Включва и изключва плеъра.

**≜ (OPEN/CLOSE): Отваря и** затваря поставката за диска.

**FUNCTION:** Сменя входния режим.

**Цифрови бутони 0-9:** Избира номерирани опции от меню.

**CLEAR:** Изтрива число при настройване на парола или мрежова връзка.

**REPEAT (d**): Повтаря желан откъс или сцена.

• • • • • • <mark>2</mark> • • • • • **<</br (SCAN):** Търсене назад или напред.

**C/V/V (SKIP):** Отидете на следваща или предишна глава/ писта/файл.

 $\blacksquare$  (STOP): Спира възпроизвеждането.

 $\blacktriangleright$  **(PLAY):** Започва възпроизвеждане.

**II (PAUSE):** Поставя на пауза възпроизвеждането.

**SPEAKER LEVEL:** Регулира силата на звука на желаната тонколона.

**SOUND EFFECT:** Избира режим на звуков ефект.

**VOL +/-:** Регулира силата на звука на тонколоната.

**OPTICAL/TV SOUND:** Превключва входния режим директно на оптичен.

**MUTE:** Изключва звука на уреда. • • • • • • **c**• • • • •

**HOME ( ):** Показва или затваря [Начало].

**3D SOUND:** Избира режим на 3D звуков ефект.

**INFO/MENU (**m**):** Показва или затваря екранния дисплей.

**Бутони за посоките:** Избира опция от менюто.

**PRESET +/-:** Избира радиопрограма.

**TUNING +/-:** Настройва на желаната радиостанция.

**ENTER (©):** Потвърждава избор на меню.

**BACK ( ):** Излиза от менюто или връща на предишния екран.

**TITLE/POPUP:** Показва меню Заглавие на DVD или изскачащото меню на BD-ROM, ако има такова.

**DISC MENU:** Отваря меню от диска.

#### • • • • • • 4 • • • • •

#### **Цветни бутони (R, G, Y, B):**

- Използвайте за обхождане на менютата на BD-ROM. Използват се също и като преки бутони за определени менюта.

- Бутон B: Избира MONO или STEREO в режим FM.

**RDS:** Система за пренос на данни по радиото.

**PTY:** Показва типа програма на RDS.

#### **PTY SEARCH:**

Търси типа програма.

**SUBTITLE:** Избира език за субтитрите.

**AUDIO:** Избира език за звука или аудиоканал.

**SLEEP:** Задава определен период от време, след който уредът ще се изключи.

**MUSIC ID:** Когато се свърже с мрежата, може да осигури информация за възпроизвежданата в момента песен, докато се възпроизвежда филм.

? **:** Този бутон не е наличен.

**• (REC):** Записва от аудио CD. FM радио или AUX източник върху USB.

**Бутони за управление на телевизор:** Виж стр. 65.

## <span id="page-10-0"></span>**Преден панел**

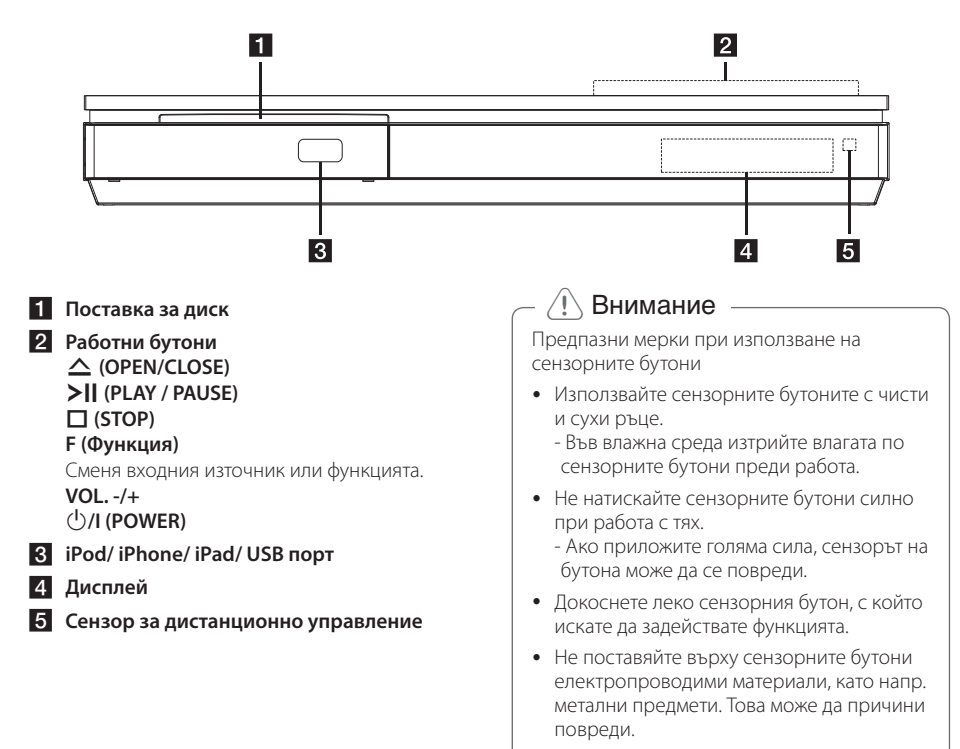

## **Заден панел**

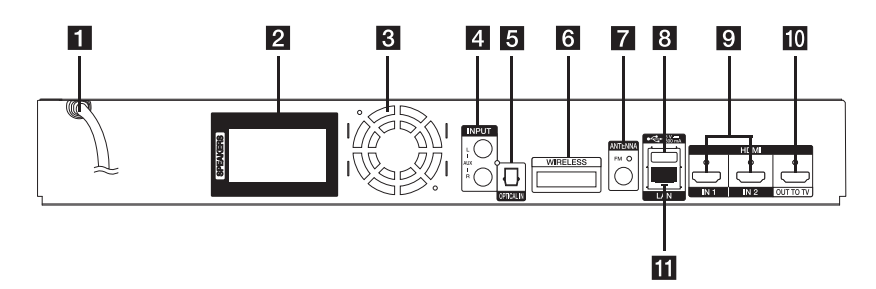

- **В Захранващ кабел (променлив ток)**
- **2** Конектори за тонколони
- **6** Охлаждащ вентилатор
- **4** AUX (L/R) INPUT
- **E** OPTICAL IN
- **6 WIRELESS конектор**

 $\overline{7}$  Антенен конектор

**8 USB порт** (за свързване на USB клавиатура или мишка)

- **9** HDMI IN 1/2
- **10** HDMI OUT TO TV

**Порт за безжична локална мрежа (LAN порт)**

## Разполагане на **системата**

Следната илюстрация показва пример за разположение на системата. Забележете, че илюстрациите в това ръководство се различават A от действителния уред и са само за обяснение. За възможно най-добро съраунд звучене всички тонколони освен събуфъра трябва да се разположат на еднакво разстояние от позицията на слушане ( $\bigcirc$ ).

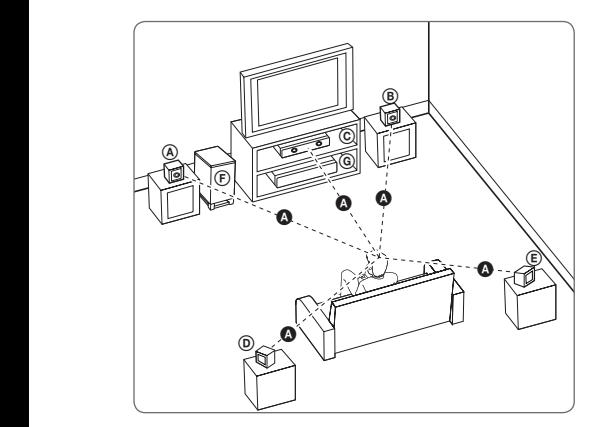

#### (<u>A</u>) Предна лява тонколона (L)/ ® Предна лява тонколона (L),<br>⑧ Предна дясна тонколона (R):

**В предна длена топколона (п):**<br>Разположете предните тонколони отстрани на монитора или екрана и колкото е възможно наравно с плоскостта на екрана. E

#### $\copyright$  Централна тонколона:

Поставете централната тонколона над или под монитора или екрана.

#### D E F G A A B C **Лява съраунд тонколона (L)/**  E F G A A B C **Дясна съраунд тонколона (R):**

Разположете тези тонколони зад вашата позиция на слушане, насочени с лице леко навътре. E

#### F G A A B C **Събуфър:**

Позицията на събуфъра не е толкова важна, защото ниските басови звуци не са толкова насочени. Но е по-добре да поставите събуфъра близо до предните тонколони. Завъртете го леко към центъра на стаята, за да намалите отразяването от стените.

#### G A A B C **Уреда**

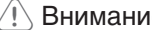

- <u>/!\</u> **Внимание**<br>• Внимавайте деца да не поставят ръцете си или някакви предмети в тръбата\* на тонколоната.

\*Тръба на тонколоната: Отвор върху корпуса (кутията) на тонколоната за обогатен басов звук.

- Поставете централната тонколона достатъчно далече от обсега на деца. В противен случай тонколоната може да падне и да предизвика нараняване и/или материални щети.
- Високоговорителите на тонколоните съдържат магнитни части, затова на CRT телевизионния екран или на компютърния монитор може да се появят цветови смущения. Използвайте тонколоните на достатъчно голямо разстояние от телевизионния екран или компютърния монитор.
- Преди да използвате суббуфера, свалете защитното покритие.

<span id="page-11-0"></span>F

## <span id="page-12-0"></span>**Свързване на тонколоните**

## **Свързване на тонколоните към плеъра**

1. Свържете проводниците на тонколоните към плеъра. Всеки проводник на тонколона е цветово кодиран. Използвайте проводниците с цветове, съвпадащи с тези на съответните тонколони.

Уверете се, че маркираният с черно проводник е включен към клемата, маркирана с "–" (минус), а другият проводник е включен към клемата, маркирана с "+" (плюс).

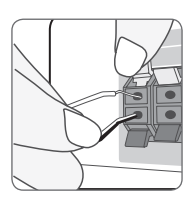

Свържете кабела на нискочестотния говорител към плеъра. Когато свързвате кабела на нискочестотния говорител към плеъра, вкарайте конектора докато щракне.

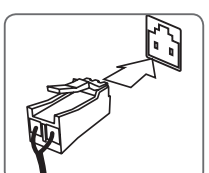

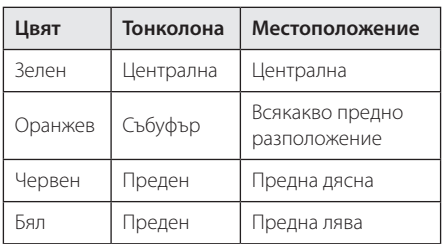

2. Свържете проводника на тонколоната към клемата на тонколоната.

Уверете се, че маркираният с черно проводник е включен към клемата, маркирана с "–" (минус), а другият проводник е включен към клемата, маркирана с "+" (плюс).

## **Свързване на задните тонколони към безжичния приемник**

Свържете задните тонколони към безжичния приемник с кабелите на тонколоните.

Уверете се, че маркираният с черно проводник е включен към клемата, маркирана с "–" (минус), а другият проводник е включен към клемата, маркирана с "+" (плюс).

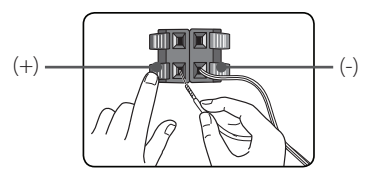

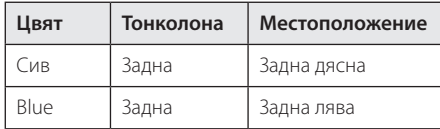

## <span id="page-13-0"></span>**Безжично свързване на тонколоните**

1. Вкарайте Wireless TX до маркираната линия в WIRELESS конектора на гърба на устройството.

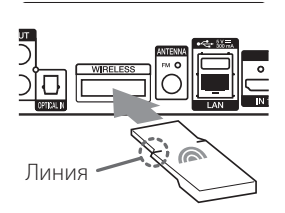

- 2. Свържете захранващия кабел на безжичния приемник към контакта.
- 3. Когато включите плеъра, безжичната връзка с тонколоните ще се осъществи автоматично.
	- Когато връзката се установи, на дисплея се вижда иконата (•).

### **LED индикатор на безжичния приемник**

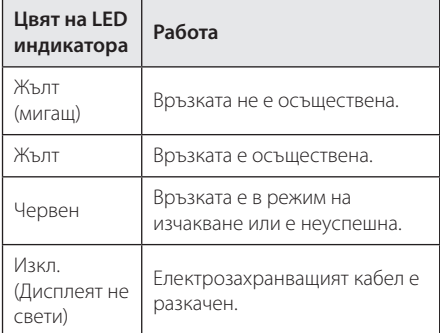

## , Забележка

- Не поставяйте друго освен специално предназначеното за това устройство Wireless TX в WIRELESS конектора. Това устройство може да бъде повредено или е възможно да не може да бъде отстранено лесно.
- Ако има продукт, излъчващ силни електромагнитни вълни наблизо, може да се получат смущения. Дръпнете модула (безжичния приемник и основното устройство) далече от това място.
- Отнема няколко секунди (а може да отнеме и повече) Wireless TX устройството и приемникът да осъществят връзка един с друг.
- Полезният обхват е 20 метра за безжична връзка в отворено пространство.

## **Свързване на безжичните тонколони, ръчно**

Ако връзката не бъде установена, можете да зададете ръчно свързване на безжичните тонколони. Вижте "Свържете безжичните колонки" на стр. 30.

## <span id="page-14-0"></span>**Свързвания към вашия телевизор**

Ако имате HDMI телевизор или монитор, можете да го свържете към този плеър с HDMI кабел (Тип A, Високоскоростен HDMI™ кабел). Свържете гнездо HDMI на плеъра към гнездо HDMI на съвместим с HDMI телевизор или монитор.

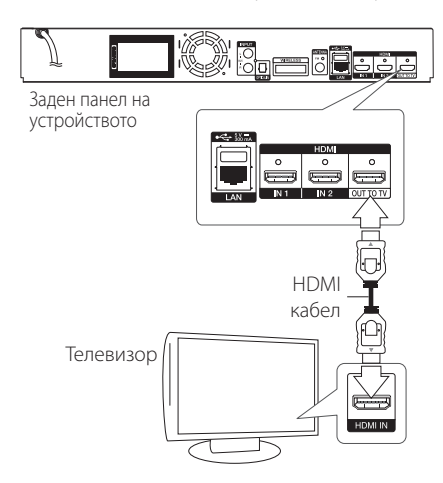

Настройте входния източник на телевизора на HDMI (вижте ръководството за телевизора).

### , Забележка

За да осъществите възможно найдоброто свързване, направете справка в ръководството за вашия телевизор, стереосистема или друго устройство.

## **Допълнителна информация за HDMI**

- Когато свързвате устройство, съвместимо с HDMI или DVI, трябва да направите следното:
	- Изключете HDMI/DVI устройството и този плеър. След това включете HDMI/ DVI устройството и изчакайте около 30 секунди, а след това включете този плеър.
	- Видеовходът на свързаното устройство е настроен правилно за този уред.
	- Свързаното устройство е съвместимо с 720x576p, 1280x720p, 1920x1080i или 1920x1080p видеовход.
- Не всички HDCP съвместими HDMI или DVI устройства ще работят с този плеър.
	- Картината няма да се покаже правилно с устройство, което не е HDCP.

### , Забележка

- Ако свързано HDMI устройство не приема изходния аудиосигнал от плеъра, звукът от HDMI устройството може да бъде изкривен или да липсва въобще.
- Когато използвате HDMI връзка, можете да промените разделителната способност за HDMI изхода. (Вижте "Настройка на разделителната способност" на стр. 16).
- Изберете типа на видеоизход от гнездото HDMI OUT, като използвате опцията [HDMI настр. цвят] от менюто за настройка [Настройки] (вж. стр. 29).
- Промяната на разделителната способност при вече осъществено свързване може да доведе до неизправности. За да решите проблема, изключете плеъра и след това го включете отново.
- Когато HDMI връзката с HDCP не е проверена, телевизионният екран става черен. В такъв случай проверете HDMI връзката или изключете HDMI кабела.
- Ако на екрана има смущения или черти, проверете HDMI кабела (обикновено дължината му е ограничена до 4,5 м (15 ft.)).

## <span id="page-15-0"></span>**Какво е SIMPLINK?**

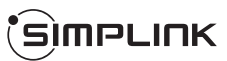

Някои функции на този уред се управляват от дистанционното управление на телевизора, когато този уред и LG телевизорът със SIMPLINK са свързани чрез HDMI връзка.

Функции, управляеми чрез дистанционното управление на LG телевизора: Play (възпроизвеждане), Pause (пауза), Scan (сканиране), Skip (прескачане), Stop (стоп), Power Off (изключване) и т.н.

Направете справка в ръководството за потребителя на телевизора за подробности за функцията SIMPLINK.

Телевизорите на LG с функция SIMPLINK имат символа, показан по-горе.

#### , Забележка

В зависимост от типа на диска или състоянието на възпроизвеждане някои SIMPLINK операции могат да се различават от вашата цел или да не работят.

## **Функция ARC (Audio Return Channel – връщане на аудиоканал)**

Функцията ARC позволява на телевизор с HDMI възможности да изпраща аудиопоток до изхода HDMI OUT на този плеър.

За да използвате тази функция:

- Вашият телевизор трябва да поддържа функцията HDMI-CEC и ARC, а HDMI-CEC и ARC трябва да бъдат настроени на On (вкл.).
- Методът за настройване на HDMI-CEC и ARC може да се различава в зависимост от телевизора. За подробности относно функцията ARC вижте ръководството за вашия телевизор.
- Трябва да използвате HDMI кабел (високоскоростен HDMI™ кабел, тип A, с Ethernet).
- Трябва да направите свързване към входа HDMI IN, който поддържа функцията ARC, като използвате изхода HDMI OUT на този плеър.
- Можете да свържете само една система за домашно кино към телевизор, съвместим с ARC.

#### , Забележка

За да активирате функцията [SIMPLINK / ARC], настройте тази опция на [Вкл.]. (стр. 33)

## **Настройка на разделителната способност**

Плеърът осигурява няколко изходни настройки на разделителната способност за гнезда HDMI OUT. Можете да промените разделителната способност, като използвате меню [Настройки].

- 1. Натиснете HOME  $($  $\mathbf{\Omega}$ ).
- 2. Използвайте  $\lt/$  > за да изберете [Настройки], и натиснете ENTER (@). Появява се меню [Настройки].
- 3. Използвайте  $\Lambda$  / V, за да изберете опция [ДИСПЛЕЙ], а след това натиснете D, за да преминете към второто ниво.
- 4. Използвайте  $\Lambda$  / V, за да изберете опция  $[Pe$ золюция], а след това натиснете ENTER  $(⑤)$ , за да преминете към третото ниво.

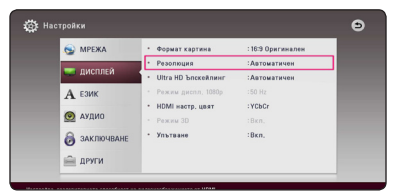

5. Използвайте  $\Lambda/V$ , за да изберете желаната разделителна способност, а след това натиснете ENTER ( $\odot$ ), за да потвърдите своя избор.

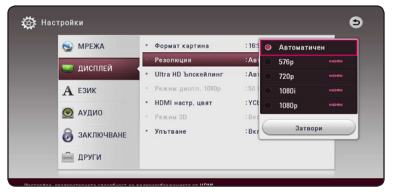

- <span id="page-16-0"></span>• Ако вашият телевизор не приема разделителната способност, която сте настроили на плеъра, можете да настроите разделителната способност на 576p по следния начин:
	- 1. Натиснете  $\triangle$  за да отворите поставката за дискове.
	- 2. Натиснете (STOP) в продължение на повече от 5 сек.
- Ако изберете разделителната способност ръчно, а след това свържете HDMI гнездото към телевизора, а вашият телевизор не я приеме, разделителната способност се настройва на [Автоматичен].
- Ако изберете разделителна способност, която вашият телевизор не приема, появява се предупредително съобщение. След промяна на разделителната способност, ако не можете да видите екрана, моля изчакайте 20 секунди и разделителната способност автоматично ще се върне на предишната разделителна способност.
- Кадровата честота на видеоизход 1080р може автоматично да се настрои или на 24 Hz, или на 50 Hz в зависимост както от възможностите, така и от предпочитанията на свързания телевизор и въз основа на присъщата кадрова честота на видеосъдържанието на BD-ROM диска.

## , Забележка **Свързване на антената**

Свържете доставената антена за слушане на радио.

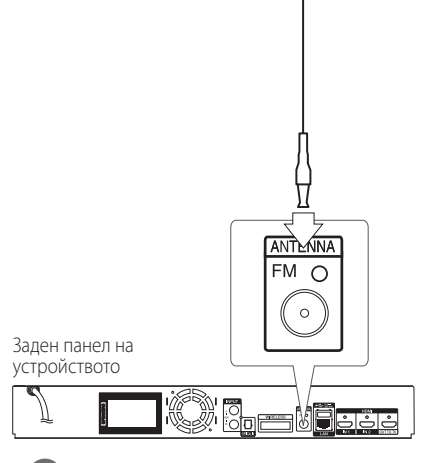

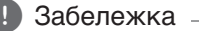

След като свържете жичната FM антена, не забравяйте да я разтегнете напълно.

## <span id="page-17-0"></span>**Свързване към външно устройство**

## **Свързване на допълнителни (AUX) уреди**

Можете да слушате звука от външен компонент през тонколоните на системата.

Свържете аналоговите аудиоизходи на вашия компонент към AUX L/R (INPUT) входовете на този уред. А след това изберете опцията [AUX] като натиснете FUNCTION.

Можете също така да използвате бутона F (Функция) на предния панел, за да изберете входния режим.

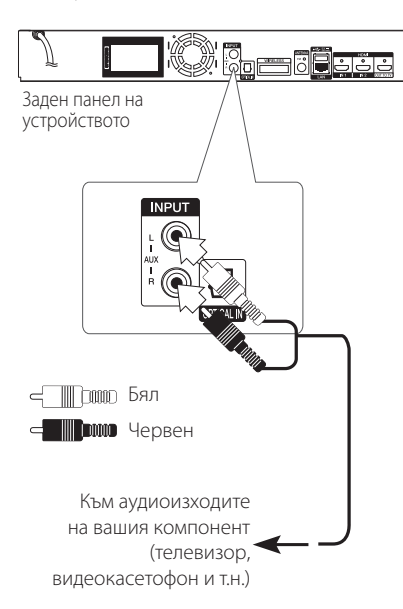

## **Свързване към оптичния вход OPTICAL IN**

От тонколоните на системата можете да се наслаждавате на звука от вашия компонент посредством цифрова оптична връзка.

Свържете изходното гнездо за оптична връзка на вашия компонент с гнездото OPTICAL IN на уреда. А след това изберете опцията [OPTICAL] като натиснете FUNCTION. Или натиснете OPTICAL/TV SOUND, за да я изберете директно.

Можете също така да използвате бутона F (Функция) на предния панел, за да изберете входния режим.

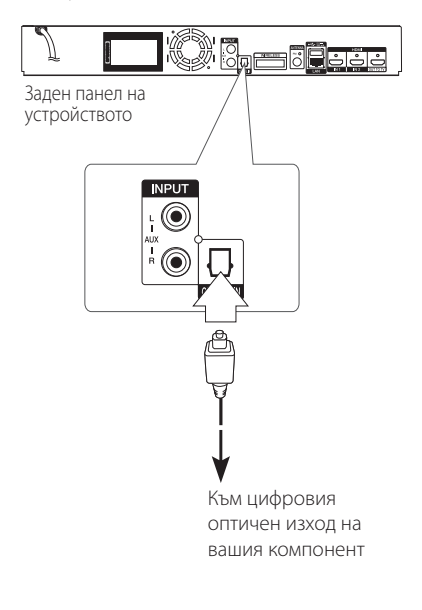

## <span id="page-18-0"></span>**HDMI IN 1/2 връзка**

Можете да се наслаждавате на изображения и звук от вашия компонент чрез тази връзка.

Свържете изходното гнездо HDMI OUT на вашия компонент към входно гнездо HDMI IN 1 или 2 на този уред. А след това изберете опцията [HDMI IN 1/2] като натиснете FUNCTION.

Можете също така да използвате бутона F (Функция) на предния панел, за да изберете входния режим.

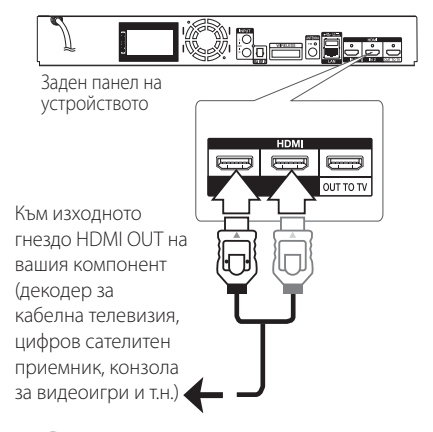

- Не можете да смените разделителната способност на екрана в режим HDMI IN 1/2. Сменете разделителната способност на свързания компонент.
- Ако изходящият видеосигнал не е нормален, когато персоналният ви компютър е свързан към гнездо HDMI IN 1/2, сменете разделителната способност на вашия персонален компютър на 576p, 720p, 1080i или 1080p. 1. Забележка<br>Не можете да смените разде<br>способност на екрана в реж<br>1/2. Сменете разделителната<br>на свързания компонент.<br>Ако изходящият видеосигна.<br>нормален, когато персоналномпистър е свързан към гне<br>1/2, сменете разделите
- Плеърът изпраща аудио от HDMI входовете както към HDMI изходите, така

## <span id="page-19-0"></span>**Свързване към вашата домашна мрежа**

Този плеър може да бъде свързан към локална мрежа (LAN) чрез LAN порт на задния панел. Чрез свързване на уреда към широколентова домашна мрежа получавате достъп до услуги като актуализация на софтуера, интерактивната услуга BD-LIVE и услуги с онлайн съдържание.

## **Кабелна мрежова връзка**

Използването на кабелна мрежа осигурява най-добро качество на свързване, защото устройствата са свързани директно към мрежата и не са подложени на радиочестотни смущения. Вижте документацията на вашето мрежово устройство за допълнителни указания. Свържете LAN порта на плеъра към съответния порт на своя модем или маршрутизатор, като използвате LAN или Ethernet кабел, който можете да закупите в търговската мрежа (CAT5 или по-добър, с RJ45 конектор). В примерната конфигурация за кабелна връзка по-долу този плеър би могъл да получи достъп до съдържанието на всеки от компютрите.

- , Забележка
- При включване или изключване на LAN кабела хващайте кабелния накрайник. Когато изключвате LAN кабела, не го дърпайте, а го извадете, като натискате блокиращия механизъм.
- Не свързвайте модулен телефонен кабел към LAN порта.
- Тъй като съществуват различни конфигурации на свързване, спазвайте инструкциите на вашия телефонен оператор или интернет доставчик.
- Ако желаете достъп до съдържание от DLNA сървъри, този плеър трябва да бъде свързан с тях към същата локална мрежа чрез маршрутизатор.
- За да зададете вашия PC като DLNA сървър, инсталирайте предоставената програма Nero MediaHome 4 на вашия PC. (вижте страница 39)

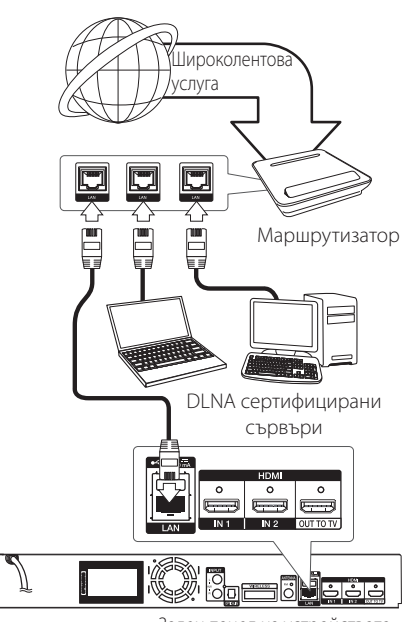

Заден панел на устройството

## <span id="page-20-0"></span>**Настройка на кабелна мрежа**

Ако в локалната мрежа (LAN) има DHCP сървър през кабелна връзка, на този плеър автоматично ще се даде IP адрес. След осъществяване на физическа връзка малък брой домашни мрежи може да изискат регулиране на мрежовите настройки на плеъра. Регулирайте настройките [МРЕЖА] по следния начин.

#### **Подготовка**

Преди настройване на кабелната мрежа трябва да свържете широколентовия интернет към вашата домашна мрежа.

1. Изберете опцията [Настройка връзка] от меню [Настройки], а след това натиснете  $ENTER(\odot)$ .

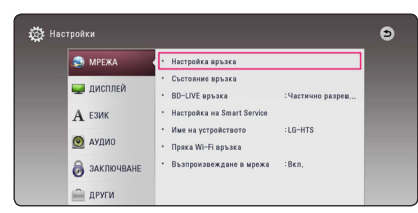

2. Прочетете подготовката за мрежовите настройки и след това натиснете ENTER  $(\odot)$ , докато [Старт] е осветено.

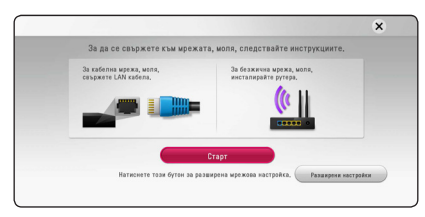

Мрежата автоматично ще се свърже с уредбата.

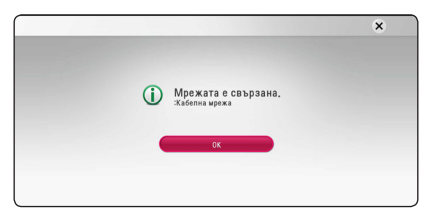

## **Разширени настройки**

Ако искате да зададете ръчно мрежовите настройки, използвайте  $\Lambda$  / V, за да изберете [Разширени настройки] в менюто [Мрежова настройка] и натиснете  $F\Lambda(FR)$  ( $\odot$ ).

1. Използвайте  $\Lambda/V$ , за да изберете [Кабелна], и натиснете ENTER  $(⑤)$ .

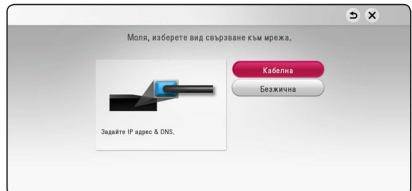

2. Използвайте  $\Lambda$  /  $V$  /  $\leq$  /  $>$ , за да изберете IP режим между [Динамичен] и [Статичен]. Обикновено се избира [Динамичен], за да се дава автоматично IP адрес.

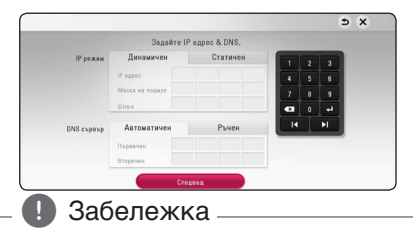

Ако в мрежата няма DHCP сървър и искате да зададете IP адрес ръчно, изберете [Статичен], а след това задайте [IP адрес], [Маска на подмрежa], [Шлюз] и [DNS сървър], като използвате  $\Lambda$  /  $\vee$  /  $\lt$  /  $\gt$  и цифровите бутони. Ако допуснете грешка, докато въвеждате цифра, натиснете CLEAR, за да изчистите осветената част.

3. Изберете [Следващ] и натиснете ENTER  $(③)$ , за да приложите мрежовите настройки.

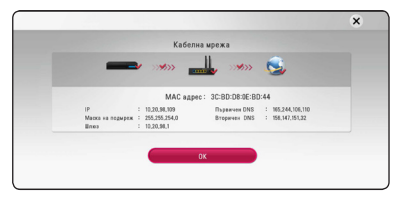

Статусът на мрежовата връзка се показва на екрана.

4. Натиснете ENTER ( $\odot$ ), докато [OK] е осветено, за да довършите кабелните мрежови настройки.

## <span id="page-21-0"></span>**Свързване към безжична мрежа**

Друга опция за свързване е да се използва точка за достъп или безжичен маршрутизатор. Мрежовата конфигурация и методът на свързване може да варират в зависимост използваното оборудване и мрежовата среда.

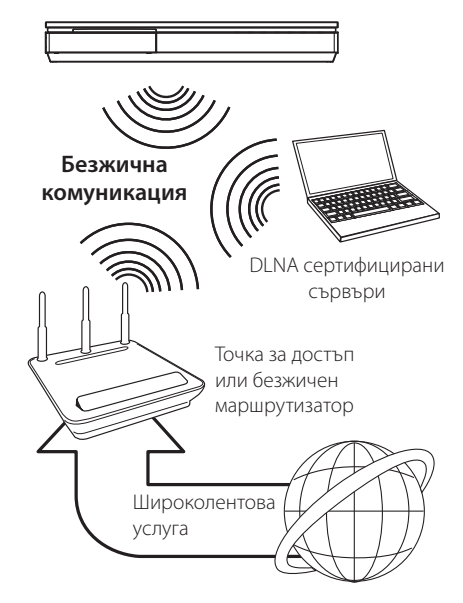

Вижте указанията за инсталиране на вашата точка за достъп или безжичен маршрутизатор за подробната процедура за свързване и мрежовите настройки.

За най-добро възпроизвеждане най-добрият избор винаги е директна кабелна връзка от този плеър до маршрутизатор или кабелен/DSL модем от вашата домашна мрежа.

Ако решите да изберете безжичната опция, обърнете внимание, че възпроизвеждането понякога ще се влияе от други електронни уреди в дома ви.

## **Настройка на безжична мрежа**

За безжична мрежова връзка плеърът трябва да бъде настроен за мрежова комуникация. Тази настройка може да се направи от меню [Настройка]. Регулирайте настройките [МРЕЖА] по следния начин: Преди да свържете плеъра към интернет е необходима настройка на точката за достъп или безжичния маршрутизатор.

#### **Подготовка**

Преди да настроите безжичната мрежа, вие трябва да:

- свържете широколентовия интернет към безжичната домашна мрежа.
- настроите точката за достъп или безжичния маршрутизатор.
- си запишете името на точката за достъп (SSID) и защитния код на мрежата.
- 1. Изберете опция [Настройка връзка] от меню  $[Hac$ тройка], а след това натиснете ENTER ( $\odot$ ).
- 2. Прочетете подготовката за мрежовите настройки и след това натиснете ENTER  $(\bigodot)$ , докато [Старт] е осветено.

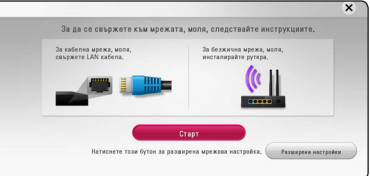

Ако кабелната мрежа не е свързана към уредбата, всички налични мрежи се показват на екрана.

3. Използвайте  $\Lambda/V$ , за да изберете желаното SSID на безжичната мрежа и натиснете ENTER  $\odot$ ).

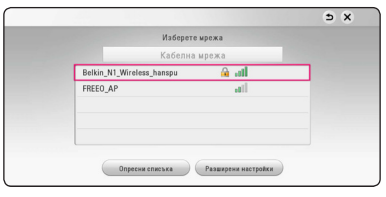

Ако имате защита на точката за достъп, трябва да въведете необходимия защитен код.

### , Забележка

Ако в SSID името на вашата точка за достъп или безжичен рутер използвате символи, различни от английската азбука или цифри, то може да бъде показано различно на дисплея.

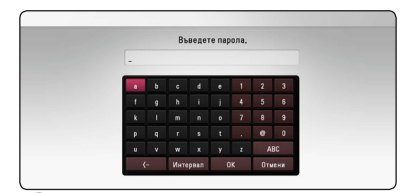

### , Забележка

- **•** Режимът за безопасност WEP обикновено<br>има 4 напични ключа в настройката има 4 налични ключа в настройката на точката за достъп или безжичния маршрутизатор. Ако вашата точка за достъп или безжичен маршрутизатор използва WEP защита, въведете защитния код от ключ № 1, за да се свържете с вашата домашна мрежа.
- Точка за достъп означава устройство, което ви позволява да се свързвате безжично към вашата домашна мрежа.
- 4. Използвайте  $\Lambda/V$  /  $\lt$  /  $>$ , за да изберете IP режим между [Динамичен] и [Статичен].

Обикновено се избира [Динамичен], за да се дава автоматично IP адрес.

## , Забележка

Ако в мрежата няма DHCP сървър и искате да зададете IP адрес ръчно, изберете [Статичен], а след това задайте [IP адрес], [Маска на подмрежa], [Шлюз] и [DNS сървър], като използвате  $\Lambda/V/C/$ цифровите бутони. Ако допуснете грешка, докато въвеждате цифра, натиснете CLEAR, за да изчистите осветената част.

5. Изберете [Следващ] и натиснете ENTER  $(③)$ , за да приложите мрежовите настройки.

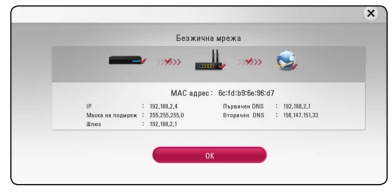

Статусът на мрежовата връзка се показва на екрана.

6. Изберете [Затвори] и натиснете ENTER ( $\odot$ ), за да завършите със свързването към мрежата.

## **Разширени настройки**

Ако искате да зададете мрежовите настройки ръчно, използвайте  $\bigwedge$  / V, за да изберете [Разширени настройки] в менюто [Мрежова настройка] и натиснете FNTFR  $(\odot)$ .

1. Използвайте  $\Lambda$  / V, за да изберете  $[5e3$ жична], и натиснете ENTER ( $\odot$ ).

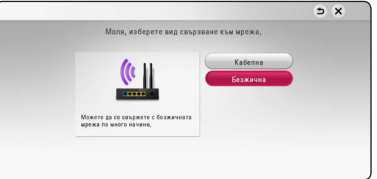

**[Списък с AP] -** Плеърът претърсва за всички налични точки за достъп или безжични маршрутизатори, които са в обхвата му, и ги показва като списък.

**[Име мрежа SSID] –** Вашата точка за достъп може би не излъчва името си на точка за достъп (SSID). Проверете настройките на точката за достъп през вашия компютър и или задайте вашата точка за достъп да излъчва SSID, или ръчно въведете името на мрежата в [Име мрежа SSID].

**[PBC] –** Ако вашата точка на достъп или безжичен маршрутизатор поддържа метод на конфигурация с натискане на бутон PBC (Push Button Configuration), изберете тази опция и натиснете бутона на своята точка за достъп в рамките на 120 отброявания. Не е нужно да знаете името на мрежата (SSID) и защитния код на вашата точка за достъп.

**[PIN] –** Ако вашата точка на достъп поддържа метод за конфигурация с PIN код на базата на WPS (Wi-Fi защитена настройка), изберете тази опция и забележете цифрите на кода на екрана. След това въведете PIN кода в менюто за настройка на вашата точка за достъп, за да се свържете. Вижте документацията за вашето мрежово устройство.

2. Изпълнявайте инструкциите за всеки метод на свързване на екрана.

, Забележка

За да използвате PBC и PIN мрежовата връзка, режима за сигурност на вашата точка за достъп трябва да е зададен на OPEN или AES.

#### **Бележки за мрежовата връзка**

- Много проблеми с мрежовата връзка по време на инсталиране често могат да се отстранят чрез зануляване на маршрутизатора или модема. След свързване на плеъра към домашната мрежа за кратко изключете захранването и/или отсъединете захранващия кабел на домашния мрежов маршрутизатор или кабелен модем. След това включете и/или поставете отново захранващия кабел.
- В зависимост от интернет доставчика (ISP) броят на устройствата, които могат да ползват интернет услугата, може да бъде ограничен от съответните условия по договора. За повече подробности се свържете с вашия интернет доставчик (ISP).
- Нашата компания не носи отговорност за каквито и да било неизправности в плеъра и/ или интернет функцията, дължащи се на грешки/ неизправности на връзката, свързани с вашата широколентова интернет връзка или друго свързано устройство.
- Функциите на BD-ROM дисковете, достъпни чрез функцията Връзка с интернет, не са създадени или предоставени от нашата компания и нашата компания не носи отговорност за тяхното функциониране или продължителност на достъп. Някои материали, свързани с даден диск, достъпни чрез интернет връзка, може да не са съвместими с този плеър. Ако имате въпроси относно такова съдържание, моля свържете се с производителя на диска.
- Някои видове интернет съдържание може да изискват връзка с по-голяма широчина на лентата.
- y Дори плеърът да бъде правилно свързан и конфигуриран, дадено интернет съдържание може да не работи правилно поради задръстване в интернет, качеството на пропускателната способност на вашата интернет услуга или проблеми при доставчика на съдържанието.
- Някои операции с интернет връзката може да не са възможни поради някакви ограничения, поставени от интернет доставчика (ISP), осигуряващ вашата широколентова интернет връзка.
- Всякакви такси, събирани от интернет доставчици (ISP), включително, но не само такси за свързване, са за ваша сметка.
- За кабелно свързване на този плеър към мрежа се изисква LAN порт 10 Base-T или 100 Base-TX. Ако вашата интернет услуга не позволява такова свързване, няма да можете да свържете плеъра.
- Трябва да използвате маршрутизатор, за да ползвате xDSL услуга.
- За ползване на DSL услуга се изисква ADSL модем, а за кабелна услуга се изисква кабелен модем. В зависимост от начина на достъп и абонаментния договор с вашия интернет доставчик (ISP) е възможно да не можете да използвате интернет функцията, включена в този плеър, или може да има ограничения в броя на устройствата, които можете да свързвате едновременно. (Ако вашият интернет доставчик (ISP) ограничава абонамента ви до едно устройство, възможно е този плеър да не може да бъде свързан, ако вече има свързан компютър.)
- Използването на "маршрутизатор" може да не е позволено или използването му може да бъде ограничено в зависимост от политиката и ограниченията на вашия интернет доставчик (ISP). За повече подробности се свържете директно с вашия интернет доставчик (ISP).
- y Безжичната мрежа работи на радиочестота 2,4 GHz, която често се използва и от други домакински уреди, като например безжични телефони, *Bluetooth®* устройства, микровълнови печки, които й влияят чрез радиочестотни смущения.
- Изключете всички неизползвани мрежови устройства във вашата локална домашна мрежа. Някои устройства може да генерират мрежов трафик.
- За да бъде приемането и предаването с найдобро качество, разположете плеъра възможно най-близо до точката за достъп.
- В някои случаи разполагането на точката за достъп или безжичния маршрутизатор на най-малко 0,45 м над пода може да подобри приемането.
- Преместете плеъра по-близо до точката за достъп, ако е възможно, или го преориентирайте така, че нищо да няма между него и точката за достъп.
- Качеството на приемане чрез безжична връзка зависи от множество фактори, като например типа на точката за достъп, разстоянието между плеъра и точката за достъп и местоположението на плеъра.
- Настройте вашата точка за достъп или безжичен маршрутизатор на режим Infrastructure (инфраструктура). Не се поддържа специален режим (Ad-hoc).

## <span id="page-24-0"></span>**Първоначална инсталация**

Когато включвате за първи път уредбата, помощната програма за първоначалната инсталация се появява на екрана. Задайте езика на екрана и мрежовите настройки в помощната програма за първоначална инсталация.

1. Натиснете (<sup>I</sup>) (POWER).

Помощната програма за първоначалната инсталация се показва на екрана.

2. Използвайте  $\Lambda/V/C/$ , за да изберете езика на текста и натиснете ENTER  $(⑤)$ .

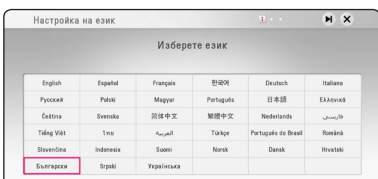

3. Прочетете и изгответе подготовката за мрежовите настройки и след това натиснете ENTER (b), докато [Старт] е осветено.

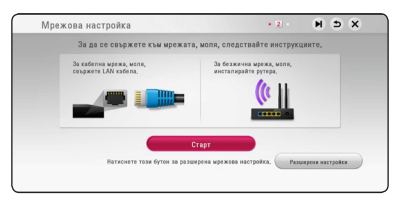

Ако кабелната мрежа е свързана, настройката за свързване на мрежата ще бъде автоматично завършена.

4. Всичките налични мрежи се показват на екрана. Използвайте  $\Lambda$  / V, за да изберете [Кабелна мрежа] или желаното SSID на безжичната мрежа и натиснете ENTER ( $\odot$ ).

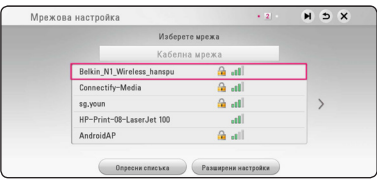

Ако имате защита на вашата точка за достъп, вие трябва да въведете необходимия кода за защита.

5. Използвайте  $\Lambda/V$ /</> /> а да изберете IP режим между [Динамичен] и [Статичен]. Обикновено се избира [Динамичен], за да се дава автоматично IP адрес.

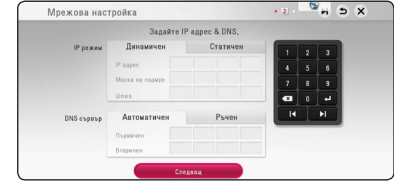

6. Изберете [Следващ] и натиснете ENTER ( $\odot$ ), за да приложите мрежовите настройки.

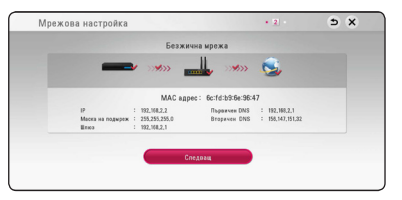

Статусът на мрежовата връзка се показва на екрана.

За подробности относно мрежовите настройки, направете справка със "Свързване към вашата домашна мрежа" на страница 20.

7. Изберете [Следващ] и натиснете ENTER ( $\odot$ ).

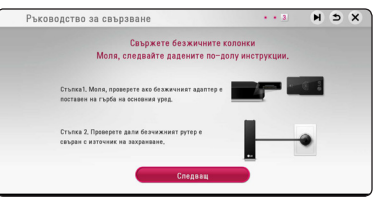

Прочети и направи подготовка за настройка на безжичната тонколона

8. Изберете [Следващ] и натиснете ENTER ( $\odot$ ).

<span id="page-25-0"></span>9. Натиснете ENTER ( $\odot$ ), за да потвърдите сигналите от теста на тоновете на колонките.

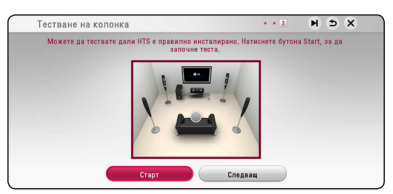

След потвърждаване на сигналите от теста на тоновете, натиснете ENTER (<sup>•</sup>), докато [Стоп] свети. Изберете [Следващ] и натиснете ENTER  $\mathcal{O}(n)$ .

10. Можете да слушате звука от телевизора през тонколоната на това устройство автоматично, когато телевизорът е включен. Телевизорът и това устройство трябва да бъдат свързани с оптичен кабел.

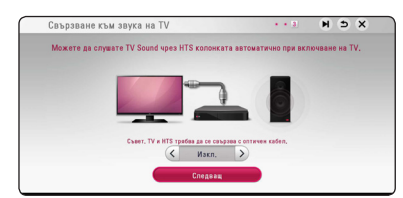

Натиснете  $\Lambda$  за придвижване и натиснете  $\langle$ / $\rangle$  за избиране на [Вкл.] или [Изкл.]. Изберете  $[Chapter 1]$ и натиснете  $ENTER(\bigcirc$ .

11. Проверете всички настройки, които сте задали в предишните стъпки.

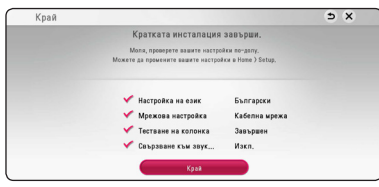

Натиснете ENTER (<sup>•</sup>), докато [Край] е осветено, за да довършите настройките за първоначална инсталация. Ако има някакви настройки за промяна, използвайте  $\Lambda/V/$  $\langle$ / $\rangle$ , за да изберете  $\supset$  и натиснете ENTER  $\Theta$ ).

# **Настройки**

## **Настройване на системата**

Можете да промените настройките на плеъра от меню [Настройки].

1. Натиснете  $HOMF(\Omega)$ .

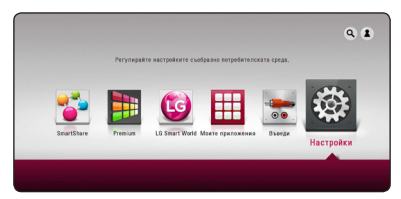

2. Използвайте  $\lt/$ >, за да изберете  $[Hac$ тройки], и натиснете ENTER ( $\odot$ ). Появява се меню [Настройки].

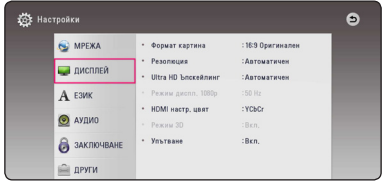

3. Използвайте  $\Lambda/V$ , за да изберете първата опция от настройките, и натиснете  $\geq$ , за да се придвижите към второто ниво.

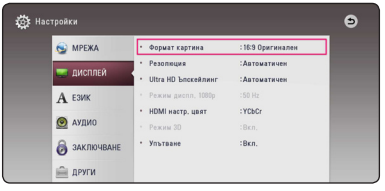

4. Използвайте  $\Lambda$  / V, за да изберете втората опция от настройките, и натиснете ENTER (b), за да се придвижите към третото ниво.

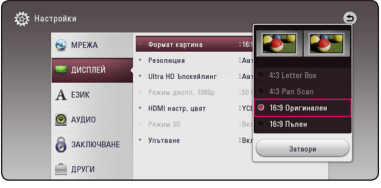

5. Използвайте  $\Lambda/V$ , за да изберете желаната настройка, и натиснете ENTER ( $\odot$ ), за да потвърдите избора си.

## <span id="page-26-0"></span>**Меню [МРЕЖА]**

Настройките [МРЕЖА] са необходими, за да се използват функциите актуализация на софтуера, BD-Live и онлайн съдържание.

## **Настройка връзка**

Ако средата на вашата домашна мрежа е готова за свързване с плеъра, плеърът се нуждае от настройка на жичната мрежова връзка за комуникация с мрежата. (Вижте "Свързване към вашата домашна мрежа" на стр. 20).

## **Състояние връзка**

Ако искате да проверите състоянието на мрежата от този плеър, изберете опцията [Състояние връзка] и натиснете ENTER ( $\odot$ ), за да проверите дали е осъществена връзка с локалната мрежа и с интернет.

## **BD-LIVE връзка**

Можете да ограничите достъпа до интернет, когато се използват функциите BD-Live.

#### **[Разрешен]**

Достъпът до интернет е разрешен за цялото BD-LIVE съдържание.

#### **[Частично разрешен]**

Достъпът до интернет е разрешен само за това BD-Live съдържание, което има сертификат на собственика на съдържанието. Достъпът до интернет и онлайн AACS функциите са забранени за всяко BD-Live съдържание без сертификат.

#### **[Забранен]**

Достъпът до интернет е забранен за цялото BD-Live съдържание.

## **Настройка на Smart Service**

#### **[Настройка за държава]**

Изберете вашия район за показване на подходящи услуги за онлайн съдържание.

#### **[Инициализирай]**

В зависимост от региона, функцията [Инициализирай] може да не е налична.

## **Име на устройството**

можете да напишете име на мрежата като използвате виртуалната клавиатура. Този плеър ще бъде разпознаван по името, което сте въвели във вашата домашна мрежа.

## **Пряка Wi-Fi връзка**

Този плеър е Wi-Fi Direct™ сертифицирано устройство. Wi-Fi Direct™ е технология, по която устройствата се свързват едно с друго, без свързване към точка за достъп или рутер. Натиснете ENTER ( $\odot$ ), за да видите на дисплея менюто Wi-Fi Direct. За свързване на устройства, отидете на страница 50.

## **Възпроизвеждане в мрежа**

Тази функция ви позволява да контролирате поточното възпроизвеждане на медии от DLNA медиен сървър от DLNA сертифициран смартфон. Повечето DLNA сертифицирани смартфони имат функция за контролиране на възпроизвеждащите медии в домашната ви мрежа. Задайте тази опция на [Вкл.], за да позволите на вашия смартфон да контролира този уред. Направете справка в инструкциите на вашия DLNA сертифициран смартфон или в програмата за по-подробна информация.

#### , Забележка

- Този уред и DLNA сертифицирания смартфон трябва да бъдат свързани към същата мрежа.
- За да използвате функцията [Възпроизвеждане в мрежа] чрез DLNA сертифициран смартфон, натиснете HOME  $\left( \bigodot \right)$ , за да се покаже началното меню преди да се свържете с този уред.
- Докато контролиране уреда като използвате функцията [Възпроизвеждане в мрежа], дистанционното управление може да не работи.
- Наличните формати за файлове, описани на страница 68 не винаги се поддържат от функцията [Възпроизвеждане в мрежа].

## <span id="page-27-0"></span>**Меню [ДИСПЛЕЙ]**

### **Формат картина**

Изберете опция за формата на изображението според типа на вашия телевизор.

#### **[4:3 Letter Box]**

Изберете, когато е свързан телевизор със стандартен екран 4:3. Показва широкоекранна картина с ленти в горната и долната част на екрана.

#### **[4:3 Pan Scan]**

Изберете, когато е свързан телевизор със стандартен екран 4:3. Показва картина, която е отрязана, за да се побере на вашия телевизионен екран. Картината е отрязана от двете страни.

#### **[16:9 Оригинален]**

Изберете, когато е свързан широкоекранен 16:9 телевизор. Картината 4:3 се показва в оригиналната пропорция 4:3, като от лявата и от дясната страна се появяват черни ленти.

#### **[16:9 Пълен]**

Изберете, когато е свързан широкоекранен 16:9 телевизор. Картината 4:3 се коригира хоризонтално (в линейна пропорция), така че да запълни целия екран.

#### , Забележка

Не може да изберете опция [4:3 Letter Box] и [4:3 Pan Scan], когато разделителната способност е настроена на повече от 720p.

### **Резолюция**

Задайте изходната резолюция на HDMI видео сигнала. Вижте стр. 16 за подробности по настройката на разделителната способност.

#### **[Автоматичен]**

Ако гнездо HDMI OUT е свързано към телевизор, осигуряващ информация на дисплея (EDID), автоматично се избира разделителна способност, която е найподходяща за свързания телевизор.

#### **[1080p]**

Извежда 1080 реда прогресивно видео.

#### **[1080i]**

Извежда 1080 видео с презредова развивка.

#### **[720p]**

Извежда 720 реда прогресивно видео.

#### **[576p]**

Извежда 576 реда прогресивно видео.

### **Ultra HD Ъпскейлинг**

Тази функция позволява на устройството да извърши ъпскейлинг на оригиналната видео разделителна способност до Ultra HD разделителна способност и да изведе сигнала чрез HDMI връзка.

#### **[Автоматичен]**

Ако свържете дисплей, който поддържа видео с Ultra HD разделителна способност, това устройство ще възпроизведе видео сигнали с Ultra HD разделителна способност автоматично.

#### **[Изкл.]**

Това устройство ще изключи функцията ъпскейлинг за повишаване на разделителната способност.

#### , Забележка

- Това устройство ще възпроизведе сигнали с Ultra HD разделителна способност, когато възпроизвежда BD-ROM диск, форматиран в 24 Hz.
- При възпроизвеждането, картината може да бъде прекъсне за момент, когато се превключва на различна разделителна способност.

## <span id="page-28-0"></span>**Режим диспл. 1080p**

Когато разделителната способност е настроена на 1080p, изберете [24 Hz] за гладко представяне на филмов материал (1080p/24 Hz) на оборудван с HDMI дисплей, съвместим с вход 1080p/24 Hz.

#### , Забележка

- Когато изберете [24 Hz], може да видите известно смущение в картината, когато видеото превключва на видео- и филмов материал. В този случай изберете [50 Hz].
- Дори когато [Режим диспл. 1080p] е настроен на [24 Hz], ако вашият телевизор не е съвместим с 1080p/24 Hz, действителната кадрова честота на видеоизхода ще бъде 50 Hz, за да съвпадне с формата на видеоизточника.

### **HDMI настр. цвят**

Изберете типа на изхода от гнездо HDMI OUT. За тази настройка моля направете справка в ръководствата на вашето дисплейно устройство.

#### **[YCbCr]**

Изберете, когато свързвате към HDMI екранно устройство.

#### **[RGB]**

Изберете, когато свързвате към DVI екранно устройство.

### **Режим 3D**

Изберете типа изходен режим за възпроизвеждане на Blu-ray 3D дискове.

#### **[Изкл.]**

Blu-ray 3D дискът ще се възпроизвежда в режим 2D, както при възпроизвеждане на обикновен BD-ROM диск.

#### **[Вкл.]**

Blu-ray 3D дискът ще се възпроизвежда в режим 3D.

### **Упътване**

Тази функция ви позволява да показвате на екран или да изтривате балона с указания в началното меню. Настройте тази опция на [Вкл.], за да се показва указателят.

## **Меню [ЕЗИК]**

### **Меню на дисплея**

Изберете език за менюто с настройки [Настройки] и екранния дисплей.

## **Меню на диска / Аудио диск / Субтитри на диска**

Изберете предпочитания от вас език за озвучаването (звука на диска), субтитрите и менюто на диска.

#### **[Оригинален]**

Отнася се за оригиналния език, на който е записан дискът.

#### **[Друг]**

Натиснете ENTER ( $\odot$ ), за да изберете друг език. Използвайте цифровите бутони, а след това ENTER ( $\odot$ ), за да въведете съответния 4-цифрен номер съгласно списъка на кодовете на езици на стр. 73.

#### **[Изкл.] (Само субтитрите на диска)**

Изключете субтитрите.

, Забележка

В зависимост от диска вашите езикови настройки може да не работят.

## <span id="page-29-0"></span>**Меню [АУДИО]**

Всеки диск има разнообразни опции за аудиоизход. Настройте аудиоопциите на плеъра според типа на аудиосистемата, която използвате.

### , Забележка

Тъй като много фактори оказват влияние върху типа на аудиоизхода, за подробности вижте "Спецификации на аудиоизхода" на стр. 71.

## **Цифров изход**

#### **[PCM Stereo] (само HDMI)**

Изберете, ако свържете изходното гнездо HDMI OUT на този уред към устройство с двуканален цифров декодер.

#### **[PCM Multi-Ch] (само HDMI)**

Изберете, ако свържете изходното гнездо HDMI OUT на този уред към устройство с многоканален цифров декодер.

#### **[DTS Re-Encode] (само HDMI)**

Изберете, ако свържете изходното гнездо HDMI OUT на този уред към устройство с DTS декодер.

#### **[BitStream достъп] (само HDMI)**

Изберете, ако свържете изходното гнездо HDMI OUT на този уред към устройство с LPCM, Dolby Digital, Dolby Digital Plus, Dolby TrueHD, DTS и DTS-HD декодер.

#### , Забележка

- Когато опцията [Цифров изход] е настроена на [PCM многоканално], аудиото може да се излъчва като PCM стерео, ако от HDMI устройство с EDID не бъде открита информация за PCM Multi-Ch.
- Ако опцията [Цифров изход] е настроена на [DTS прекодирано], при BD-ROM дисковете с вторично аудио се излъчва DTS прекодирано аудио, а при другите дискове се излъчва оригиналното аудио (като [BitStream достъп].
- Тази настройка не се отразява върху входящия сигнал от външно устройство.

## **DRC (Управление на динамичния обхват)**

Тази функция ви позволява да слушате филм при намалена сила на звука, без да се губи яснотата на звука.

#### **[Изкл.]**

Изключва тази функция.

#### **[Вкл]**

Компресиране на динамичния обхват на Dolby Digital, Dolby Digital Plus или Dolby TrueHD аудиоизход.

#### **[Автоматичен]**

Динамичният обхват на Dolby TrueHD аудиоизхода се определя сам. А динамичният обхват на Dolby Digital и Dolby Digital Plus е същият като при режим [Вкл.].

### , Забележка

Настройката на DRC може да бъде променена само ако не е поставен диск или уредът е в състояние на пълен стоп.

## **Свържете безжичните колонки**

ID се задава при производството на устройството. Ако се появят смущения или използвате ново безжично устройство, ID трябва да се настрои отново.

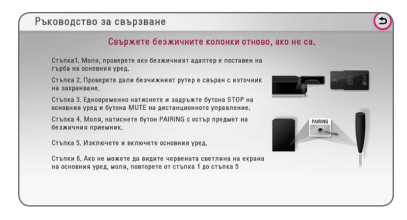

### <span id="page-30-0"></span>**Настр. тонколони**

За да получите възможно най-добрия звук, използвайте дисплея "Настройка на тонколоните", за да определите силата на звука на тонколоните, които сте свързали, и тяхното разстояние от вашата позиция на слушане. Използвайте теста (Test), за да нагласите силата на звука на тонколоните на еднакво ниво.

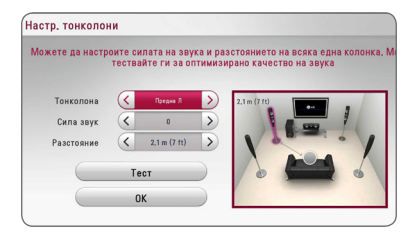

#### **[Speaker]**

Изберете тонколоната, която желаете да настроите.

#### **[Volume]**

Регулирайте силата на звука на всяка тонколона.

#### **[Distance]**

Регулирайте разстоянието между всяка тонколона и позицията на слушане.

#### **[Test/ Stop test tone]**

Тонколоните ще излъчат тестов тон.

#### **[OK]**

Потвърждава настройката.

## **HD AV Sync**

Понякога при цифрови телевизори се среща забавяне между картина и звук. Ако това се случи, можете да го компенсирате чрез настройка на забавяне на звука, така че той ефективно да "изчаква" картината да пристигне: това се нарича HD AV Sync. Използвайте  $\lt$   $>$  за да превъртате нагоре и надолу стойностите на забавянето, което можете да настроите на всяка стойност между 0 и 300 ms.

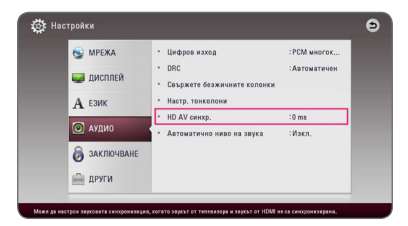

### **Автоматично ниво на звука**

С включена функция за автоматично настройване на силата на звука, устройството автоматично регулира изходящото ниво на звука, като го увеличава или намалява, ако звукът е прекалено силен или прекалено слаб. Така че можете да се наслаждавате на приятен звук, който не е нито твърде силен, нито твърде слаб.

## **Меню [ЗАКЛЮЧВАНЕ]**

Настройките на [ЗАКЛЮЧВАНЕ] влияят само върху възпроизвеждането на Blu-ray Disc и DVD.

За да получите достъп до някоя функция в настройките на [LOCK], трябва да въведете 4-цифрения защитен код, който сте създали. Ако още не сте въвели парола, ще бъдете подсетени да направите това. Въведете 4-цифрена парола два пъти и натиснете ENTER (b), за да създадете нова парола.

## **Парола**

Можете да създадете парола и да я променяте.

#### **[Няма]**

Въведете 4-цифрена парола два пъти и натиснете ENTER ( $\odot$ ), за да създадете нова парола.

#### **[Промени]**

Въведете съществуващата парола и натиснете ENTER (<sup>•</sup>). Въведете 4-цифрена парола два пъти и натиснете ENTER ( $\odot$ ), за да създадете нова парола.

#### **Ако сте забравили паролата си**

Ако сте забравили паролата си, можете да я изтриете, като използвате следната процедура:

- 1. Извадете всеки диск, който може да се намира в плеъра.
- 2. Изберете опция [Парола] от меню [Настройки].
- 3. Използвайте цифровите бутони, за да въведете "210499". Паролата се изтрива.

### , Забележка

Ако преди да натиснете ENTER  $(③)$ . забележите грешка, натиснете CLEAR. След това въведете правилната парола.

### <span id="page-31-0"></span>**DVD огранич. клас**

Блокира възпроизвеждането на DVD, чието съдържание има определен ограничителен клас. (Не всички дискове са с определен клас.)

#### **[Рейтинг 1-8]**

Рейтинг "едно" (1) има най-много ограничения, а рейтинг "осем" (8) е с най-малко ограничения.

#### **[Отключи]**

Ако изберете [Отключи], родителският контрол се изключва и дискът се възпроизвежда изцяло.

#### **Blu-ray диск огранич. клас**

Задайте възрастово ограничение за възпроизвеждане на BD-ROM. Използвайте цифровите бутони, за да въведете възрастово ограничение за гледане на BD-ROM.

#### **[255]**

Всички BD-ROM могат да се възпроизвеждат

#### **[0-254]**

Забранява възпроизвеждане на BD-ROM със съответния ограничителен клас, записан в него.

#### , Забележка

[Blu-ray диск огранич. клас] ще се прилага само за Blu-ray диск, който съдържа Advanced Rating Control (усъвършенстван ограничителен контрол).

## **Код на държава**

Въведете кода на региона, чиито стандарти са използвани за задаване на ограничителен клас на DVD видеодиска, съгласно списъка на стр. 72.

## **Меню [ДРУГИ]**

### **Показалец**

Настройва скоростта и размера на показалеца на USB мишка.

#### **[Скорост]**

Настройва скоростта на движение на USB мишка.

#### **[Размер]**

Избира размера на показалеца на USB мишка.

### , Забележка

Функцията на показалеца е оптимизирана за удобство при използване на Интернет.

## **DivX® VOD**

ЗА DIVX ВИДЕО: DivX® е цифров формат, създаден от DivX, LLC, клон на Корпорация Rovi. Това е устройство, официално сертифицирано с DivX Certified®, което възпроизвежда DivX видео формат. Посетете divx.com за повече информация и софтуерни инструменти, за да конвертирате файловете си в DivX видео файлове.

ОТНОСНО DIVX ВИДЕО ПРИ ПОИСКВАНЕ: Този сертифициран DivX Certified® уред трябва да се регистрира, за да възпроизвежда закупени DivX VOD (Video-on-Demand - видео при поискване) филми. За да получите вашия регистрационен код, открийте раздел DivX VOD в менюто за настройки на вашия уред. Посетете vod.divx.com за повече информация относно завършването на вашата регистрация.

#### **[Регистриране]**

Показва регистрационния код на вашия плеър.

#### **[Отмяна регистрация]**

Деактивира вашия плеър и показва кода за деактивиране.

#### , Забележка

Всички видеоматериали, изтеглени от DivX(R) VOD с регистрационния код на този плеър, могат да се възпроизвеждат само на тази уредба.

## **Бърз старт**

Този плеър може да остане в режим на готовност с ниска консумация на енергия. Така плеърът може да стартира веднага след включване на уреда. Задайте тази опция на [Вкл.], за активиране на функцията [Бърз старт].

### , Забележка

- Ако опцията [Бърз старт] е включена на [Вкл.] и захранването инцидентно премине на батерия поради спиране на тока и т.н., плеърът спира автоматично, за да остане в състояние на готовност. Преди да започнете работа с плеъра, изчакайте известно време, докато излезе от режима на готовност.
- Когато [Бърз старт] е настроена на [Вкл.], консумацията на ток ще бъде по-голяма отколкото когато [Бърз старт] е настроена на [Изкл.].

### **Автом. изключване**

Скрийнсейвърът се появява, когато оставите плеъра в режим Стоп в продължение на около пет минути. Ако настроите тази опция на [Вкл.], уредът автоматично се изключва 15 минути след появяването на скрийнсейвъра. Настройте тази опция на [Изкл.], за да оставите скрийнсейвъра, докато потребителят не започне да работи пак с уреда.

## , Забележка

Когато нагласите да действа функцията [Автом. изключване] от менюто с настройките, устройството само ще се изключи, ако главното устройство не е свързано към външно устройство и не е използвано 20 минути, за да намали консумацията на електричество.

Устройството прави така и шест часа след като главното устройство е било свързано с друго устройство посредством аналогов вход.

### **Свързване към звука на TV**

Можете да слушате звука от телевизора от тонколоните на това устройство автоматично, когато телевизорът е включен. Телевизорът и това устройство трябва да бъдат свързани с оптичен кабел.

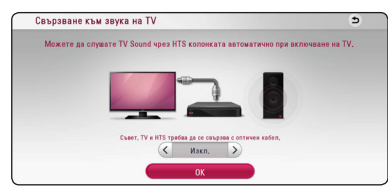

Натиснете  $\Lambda$  за придвижване и натиснете  $\lt/\gt$ за избиране на [Вкл.] или [Изкл.]. Изберете [OK] и натиснете ENTER  $(⑤)$ .

## **Инициализирай**

#### **[Фабрични настр-ки]**

Можете да върнете оригиналните фабрични настройки на плеъра.

#### **[Blu-ray изрий съдърж.]**

Инициализира BD-Live съдържанието от свързаното USB устройство.

### , Забележка

Ако върнете оригиналните фабрични настройки на плеъра с помощта на опцията [Фабрични настр-ки], трябва отново да въведете всички активации за онлайн услугите и мрежовите настройки.

## **Софтуер**

#### **[Информация]**

Показва текущата версия на софтуера.

#### **[Актуализация]**

Можете да актуализирате софтуера чрез директно свързване на уреда към сървъра за актуализация на софтуера (вижте стр. 66).

## **SIMPLINK / ARC**

- Функцията SIMPLINK ви позволява да контролирате това устройство с дистанционното управление на LG телевизора.
- ARC функцията дава възможност телевизор с опция за HDMI да предава звук поточно до HDMI OUT изхода на този приемник.

Настройте тази опция на [Вкл.] за активиране на функцията [SIMPLINK / ARC]. (стр. 16)

# <span id="page-33-0"></span>**Звуков ефект**

Можете да изберете подходящ звуков режим. Натиснете SOUND EFFECT неколкократно, докато на дисплея на предния панел или на телевизионния екран се появи желаният режим. В зависимост от звуковите източници и ефекти на екрана може да се покажат различни опции на еквалайзера.

**[Естествен+]:** Можете да се наслаждавате на ефекта на естествен звук също както при 5.1 канала.

**[Естествен]:** Можете да се наслаждавате на приятен и естествен звук.

**[Обход]:** Софтуерът с аудиосигнали на многоканален съраунд се изпълнява според начина, по който е записан.

**[Силен бас]:** Усилете ефекта на басовия звук от предната лява и дясна тонколона и от събуфъра.

**[Ясен звук]:** Този режим прави звука на гласа чист, подобрявайки качеството на звука на гласа.

**[Игра]:** Можете да се наслаждавате на повиртуален звук, докато играете видеоигри.

**[Нощен]:** Това може да бъде полезно, когато желаете да гледате филми с намалена сила на звука късно през нощта.

**[Up Scaler]:** Когато слушате MP3 файлове или друга компресирана музика, можете да обогатите звука. Този режим функционира само при 2-канални източници.

**[Гръмкост]:** Подобрява звученето на басите и високите.

**[Потреб. EQ]:** Можете да регулирате звука чрез увеличаване и намаляване на нивото на определена честота.

## **Изберете [Потреб. EQ]**

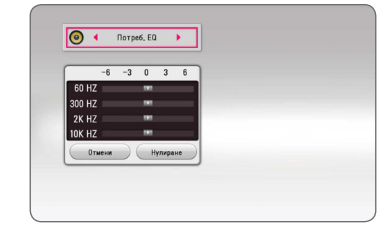

- 1. Чрез бутоните  $\Lambda$  / V изберете желаната честота.
- 2. Чрез бутоните  $\lt/$  изберете желаното ниво.

Изберете опцията [CANCEL] и след това натиснете ENTER ( $\odot$ ), за да анулирате настройката.

Изберете опцията [RESET], а след това натиснете  $ENTER$  ( $\odot$ ), за да анулирате всички настройки.

## **3D звуков ефект**

Функциите 3D Звук доставят звук в по-широка зона, така че вие можете да се насладите на пореалистичен и интерактивен обкръжаващ звук. Натиснете неколкократно 3D SOUND, докато на дисплея на предния панел или на телевизионния екран се появи желаният режим.

**[3D Музика]:** Този режим осигурява изключителен съраунд звук, като пресъздава усещането от концертна зала във вашия дом.

**[3D Филм]:** Този режим осигурява изключителен съраунд звук, като пресъздава усещането от киносалон във вашия дом.

## <span id="page-34-0"></span>**Показване на началното меню**

## **Използване на меню [Начало]**

Началното меню се появява, когато натиснете  $HOME(\Omega)$ . Използвайте  $\Lambda/V/C/$  >, за да изберете категория, и натиснете ENTER  $(⑤)$ .

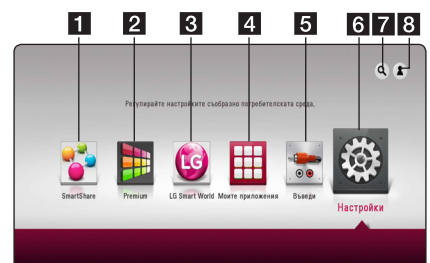

### , Забележка

В зависимост от района, услугата [LG Smart World], [Моите приложения] и функцията [Търсене] може да не са налични.

- **FI [Smart Share] -** Показва менюто Smart Share.
- **2 [Premium] Показва началния екран на** Premium. (стр. 57)
- **8 [LG Smart World] Показва имената на LG** Apps, предоставени на устройството. (стр. 58)
- **4 [Моите приложения] Показва екрана** на [Моите приложения]. (стр. 59)
- **5** [Input] Сменя входния режим.
- **6 [Настройки] Регулира системните** настройки.
- **7 [Търсене] -** Търси желани LG Apps и друго съдържание.
- **8 [Log In] -** Показва менюто за влизане

## **Използване на Smart Share**

Можете да възпроизвеждате видео, фото и аудио съдържание на това устройство, като поставите диск, свържете USB устройство или използвате домашна мрежа (DLNA).

- 1. Натиснете HOME  $($  $)$ , за да затворите началното меню.
- 2. Изберете [Smart Share] и натиснете ENTER  $\mathcal{O}(n)$ .

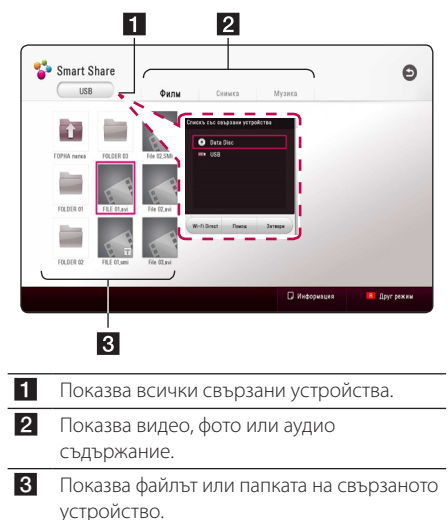

## <span id="page-35-0"></span>**Възпроизвеждане на свързаните устройства**

## **Възпроизвеждане на диск BD DVD AVCHD ACD**

- 1. Натиснете <sup>1</sup> (OPEN/CLOSE) и поставете диск в поставката за дискове.
- 2. Натиснете <sup>1</sup> (OPEN/CLOSE), за да затворите поставката за дискове.

При повечето аудио CD, BD-ROM и DVD-ROM дискове възпроизвеждането започва автоматично.

- 3. Натиснете HOME ( $\bigodot$ ) и след това изберете [Smart Share].
- 4. Изберете иконата на диска.
	- , Забележка
	- Възпроизвеждащите функции, описани в настоящото ръководство, невинаги са налични за всеки файл или носител. Някои функции може да са ограничени в зависимост от много фактори.
	- В зависимост от BD-ROM заглавията може да е необходимо свързване на USB устройство за правилното им възпроизвеждане.
	- Нефинализирани дискове във формат DVD-VR не могат да се възпроизвеждат на този плеър.
	- Някои DVD-VR дискове са направени със CPRM данни на DVD RECORDER. Този уред не може да поддържа такъв вид дискове.

## **Възпроизвеждане на Bluray 3D диск**

## **BD**

Този плеър може да възпроизвежда Blu-ray 3D дискове, които съдържат различни изображения за лявото и дясното око.

#### **Подготовка**

За да можете да възпроизвеждате Blu-ray 3D заглавие в стереоскопичен 3D режим, вие трябва:

- Да проверите дали вашият телевизор може да показва картина в режим 3D и дали има HDMI вход(ове).
- Да носите 3D очила, за да се наслаждавате на 3D картина, ако е необходимо.
- Да проверите дали BD-ROM заглавието е Blu-ray 3D диск, или не.
- Да свържете с HDMI кабел (високоскоростен HDMI™ кабел, тип A) HDMI изхода на плеъра и HDMI входа на телевизора.
- 1. Натиснете HOME ( $\Omega$ ) и настройте опцията [Режим 3D] от менюто [Настройки] на [Вкл.] (стр. 29).
- 2. Натиснете <sup>1</sup> (OPEN/CLOSE) и поставете диск в поставката за дискове.
- 3. Натиснете <sup>1</sup> (OPEN/CLOSE), за да затворите поставката за дискове.

Възпроизвеждането започва автоматично.

4. За допълнителни указания вижте ръководството за потребителя на вашия 3D-ready телевизор.

За по-добър 3D ефект може да е необходимо да регулирате настройките на екрана и на вашия телевизор.

#### >Внимание

- Продължителното гледане на 3D съдържание може да предизвика замайване или умора.
- Не се препоръчва гледането на филми в режим 3D от хора с увреждания, деца и бременни жени.
- Ако усетите главоболие, умора или замайване, докато гледате 3D съдържание, силно препоръчително е да спрете възпроизвеждането и да си починете, докато се почувствате нормално.
# **Възпроизвеждане на файл от диск/USB устройство MOVIE MUSIC PHOTO**

Този плеър може да работи с видео, аудио и фото файлове, като ги пуска от диск или USB устройство.

1. Поставете диск с данни в поставката за дискове или свържете USB устройство.

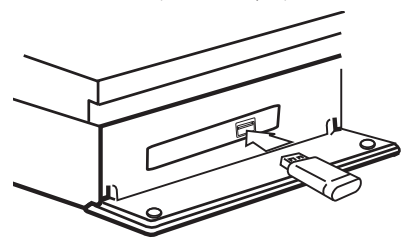

Когато включите USB устройството от менюто HOME, плеърът автоматично възпроизвежда аудиофайл, съдържащ се в USB запаметяващото устройство. Ако USB запаметяващото устройство съдържа различни типове файлове, ще се появи меню за избор на типа на файловете.

Зареждането на файла може да отнеме няколко минути в зависимост от количеството съдържание, съхранено в USB запаметяващото устройство. Натиснете ENTER (<sup>o</sup>) докато е избрано [Cancel], за да спрете зареждането.

- 2. Натиснете  $HOMF(\spadesuit)$ .
- 3. Изберете [Smart Share] и натиснете ENTER  $\mathcal{O}(n)$ .

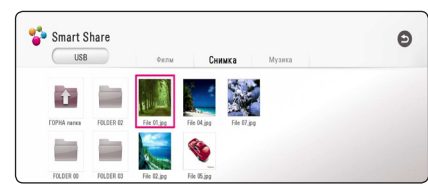

- 4. Изберете желаното свързано устройство в категорията.
- 5. Изберете [Филм], [Снимка] или [Музика].
- 6. Изберете файл, като използвате  $\Lambda/V/\leq l$  $>$  и натиснете  $\blacktriangleright$  (PLAY) или ENTER ( $\odot$ ), за да възпроизведете файла.

#### **Бележки относно USB устройството**

- Този плеър поддържа USB флаш устройство/ външен твърд диск, форматирани във FAT32 и NTFS, когато осъществява достъп до файлове (музикални, фото и филмови). За записване от BD-Live и Audio CD, обаче, използвайте USB флаш устройство / външен HDD, форматиран във FAT32.
- Този уред може да поддържа до 4 дяла на USB устройството.
- Не изваждайте USB устройството по време на работа (възпроизвеждане и т.н.).
- Не се поддържа USB устройство, което изисква инсталиране на допълнителни програми, когато го включвате към компютър.
- USB устройство: USB устройство, което поддържа USB1.1 и USB2.0.
- Могат да се възпроизвеждат филмови, музикални и фото файлове. За подробности относно работата с всеки файл вижте съответните страници.
- Препоръчително е редовно да правите архивно копие, за да се избегне загуба на данни.
- Ако използвате удължителен USB кабел, USB HUB или USB многокартов четец, USB устройството може да не бъде разпознато.
- Някои USB устройства може да не работят с този уред.
- Цифрови фотоапарати и мобилни телефони не се поддържат.
- USB портът на уреда не може да се свърже към компютър. Уредът не може да се използва като запаметяващо устройство.

# **Възпроизвеждане на файл от мрежов сървър MOVIE MUSIC PHOTO**

Този плеър може да възпроизвежда видео, аудио и фото файлове, разположени на DLNA сървър, чрез вашата домашна мрежа.

- 1. Проверете връзката към мрежата и настройките (страница 20).
- 2. Натиснете HOME  $($ <sup>2</sup> $).$
- 3. Изберете [Smart Share] и натиснете ENTER  $\mathcal{O}(n)$ .

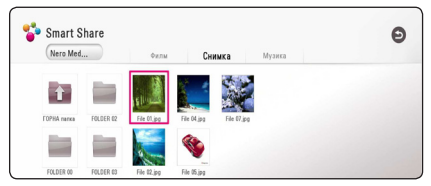

- 4. Изберете DLNA мултимедиен сървър в категорията.
- 5. Изберете [Филм], [Снимка] или [Музика].
- 6. Изберете файл, като използвате  $\Lambda/V/\leq l$  $>$  и натиснете  $\blacktriangleright$  (PLAY) или ENTER ( $\odot$ ), за да възпроизведете файла.

- Изискванията към файловете са описани на стр. 68.
- Миниизображенията на невъзпроизводими файлове може да се показват на екран, но те не могат да се възпроизвеждат на този плеър.
- Името на файла със субтитри и името на видеофайла трябва да бъдат еднакви и да се намират в една и съща папка.
- Качеството на възпроизвеждане и работа може да се влияе от състоянието на вашата домашна мрежа.
- Може да срещнете проблеми с връзката в зависимост от средата, в която работи вашият сървър.
- За да зададете вашия PC като DLNA сървър, инсталирайте предоставената програма Nero MediaHome 4 на вашия PC. (стр. 39)

# **Свържете компютъра към сървъра на домашната мрежа**

DLNA означава "Digital Living Network Alliance" и позволява на потребителите да изпращат файлове на снимки, музика или филми, съхранявани на сървър, които да гледат/слушат на телевизор в домашна мрежа.

Преди да свържете към компютър за възпроизвеждане на файл, трябва да инсталирате програмата Nero MediaHome 4 Essentials на вашия компютър.

# **Инсталиране на Nero MediaHome 4 Essentials**

#### **Windows**

Стартирайте вашия компютър и поставете CD-ROM диска в CD-ROM устройството на вашия компютър. Инсталационният съветник ще ви преведе бързо и без затруднения през инсталационния процес. За да инсталирате Nero MediaHome 4 Essentials, процедирайте по следния начин:

- 1. Затворете всички програми в Microsoft Windows и деактивирайте евентуално работещия антивирусен софтуер.
- 2. Поставете доставения CD-ROM диск в CD-ROM устройството на вашия компютър.
- 3. Щракнете върху [Nero MediaHome 4 Essentials].
- 4. Щракнете върху [Run], за да започне инсталацията.
- 5. Щракнете върху [Nero MediaHome 4 Essentials]. Инсталацията се подготвя и се появява помощната програма за инсталиране.
- 6. Щракнете върху бутона [Следващ], за да се покаже екрана за въвеждане на серийния номер. Щракнете върху [Следващ], за да преминете към следващата стъпка.
- 7. Ако приемете всички условия, щракнете в кутийката за отбелязване [I accept the License Conditions] и щракнете върху [Следващ]. Инсталацията не е възможна без това съгласие.
- 8. Щракнете върху [Typical] и щракнете върху [Следващ]. Инсталационният процес стартира.
- 9. Ако искате да участвате в анонимното събиране на данни, маркирайте кутийката за отбелязване и щракнете бутона [Следващ].
- 10. Щракнете бутона [Exit], за да завършите инсталацията.

### **Mac OS X**

- 1. Стартирайте вашия компютър и поставете предоставения CD-ROM диск в CD-ROM устройството на вашия компютър.
- 2. Потърсете в CD-ROM устройството и отворете папка "MediaHome 4 Essentials MAC".
- 3. Кликнете два пъти върху файлът с изображение "Nero MediaHome.dmg". Отваря се прозорец на Nero MediaHome.
- 4. В прозореца на Nero MediaHome, влачете иконата Nero MediaHome или към папката с Приложения (Applications) в рамките на прозореца или към някое друго желано място.
- 5. Сега можете да стартирате приложението като кликнете два пъти върху иконата на Nero MediaHome в мястото, в което сте го поставили.

# **Споделяне на файлове и папки**

На вашия компютър трябва да споделите папката с видео, аудио и/или фото съдържание, за да ги възпроизвеждате на този плеър.

Тази част обяснява процедурата за избор на споделени папки на вашия компютър.

- 1. Шракнете два пъти върху иконата на "Nero MediaHome 4 Essentials".
- 2. Щракнете върху иконата [Network] отляво и дефинирайте своето мрежово име в полето [Network name]. Мрежовото име, което въведете, ще бъде разпознато от вашия плеър.
- 3. Щракнете върху икона [Shares] отляво.
- 4. Щракнете върху раздел [Local Folders] на екран [Shares].
- 5. Щракнете върху икона [Add], за да отворите прозореца [Browse Folder].
- 6. Изберете папката с файловете, които искате да споделите. Избраната папка се добавя към списъка на споделените папки.
- 7. Щракнете върху иконата [Start Server], за да стартирате сървъра.

#### , Забележка

- Ако споделените папки или файлове не се показват на устройството, щракнете върху папката в раздел [Local Folders] и щракнете [Rescan Folder] до бутон [More].
- Посетете www.nero.com за повече информация и софтуерни инструменти.

# **Относно Nero MediaHome 4 Essentials**

Nero MediaHome 4 Essentials е софтуер, чрез който с този плеър се споделят филмови, музикални и снимкови файлове, съхранявани във вашия компютър, като цифров мултимедиен сървър, съвместим с DLNA.

- , Забележка
- CD-ROM лискът с Nero MediaHome 4 Essentials е предназначен за компютър и не трябва да се поставя в този плеър или в друг продукт, различен от персонален компютър.
- Доставеният CD-ROM с Nero MediaHome 4 Essentials е специално издание на софтуера, пригодено само за споделяне на файлове и папки на този плеър.
- Доставеният софтуер Nero MediaHome 4 Essentials не поддържа следните функции: транскодиране, UI за отдалечен достъп, TV управление, интернет услуги и Apple iTunes.
- Предоставеният софтуер Nero MediaHome 4 Essentials може да бъде изтеглен на
	- Windows: http://www.nero.com/ download.php?id=nmhlgewin
	- Mac OS : http://www.nero.com/ download.php?id=nmhlgemac
- y Това ръководство обяснява работата с английската версия на Nero MediaHome 4 Essentials като пример. Следвайте обясненията, като сравнявате с действителните операции във версията на вашия език.

### **Системни изисквания**

#### **Windows PC**

- Windows® XP (Service Pack 2 или по-нов), Windows Vista® (не се изисква Service Pack), Windows® 7 (не се изисква сервизен пакет), Windows® XP Media Center Edition 2005 (Service Pack 2 или по-нов), Windows Server® 2003
- Windows Vista® 64-bit edition (приложението върви в 32-битов режим)
- Windows® 7 64-битово излание (приложението работи в 32-битов режим)
- Пространство на твърд диск: 200 МВ пространство на твърдия диск за типична самостоятелна инсталация на Nero MediaHome
- Процесори 1,2 GHz Intel® Pentium® III или AMD Sempron™ 2200+
- Памет: 256 MB RAM
- Графична карта с минимум 32 MB видеопамет. минимална разделителна способност 800 x 600 пиксела и 16-битова настройка на цвета
- Windows® Internet Explorer® 6.0 или по-нов
- $\bullet$  DirectX® 9.0c прераб. 30 (август 2006) или понов
- Мрежова среда: 100 Mb Ethernet, WLAN

#### **Macintosh**

- Mac OS X 10.5 (Leopard) или 10.6 (Snow Leopard)
- Macintosh компютър с Intel x86 процесор
- Пространство на твърд диск: 200 МВ пространство на твърдия диск за типична самостоятелна инсталация на Nero MediaHome
- Памет: 256 MB RAM

# **Обща информация за възпроизвеждането**

### **Основни функции за видео- и аудиосъдържание**

#### **За да спрете възпроизвеждането**

Натиснете  $\blacksquare$  (STOP) по време на възпроизвеждане.

#### **За да направите пауза във възпроизвеждането**

Натиснете II (PAUSE) по време на възпроизвеждане. Натиснете  $\blacktriangleright$  (PLAY), за да възобновите възпроизвеждането.

#### **Възпроизвеждане кадър по кадър (видео)**

Натиснете II (PAUSE), докато се възпроизвежда филм.

Натискайте II (PAUSE) многократно, за да се възпроизвежда кадър по кадър.

#### **За претърсване напред или назад**

Натиснете << или > , за да възпроизвежда бързо напред или бързо назад по време на възпроизвеждане.

Можете да сменяте различни скорости на възпроизвеждане, като натискате << или > неколкократно.

#### **Забавяне на скоростта на възпроизвеждане**

Докато възпроизвеждането е на пауза, натиснете v неколкократно, за да възпроизвеждате при различни скорости на бавно движение.

#### **Прескочете към следваща/ предишна глава/писта/файл**

По време на възпроизвеждане натиснете **I<4** или  $\blacktriangleright$ I, за да преминете към следващата глава/писта/файл или да се върнете в началото на текущата глава/писта/файл.

Натиснете бързо два пъти едно след друго  $\blacktriangleleft$ , за да се върнете в началото на предходната глава/писта.

В менюто със списъка на файловете на сървъра може да има много типове съдържание, събрани заедно в една папка. В такъв случай натиснете **I<4** или  $\blacktriangleright$ I, за да отидете на предишното или следващото съдържание от същия тип.

# **Основни функции за фотосъдържание**

#### **За да възпроизвеждате слайдшоу**

Натиснете  $\blacktriangleright$  (PLAY), за да започне слайдшоу.

#### **За да спрете слайдшоу**

Натиснете | (STOP) по време на слайдшоуто.

#### **Пауза на слайдшоу**

Натиснете II (PAUSE) по време на слайдшоуто. Натиснете  $\blacktriangleright$  (PLAY), за да пуснете слайдшоуто отново.

#### **За да прескочите към следваща/ предишна снимка**

По време на разглеждане на снимка на цял екран натиснете  $<$  или  $>$ , за да отидете на предишната или следващата снимка.

# **Използване на менюто на диска BD DVD AVCHD**

#### **За да се покаже менюто на диска**

След поставяне на диск, който съдържа меню, възможно е на екрана първо да се покаже менюто. Ако желаете да се покаже менюто на диска по време на възпроизвеждане, натиснете DISC MENU.

Използвайте бутоните  $\Lambda$  / V /  $\lt$  /  $>$  за придвижване из опциите на менютата.

#### **За да се появи изскачащото меню**

Някои BD-ROM дискове съдържат изскачащо меню, което се появява по време на възпроизвеждане.

Натиснете TITLE/POPUP по време на възпроизвеждане и използвайте бутоните  $\Lambda/V/C/$  за придвижване из опциите на менютата.

# **Възобновяване на възпроизвеждането BD DVD AVCHD MOVIE ACD MUSIC**

Уредът записва точката, в която сте натиснали ■ (STOP), в зависимост от диска.

Ако на екрана за кратко се появи "II (Resume Stop)", натиснете • (PLAY), за да възобновите възпроизвеждането (от сцената в тази точка). Ако натиснете **Z** (STOP) двукратно или извадите диска, на екрана се появява " $\blacksquare$  (Complete Stop)". Уредът ще изтрие точката на спиране.

#### , Забележка

- Точката на възобновяване може да се изтрие при натискане на някой бутон (например **4** (POWER), △ (OPEN/CLOSE) и т.н.).
- При BD-ROM дискове с BD-J функцията възобновяване на възпроизвеждането не работи.
- $\bullet$  Ако натиснете  $\blacksquare$  (STOP) елнократно по време на интерактивно възпроизвеждане на заглавие от BD-ROM, уредът ще влезе в режим на пълен стоп.

# **Памет за последната сцена** BD DVD

Този уред запаметява последната сцена от последния гледан диск. Последната сцена остава в паметта дори ако извадите диска от уреда или изключите уреда. Ако поставите диск, който има запаметена сцена, сцената се извиква автоматично.

- Функцията 'запаметяване на послелната сцена' за предишния диск се изтрива, когато се възпроизвежда различен диск.
- Тази функция може да не работи в зависимост от диска.
- При BD-ROM дискове с BD-J функцията запаметяване на последната сцена не работи.
- Този уред не запаметява настройки на диск, ако изключите уреда, преди да е започнало възпроизвеждането му.

# **Екранно меню**

Можете да покажете и настроите различна информация и настройки на съдържанието.

# **За контролиране на възпроизвеждането на видео**

# **BD DVD AVCHD MOVIE**

Можете да контролирате възпроизвеждането и да настройвате опциите, докато гледате видео филми.

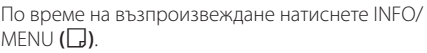

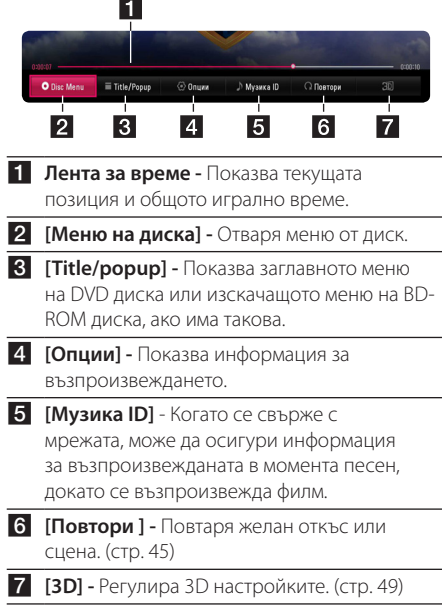

### **Показване на информация за съдържанието на екрана BD DVD AVCHD MOVIE**

- 1. По време на възпроизвеждане натиснете INFO/MENU **(**m**)**.
- 2. Изберете [Опции], като използвате  $\lt/$  и натиснете ENTER  $(⑤)$ .

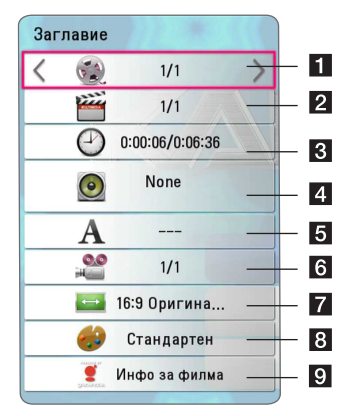

- **3аглавие** Номер на текущото заглавие/ общ брой заглавия.
- **2 Глава** номер на текуща глава/общ брой глави.
- **3** Време изтекло време на възпроизвеждане/общо време на възпроизвеждане.
- d **Аудио** избран език за озвучаването или канал.
- **6 Субтитри** избрани субтитри.
- f **Ъгъл** избран ъгъл/общ брой ъгли.
- g **Формат картина** избран формат на изображението на телевизионния екран.
- **8 Режим картина** избран режим на картината.
- **9 Инфо за филма –** Изберете тази опция и натиснете ENTER  $(\odot)$ , за да се покаже информация за филма от Gracenote Media Database (само за BD-ROM/DVD).

#### , Забележка

- Ако не бъде натиснат бутон в продължение на няколко секунди, екранното меню изчезва.
- При някои дискове не може да бъде избран номер на заглавие.
- Наличните опции може да се различават в зависимост от диска или заглавието.
- Ако се възпроизвежда интерактивен Blu-ray диск, на екрана се показва информация за настройките, които обаче не могат да се променят.
- За да използвате опцията [Инфо за филма], плеърът трябва да бъде свързан към широколентов интернет за достъп до Gracenote Media Database.
- LG е лицензополучател на технологията на Gracenote и не носи отговорност за информацията от Gracenote Media Database.

# **За контролиране на изгледа на снимки PHOTO**

Контролира възпроизвеждането и задава опции по време на разглеждане на снимки на цял екран.

Можете да контролирате възпроизвеждането и да задавате опции, докато разглеждате снимки на цял екран.

Докато разглеждате снимки, натиснете INFO/ MENU **(**m**)**.

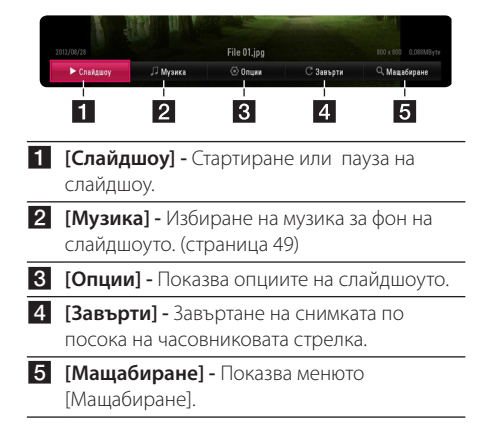

#### **Настройване опцията за слайдшоу**

Можете да използвате различни опции по време на разглеждане на снимка на цял екран.

- 1. Докато разглеждате снимки, натиснете INFO/ MENU **(**m**)**.
- 2. Изберете [Опции] като използвате  $\lt/$  и натиснете  $F\text{NTFR}(\bigcircled{\textbf{A}})$

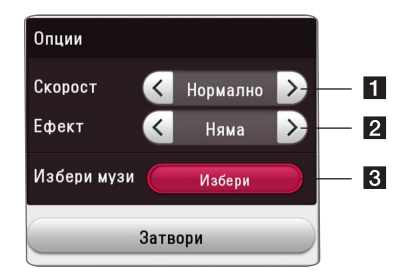

- **1 [Скорост] Използвайте </> за да** изберете забавяне на скоростта между снимките в слайдшоуто.
- **2 ГЕфект] -** Използвайте  $\lt/$  > за да изберете ефект за преход между снимките в слайдшоуто.
- $\blacksquare$  **<b>[Избери музика]** Изберете музика за фон на слайдшоуто (страница 49).

# **Възпроизвеждане – разширени функции**

### **Повтаря възпроизвеждането**

# **BD DVD AVCHD ACD MUSIC MOVIE**

#### **Blu-ray диск / DVD / видео файлове**

По време на възпроизвеждане натиснете  $REPEAT (CD)$ , за да изберете желания режим на повторение.

**A-B** – Избраната част ще се повтаря непрекъснато.

**Chapter** – Текущата глава ще се възпроизвежда многократно.

**Title** – Текущото заглавие ще се възпроизвежда многократно.

**All** – Всички заглавия или файлове ще се възпроизвеждат многократно.

**Off** – Връщане към нормално възпроизвеждане.

За да се върнете към нормално възпроизвеждане, натиснете CLEAR.

#### **Аудио CD дискове/аудио файлове**

По време на възпроизвеждане натиснете REPEAT ( $\mathbb{C}$ ) неколкократно, за да изберете желания режим на повторение.

 $\overline{(\mathbf{A} \cdot \mathbf{B})}$  – Избраната част ще се повтаря непрекъснато. (само аудио CD)

**Track**– Текущата писта или файл ще се възпроизвеждат многократно.

**All** – Всички писти или файлове ще се възпроизвеждат многократно.

**A)**  $\rightarrow$  All – Всички писти или файлове ще се възпроизвеждат многократно в произволна последователност.

 $\Upsilon$ – Пистите или файловете ще се възпроизвеждат в произволна последователност.

За да се върнете към нормално възпроизвеждане, натиснете CLEAR.

#### , Забележка

Тази функция може да не работи при някои дискове или заглавия.

### **Повторение на определена част**

# **BD DVD AVCHD ACD MOVIE**

Този плеър може да повтаря дадена част, която сте избрали.

- 1. По време на възпроизвеждане натиснете REPEAT  $(CD)$ , за да изберете [A-B] и натиснете ENTER ( $\odot$ ) в началото на частта, която искате да повтаряте.
- 2. Натиснете ENTER ( $\odot$ ) в края на частта. Избраната от вас част ще се повтаря непрекъснато.
- 3. За да се върнете към нормално възпроизвеждане, натиснете CLEAR.

, Забележка

- Не можете да избирате точка на разделяне в интервал под 3 секунди.
- Тази функция може да не работи при някои дискове или заглавия.

# **Възпроизвеждане от избран час BD** DVD **AVCHD** MOVIE

- 1. По време на възпроизвеждане натиснете INFO/MENU **(**m**)**.
- 2. Изберете [Опции] като използвате  $\lt/$  и натиснете ENTER  $(⑤)$
- 3. Изберете опцията [Време], а след това въведете желания начален момент в часове, минути и секунди от ляво на дясно.

Например, за да намерите сцена на 2 часа, 10 минути и 20 секунди, въведете "21020".

Натиснете  $\lt/$  >, за да прескочите 60 секунди от възпроизвеждането напред или назад.

4. Натиснете ENTER  $(①)$ , за да започне възпроизвеждане от избрания час.

- Тази функция може да не работи при някои дискове или заглавия.
- Тази функция може да не работи в заисимост от типа на файла и възможностите на DLNA сървъра.

# **Избор на език за субтитрите BD DVD AVCHD MOVIE**

- 1. По време на възпроизвеждане натиснете INFO/MENU **(**m**)**.
- 2. Изберете [Опции] като използвате  $\lt/$  и натиснете ENTER  $(⑤)$
- 3. Използвайте  $\Lambda/V$ , за да изберете опцията [Субтитри].
- 4. Използвайте  $\lt/$  > за ла изберете желания език за субтитрите. Чрез натискане на ENTER ( $\odot$ ), можете да зададете различни опции за субтитрите.
- 5. Натиснете ВАСК ( $\bigtriangleup$ ), за да излезете от екранния дисплей.

#### , Забележка

Някои дискове ви позволяват да смените избора на субтитри само чрез менюто на диска. Ако случаят е такъв, натиснете бутон TITLE/ POPUP или DISC MENU и изберете съответните субтитри от опциите в менюто на диска.

# **Слушане на различно аудио**

# **BD** DVD **AVCHD** MOVIE

- 1. По време на възпроизвеждане натиснете INFO/MENU **(**m**)**.
- 2. Изберете [Опции] като използвате  $\lt/$  и натиснете  $FNTFR$  ( $\odot$ )
- 3. Използвайте  $\Lambda$  / V, за да изберете опцията [Аудио].
- 4. Използвайте  $\lt/$ >, за да изберете желания език за озвучаването, аудиописта или аудиоканал.

#### , Забележка

- Някои лискове ви позволяват ла смените избора на субтитри само чрез менюто на диска. В такъв случай натиснете бутон TITLE/ POPUP или DISC MENU и изберете съответното аудио от опциите в менюто на диска.
- Непосредствено след като превключите звука, може би ще има временно несъответствие между дисплея и действителния звук.
- При BD-ROM лиск с [MultiCH] на екранния дисплей се показва многоканален аудиоформат (5.1CH или 7.1CH).
- Можете да изберете бутона [Аудио] на On-Screen екрана като натиснете бутона AUDIO.

# **Гледане от различен ъгъл BD** DVD

Ако дискът съдържа сцени, снимани под различни ъгли на камерата, по време на възпроизвеждане можете да сменяте различни ъгли на камерата.

- 1. По време на възпроизвеждане натиснете INFO/MENU **(**m**)**.
- 2. Изберете [Опции] като използвате </> натиснете ENTER  $(⑤)$
- 3. Използвайте  $\Lambda$  / V, за да изберете опцията [Ъгъл].
- 4. Използвайте  $\lt/$ >, за да изберете желания ъгъл.
- 5. Натиснете ВАСК ( $\bigtriangleup$ ), за да излезете от екранния дисплей.

# **Промяна формата на изображението на телевизионния екран BD AVCHD MOVIE**

По време на възпроизвеждане можете да смените настройката за размер на кадъра на изображението.

- 1. По време на възпроизвеждане натиснете INFO/MENU **(**m**)**.
- 2. Изберете [Опции] като използвате  $\lt/$  и натиснете ENTER  $(⑤)$
- 3. Използвайте  $\Lambda$  / V, за да изберете опцията [Formato da TV].
- 4. Използвайте  $\lt/$ >, за да изберете желаната опция.
- 5. Натиснете ВАСК ( $\bigtriangleup$ ), за да излезете от екранния дисплей.

### , Забележка

Даже ако промените стойността на опцията [Формат картина] от екранния дисплей, опцията [Формат картина] в меню [Настройки] не се променя.

# **Промяна на кодовата страница на субтитрите IMOVIE**

Ако субтитрите се показват с повреден шрифт, можете да промените кодовата страница на субтитрите, за да се покажат субтитрите правилно.

- 1. По време на възпроизвеждане натиснете INFO/MENU **(**m**)**.
- 2. Изберете [Опции] като използвате  $\lt/$  и натиснете ENTER  $(⑤)$
- 3. Използвайте  $\Lambda/V$ , за да изберете опцията [Кодова страница].
- 4. Използвайте  $\lt/$ >, за да изберете желаната опция за код.

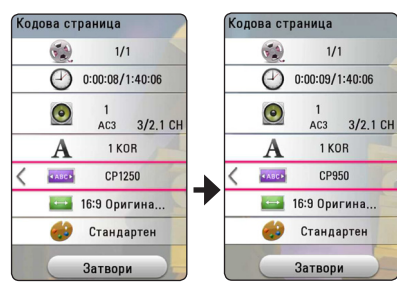

5. Натиснете ВАСК (\*), за ла излезете от екранния дисплей.

# **Промяна на режима на картината**

**BD DVD AVCHD MOVIE** 

По време на възпроизвеждане можете да смените опцията [Режим картина].

- 1. По време на възпроизвеждане натиснете INFO/MENU **(**m**)**.
- 2. Изберете [Опции] като използвате  $\lt/$  и натиснете ENTER  $(⑤)$
- 3. Използвайте  $\Lambda/V$ , за да изберете опцията [Режим картина].
- 4. Използвайте  $\lt/$ >, за да изберете желаната опция.
- 5. Натиснете ВАСК (<u>1)</u>, за да излезете от екранния дисплей.

### **Настройване на опцията [Настр. потреб.]**

- 1. По време на възпроизвеждане натиснете INFO/MENU **(**m**)**.
- 2. Изберете [Опции] като използвате  $\lt/$  и натиснете  $FNTFR$  ( $\odot$ )
- 3. Използвайте  $\Lambda/V$ , за да изберете опцията [Режим картина].
- 4. Използвайте  $\lt/$ >, за да изберете опцията  $[Hactp.norpe6.]$ , и натиснете ENTER  $(⑤)$ .

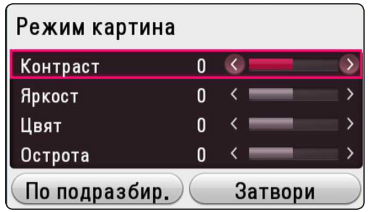

5. Използвайте  $\Lambda/V$ /</> />>, за да настроите опциите [Режим картина].

Изберете опцията [По подразбир.] и след това натиснете ENTER (<sup>•</sup>), за да занулите всички видео настройки.

6. Използвайте  $\Lambda/V/\leq l$  >, за да изберете опцията [Затвори], и натиснете ENTER ( $\odot$ ), за да завършите настройката.

## **Показване на информация за съдържание** l MOVIE

Плеърът може да покаже информация за съдържание.

- 1. Изберете файл, като използвате  $\Lambda$  /  $\lor$  /  $\lt$  /  $\gt$ .
- 2. Натиснете INFO/MENU **(**m**)**, за да се покаже менюто с опциите.

Информацията за файла се появява на екрана.

По време на възпроизвеждане на филм, може да се изведе информация за файла, като натиснете TITLE/POPUP.

, Забележка

Информацията, показана на екрана, може да не бъде точна в сравнение с информацията за действителното съдържание.

# **Промяна на изгледа на списъка със съдържания MOVIE MUSIC PHOTO**

От меню [Smart Share] можете да промените изгледа на списъка на съдържанието.

Натиснете оцветения в червено (R) бутон неколкократно.

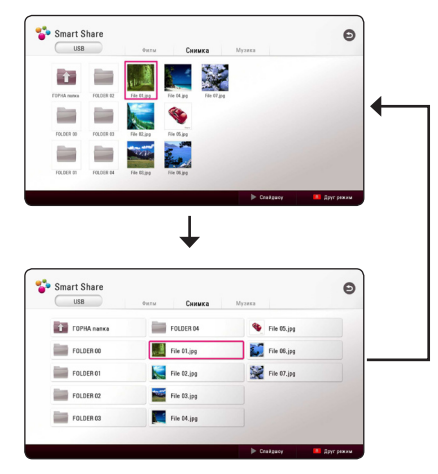

# **Избор на файл със субтитри MOVIE**

Ако името на файла със субтитрите е различно от името на видеофайла, трябва да изберете файла със субтитри от меню [Филм], преди да възпроизвеждате филма.

- 1. Използвайте  $\Lambda/V/\langle\!/$ файла със субтитри, който желаете да възпроизвеждате, от меню [Филм].
- 2. Натиснете ENTER  $(⑤)$ .

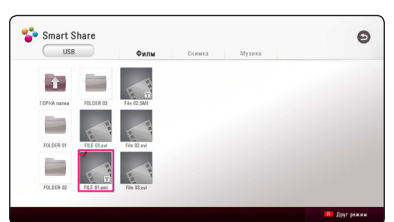

Натиснете ENTER ( $\odot$ ) отново, за анулирате избора на файл със субтитри. Избраният файл със субтитри ще се покаже, когато възпроизвеждате видеофайла.

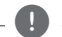

- Ако натиснете (STOP) по време на възпроизвеждане, изборът на субтитри се отменя.
- Тази функция не е налична за възпроизвеждане на файл от сървър през домашна мрежа.

# **Слушане на музика по време на слайдшоу PHOTO**

Можете да показвате файлове със снимки, докато слушате аудиофайлове.

- 1. По време на разглеждане на снимка на цял екран натиснете INFO/MENU **(**m**)**, за да се покаже менюто с опции.
- 2. Изберете [Опции], като използвате  $\lt/$  и натиснете  $FNTFR$  ( $\odot$ )
- 3. Използвайте  $\Lambda/V$ , за да изберете опцията [Music Select], и натиснете ENTER  $(③)$ , за да се покаже меню [Избери музика].
- 4. Използвайте  $\Lambda$  / V, за да изберете устройство, и натиснете ENTER  $(⑤)$ .

Наличното устройство може да се различава в зависимост от местоположението на текущия файл със снимки.

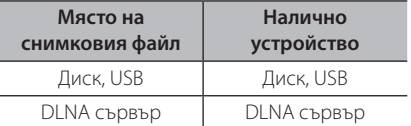

5. Използвайте  $\Lambda$  / V, за да изберете файл или папка, които желаете да възпроизвеждате.

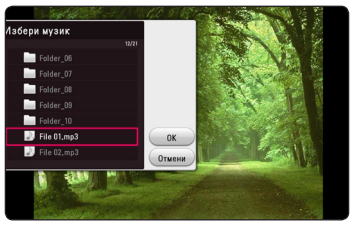

Изберете  $\Xi$  и натиснете ENTER ( $\odot$ ), за да се покаже директорията от по-високо ниво.

#### , Забележка

При избор на музикален файл от сървър не може да се избира папка. Възможно е да се избира само файл.

6. Използвайте  $\geq$ , за да изберете [OK], и натиснете ENTER ( $\odot$ ), за да завършите избора на музика.

# **Преобразуване на 2D съдържание в 3D BD DVD AVCHD MOVIE**

Тази функция ви позволява да преобразувате 2D съдържание в 3D. Можете да настроите 3D дълбочина и разстояние на [3D] опцията по време на възпроизвеждане.

- 1. По време на възпроизвеждане натиснете INFO/MENU **(**m**)**.
- 2. Изберете [3D] и натиснете  $ENTFR$  ( $\odot$ ).
- 3. Използвайте  $\Lambda/V/\langle\!/s\rangle$ , за да изберете желаните опции.

Изберете опцията [По подразбир.], а след това натиснете ENTER (<sup>•</sup>), за да занулите всички видеонастройки.

4. Използвайте  $\Lambda/V/\langle\!/s\rangle$ , за да изберете опцията [Затвори], и натиснете ENTER ( $\odot$ ), за да завършите настройката.

- Когато имате зададена Ultra HD разделителна способност, ако изберете [Вкл.] в [3D], Ultra HD разделителната способност автоматично ще се промени на оригиналната разделителна способност.
- Файлове с филми, с повече от 30 fps (кадъра в секунда) не може да се конвертират в 3D.

# **Разширени функции**

# **Връзка Wi-Fi Direct™**

#### **Свързване към сертифицирано устройство Wi-Fi Direct™ MOVIE MUSIC PHOTO**

Този плеър може да възпроизвежда филми, музика и файлове със снимки, намиращи се на сертифицирано устройство Wi-Fi Direct™. Технологията Wi-Fi Direct™ позволява директно свързване на плеъра със сертифицирано устройство Wi-Fi Direct™, без да се налага свързването му към мрежово устройство, като точка за достъп.

#### **На Wi-Fi Direct™ сертифицирано устройство**

- 1. Включете Wi-Fi Direct™ сертифицираното устройство и стартирайте неговата Wi-Fi Direct функция.
- 2. Стартирайте DLNA приложението на устройството.

#### **На вашия плеър**

- 3. Изберете опция [МРЕЖА] в меню [Настройки] и натиснете  $ENTFR$  ( $\odot$ ).
- 4. Изберете опция [Пряка Wi-Fi връзка] и натиснете  $ENTFR$  ( $\odot$ ).

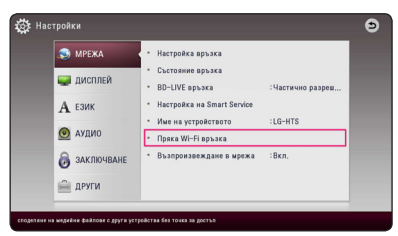

5. Изберете Wi-Fi Direct™ устройство от списъка с помощта на  $\Lambda$  / V и натиснете ENTER ( $\odot$ ).

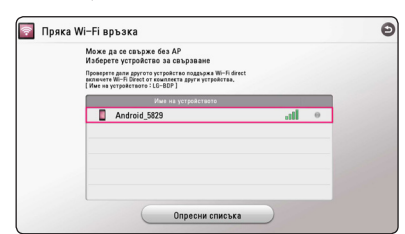

Ще бъде осъществена Wi-Fi Direct™ връзка. Следвайте процедурата на екрана.

Ако желаете да сканирате отново за налично Wi-Fi Direct™ устройство, изберете [Опресни списъка] и натиснете ENTER  $(⑤)$ .

За да изберете сървър от списъка с устройства, файловете или папките трябва да бъдат споделяни чрез DLNA сървър от свързаното Wi-Fi Direct™ устройство.

6. Изберете [Филм], [Снимка] или [Музика], като използвате  $\Lambda$  / V /  $\lt$  /  $>$  и натиснете ENTER  $\odot$ ).

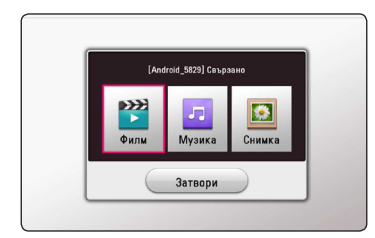

7. Изберете файл, като използвате  $\Lambda/V$ /</> и натиснете ENTER ( $\odot$ ), за да възпроизведете файла.

- За да бъде приемането и предаването с най-добро качество, разположете плеъра възможно най-близо до Wi-Fi Direct™ сертифицирания сървър.
- Този уред може да се свърже само едно устройство наведнъж. Не се поддържат няколко връзки.
- Ако този плеър и Wi-Fi Direct™ устройство са свързани към различна локална мрежа, връзката Wi-Fi Direct™ може да не е на разположение.
- Ако устройства, сертифицирани по Wi-Fi Direct™ нямат режим на изчакване Wi-Fi Direct, този плеър не може да открие устройството.
- Когато свързвате Wi-Fi Direct™ сертифицирано устройство към вашия плеър, PIN мрежова връзка не се поддържа.
- Този продукт не може да се свърже до Wi-Fi direct™ устройство, което е в режим Group Owner.

# **Наслаждавайте се на Miracast™**

Можете да отразите екран и звук от Miracast сертифицирано устройство на телевизионен екран чрез вашия плеър безжично.

#### **На Miracast™ сертифицирано устройство**

1. Включете Miracast сертифицираното устройство и активирайте неговата функция [Miracast].

#### **На вашия плеър**

- 2. Натиснете HOME  $($  $\bigodot$ ).
- 3. Изберете [Miracast] и натиснете ENTER  $(⑤)$ .

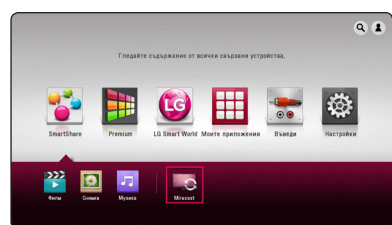

4. Изберете Miracast устройство от списъка, като използвате  $\Lambda$  / V и натиснете ENTER ( $\odot$ ).

Функцията Miracast ще се включи автоматично.

Ако желаете повторно да сканирате налично Miracast устройство, изберете [Опресни списъка] и натиснете ENTER  $(⑤)$ .

#### , Забележка

- За по-добро отразяване, поставете Miracast сертифицираното устройство, колкото е възможно по-близо до плеъра.
- Този уред може да свързва само по 1 устройство. Не се поддържат няколко връзки.
- По време на отразяване, Безжичната мрежа или Wi-Fi Direct не могат да бъдат използвани едновременно.
- Ако Miracast сертифицираното устройство не е в [Miracast] режим на готовност, този плеър не може да намери устройството.
- В зависимост от състоянието на вашата безжична мрежа, отразяването може да бъде нестабилно.
- По време на отразяване, екранът може да бъде отрязан, в зависимост от настройката на вашия телевизор. В този случай, моля, нагласете настройките на дисплея на вашия телевизор.

### **Използване на BD-Live™ RD**

Функцията BD-ROM, поддържаща BD-Live, която има допълнителна мрежова функция, ви позволява да използвате повече функции, като например изтегляне на рекламни сцени от филми, чрез свързване на този уред към интернет.

- 1. Проверете връзката към мрежата и настройките (страница 20).
- 2. Поставете USB запаметяващо устройство в USB порта на предния панел.

За да изтеглите бонус съдържание, е необходимо USB запаметяващо устройство.

3. Натиснете HOME ( $\bigodot$ ) и настройте опция [BD-LIVE връзка] от меню [Настройки] (стр. 27).

В зависимост от диска функцията BD-Live може да не работи, ако опцията [BD-LIVE връзка] е настроена на [Частично разрешен].

4. Поставете BD-ROM с BD-LIVE.

Операциите може да се различават в зависимост от диска. Вижте ръководството предоставено с диска.

#### $\sqrt{ }$ \ Внимание

Не изваждайте свързаното USB устройство, докато се изтегля съдържание или докато в поставката за диск все още има Blu-ray диск. Ако направите това, може да повредите свързаното USB устройство и функцията BD-Live може повече да не действа правилно с повреденото USB устройство. Ако свързаното USB устройство изглежда повредено от такова действие, можете да форматирате свързаното USB устройство от компютър и да го използвате отново с този плеър.

#### $\blacksquare$  Забележка  $\lightharpoonup$

- Част от BD-Live съдържанието може да бъде с ограничен достъп на някои места по решение на доставчика на съдържанието.
- Зареждането и започването на използването на BD-Live съдържанието може да отнеме няколко минути.
- За BD-Live, използвайте USB флаш устройство / външен твърд диск, форматиран само във FAT32.

**4**

# **Запис на аудио CD**

Можете да запишете една желана писта или всички писти от аудио CD на USB запаметяващо устройство.

- 1. Поставете USB запаметяващо устройство в USB порта на предния панел.
- 2. Поставете аудио CD в плеъра. Възпроизвеждането започва автоматично.
- 3. Натиснете бутон (●) REC, за да стартирате [Запис CD].

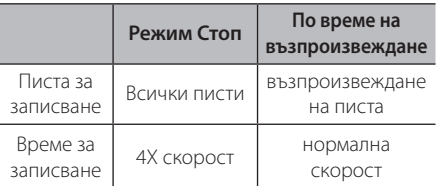

## **Записване от FM радио или AUX източник**

Можете да записвате от FM радио или AUX източник на USB запаметяващо устройство.

- 1. Поставете USB запаметяващо устройство в USB порта на предния панел.
- 2. В режим FM радио, настройте на желаната радиостанция (Вижте "Работа с радиото" на стр. 56) или в режим AUX, стартирайте възпроизвеждане от външен източник (Вижте "Свързване на допълнителни (AUX) уреди" на стр. 18).
- 3. Натиснете бутона (X) REC върху устройството за дистанционно управление.
	- Записът се запазва като файл в папката "EXT\_REC".

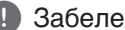

- **Р. Забележка**<br>• За записване, използвайте USB флаш устройство / външен хард диск, форматиран само в FAT32.
- y Аудио пистата се записва в аудио файл с 192 kbps. Сигналите от FM радио и AUX източник се записват в аудио файл с 128 kbps.
- Времето за записване на аудио CD. посочено в таблицата, е приблизително.
- Действителното време на запис от USB запаметяващо устройство варира в зависимост от възможностите на USB запаметяващото устройство.
- Уверете се, че има минимум 50 МВ свободно пространство, което е необходимо, когато се прави запис на USB запаметяващо устройство.
- За правилен запис, продължителността на източника на записа трябва да бъде поголяма от 20 секунди.
- Не изключвайте плеъра и не изваждайте свързаното USB запаметяващо устройство по време на записа.

### >Внимание

Функциите за запис или копиране на този плеър се предоставят само за ваша лична и нетърговска употреба. Правенето на неразрешени копия на защитен срещу копиране материал, включително на компютърни програми, файлове, предавания и звукозаписи, може да бъде нарушение на авторски права и да представлява углавно престъпление. Този уред не трябва да се използва за такива цели. LG изрично отхвърля каквато и да било отговорност за незаконно разпространение или използване на неразрешено съдържание за търговски цели.

#### **Бъдете отговорни Спазвайте авторските права**

# **Показване на информация от Gracenote Media Database**

Плеърът може да получи достъп до Gracenote Media Database и да изтегли информация за музиката, така че в списъка може да се покаже текстова информация за името на пистата, името на изпълнителя, жанра и др.

# **Аудио CD**

Когато поставите аудио CD, плеърът започва възпроизвеждане автоматично и зарежда музикалното заглавие от Gracenote Media Database.

Ако в базата данни няма информация за музиката, на екрана не се показва музикалното заглавие.

#### **Музикален файл**

Изберете файл с музика, като използвате  $\Lambda$  / V /  $\langle$ / $\rangle$  и натиснете INFO/MENU( $\Box$ ) или MUSIC ID. Плеърът получава достъп до мултимедийна база данни на Gracenote за музикална информация.

#### **Blu-ray диск/DVD/филмов файл**

- 1. Ако искате да знаете музикалната информация, възпроизвеждана от филма, натиснете INFO/MENU  $\Box$ ).
- 2. Изберете [Музика ID], като използвате  $\lt/$  и натиснете  $ENTFR$  ( $\odot$ ).

Плеърът започва да зарежда музикалната информация от мултимедийната база данни на Gracenote.

### , Забележка

Можете също да започнете да зареждате музикалната информация директно, като натиснете MUSIC ID.

- y Плеърът трябва да бъде свързан към широколентов интернет за достъп до Gracenote Media Database.
- Ако в Gracenote Media Database няма музикална информация, на екрана се появява съобщение.
- В зависимост от случая зареждането на информация от Gracenote Media Database може да отнеме няколко минути.
- Информацията може да се покаже с повреден шрифт, ако избраният от вас език не е наличен в Gracenote Media Database (мултимедийната база данни на Gracenote).
- Тази функция не е налична за онлайн съдържание и съдържание от DLNA сървъри.
- LG е лицензополучател на технологията на Gracenote и не носи отговорност за информацията от Gracenote Media Database.
- Аудио CD дискове, които потребителите изготвят само за свои частни цели, не се поддържат от тази функция, защото не са в Gracenote Media Database (мултимедийната база данни на Gracenote).
- Поддържани разширения на музикални файлове: mp3, wma, m4a, wav

# **Възпроизвеждане от iPod**

Можете да се наслаждавате на звука от вашия iPod. За подробности относно iPod вижте ръководството за потребителя на iPod.

#### **Подготовка**

Преди да свържете iPod, изключете този уред и намалете силата на звука на този уред до минимум.

#### , Забележка

Използвайте iPod кабела, доставен с вашия iPod.

1. Свържете iPod-а към USB порта на предния панел.

Ако включите този уред, iPod автоматично се включва и презареждането започва.

Когато свържете iPod в меню HOME, плеърът възпроизвежда музикален файл автоматично.

2. Изберете файл, като използвате  $\Lambda$  / V /  $\lt$  /  $>$ , и натиснете ENTER ( $\odot$ ) за да възпроизведете файла.

### **Показване на съдържание от iPod на екран**

- 1. Свържете iPod-а към USB порта на предния панел.
- 2. Натиснете HOME ( ).
- 3. Изберете [Smart Share] като използвате  $\langle$ / $\rangle$ , изберете iPod в менюто.
- 4. Изберете файл, като използвате  $\Lambda/V/C/$ и натиснете ENTER ( $\odot$ ) за възпроизвеждане.

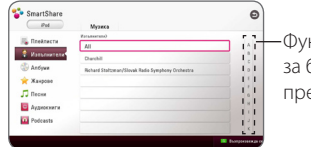

нкция бързо евъртане

Лесно можете да търсите съдържание чрез функцията "Мощно превъртане" на екрана.

Изберете функцията за бързо превъртане като използвате  $>$  и изберете инициала на желаното съдържание.

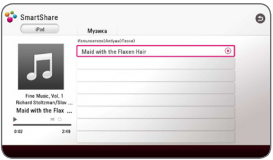

Натиснете REPEAT ( $\Box$ ), за да изберете желания режим за повторение: Track ( $\bigoplus$ ) (песен), All  $(1)$  (всички), Shuffle All  $(2)$ (всички песни в разбъркан ред), Shuffle  $(\mathbf{X})$ (разбъркан ред), Off (ИЗКЛ. екранът не свети).

### , Забележка

Ако избраният език на екранното меню (OSD) на iPod-а е опростен китайски, функцията "Мощно превъртане" няма да работи правилно.

# **Режим IN на iPod-а**

Моля, контролирайте директно от вашия iPod. Можете да контролирате музиката във вашия iPod с приложеното устройство за дистанционно управление.

1. Свържете iPod-а към USB порта на предния панел.

Ако включите този уред, iPod автоматично се включва и презареждането започва.

2. Натиснете FUNCTION, за да изберете режим iPod IN.

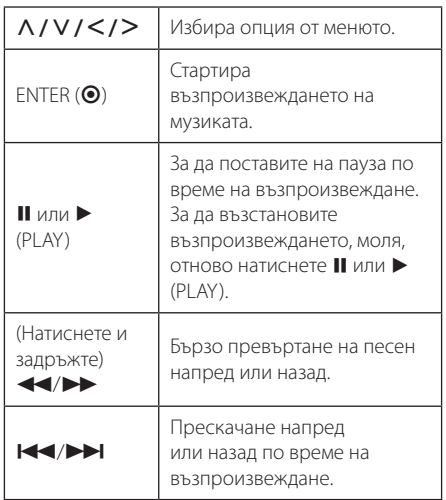

#### , Забележка

- Съобщение за грешка "СНЕСК" (Провери) или "Свързаният модел iPod не се поддържа." се появява, когато:
	- вашият iPod не е предвиден да работи със съответната функция.
- Съобщение за грешка "СНЕСК" (Провери) или "Моля обновете софтуера на вашия iPod." се появява, когато:
	- вашият iPod има стара версия на софтуера.
	- /Актуализирайте софтуера на вашия iPod с най-новата версия.
- Ако на дисплея на този уред се покаже съобщение за грешка, следвайте съобщението. Съобщение за грешка "CHECK" (Провери) или "Моля проверете вашия iPod." се появява, когато:
	- комуникацията между този уред и вашия iPod е неуспешна.
	- /Свържете & отново свържете вашия iPod към тази уредба.
	- вашият iPod не е свързан надеждно.
	- този уред разпознава вашия iPod като непознато устройство.
- вашият iPod е с изключително слабо захранване.
	- /Батерията трябва да се презареди.
	- $\rightarrow$  Ако зареждате батерията, когато iPod е с изключително слаб заряд, зареждането може да отнеме повече време.
- Съвместимостта с вашия iPod може ла варира в зависимост от типа на вашия iPod.
- iPod touch, iPhone и iPad не се различават в своето функциониране от iPod. За да можете да ги използвате с това устройство може да се наложи да използвате допълнителни функции за управление. (например отключване чрез плъзване)
- Ако искате да използвате приложение, да се обадите или да изпратите и получите SMS текстово съобщение и т.н. на iPod touch, iPhone или iPad, откачете го от USB порта на този уред и след това го използвайте.
- В зависимост от софтуерната версия на вашия iPod може да не е възможно да управлявате вашия iPod от този уред. Препоръчваме ви да инсталирате найновата версия на софтуера.

- Тази уредба поддържа следните модели.
	- iPad nano 4G, 5G, 6G, 7G
	- iPod touch 3G, 4G, 5G
	- iPhone 3GS, 4, 4S, 5
	- iPad, iPad2, iPad3, iPad4
	- iPad mini
- $\bullet$  Ако имате проблем с вашия iPod, моля посетете www.apple.com/support/ipod.

# **Работа с радиото**

Уверете се, че антените са свързани. (Вижте стр. 17)

## **Слушане на радио**

- 1. Натиснете FUNCTION, докато на дисплея се появи TUNER (FM). Радиото се настройва на последната слушана станция.
- 2. Натиснете и задръжте за около две секунди бутона TUNING (-/+), докато индикацията за честотата започне да се променя. Сканирането на честотите спира, когато уредът намери някоя станция. Или натиснете многократно TUNING (-/+).
- 3. Регулирайте силата на звука като натиснете  $V()$  $(+/-)$ .

### **Запаметяване на радиостанции**

Системата може да запамети до 50 радиостанции в обхвата FM. Преди да промените настройката на честотата, намалете до минимум силата на звука.

- 1. Натиснете FUNCTION, докато на дисплея се появи TUNER (FM).
- 2. Изберете желаната честота, като използвате TUNING  $(-/+)$ .
- 3. Натиснете ENTER (<sup>o</sup>) дисплея започва да мига предварително зададен номер.
- 4. Натиснете PRESET (-/+) за да изберете желания от вас номер.
- 5. Натиснете ENTER (<sup>•</sup>). Честотата на радиостанцията се запаметява в системата.
- 6. Повторете стъпки 2 до 5, за да запаметите още станции.

### **Изтриване на запаметена станция**

- 1. Натиснете PRESET (-/+), за да изберете предварително зададения номер, който желаете да изтриете.
- 2. Натиснете CLEAR; предварително зададеният номер ще започне да мига на дисплея.
- 3. Натиснете CLEAR отново, за да изтриете избрания предварително зададен номер.

## **Изтриване на всички запаметени станции**

Натиснете и задръжте CLEAR за две секунди. "ERASE ALL" ще започне на мига. Натиснете CLEAR отново. Всички запаметени станции ще бъдат изтрити.

# **Подобряване на лошо FM приемане**

Натиснете бутона B (син на цвят) (MONO/ STEREO) на дистанционното управление. Това превключва тунера от стерео на моно и обикновено подобрява приемането.

### **Показване на информация за радиостанция**

FM тунерът има функция за RDS (система за пренос на данни по радиото). Показва информация за радиостанцията, която слушате в момента. Натиснете неколкократно RDS за превъртане на различните типове данни:

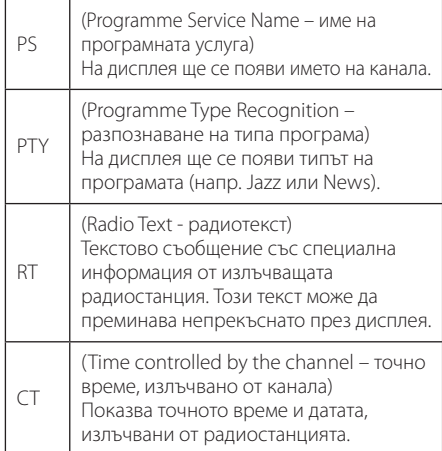

# **Използване на USB клавиатура или мишка**

Можете да свържете USB клавиатура и/или мишка за въвеждане на текст и за придвижване през менютата.

- 1. Свържете USB клавиатура или мишка към USB порта на задния панел.
- 2. Използвайте клавиатурата за въвеждане на текст или мишката за придвижване през менютата.

#### , Забележка

Препоръчват се следните клавиатури и мишки.

- Logitech Wireless Combo MK520
- Logitech Wireless Combo MK320
- Logitech Wireless Combo MK260
- Microsoft Wireless Desktop 5000
- Microsoft Wireless Desktop 3000
- Microsoft Wireless Desktop 2000
- Microsoft Wireless Desktop 800

# **Използване на Premium**

Можете да използвате различни услуги за съдържание през интернет с функцията Premium.

- 1. Проверете връзката към мрежата и настройките (страница 20).
- 2. Натиснете  $HOMF(\bigtriangleup)$ .
- 3. Изберете [Premium], като използвате  $\lt/$  и натиснете  $FNTFR$  ( $\odot$ ).

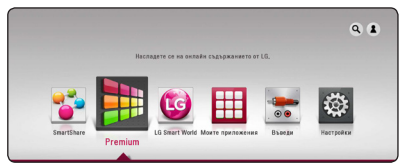

4. Изберете онлайн услуга, като използвате  $\Lambda$  / V /  $\lt$  /  $>$  и натиснете FNTFR ( $\odot$ ).

#### $\blacksquare$ Забележка

- За подробна информация за всяка услуга се свържете с доставчика на съдържанието или посетете сайта за поддръжка на услугата.
- Съдържанието на услугите Premium и свързаната с тях информация, включително потребителският интерфейс, подлежат на промени. Посещавайте уебсайта на всяка услуга за актуална информация.
- Използването на функцията Premium с връзка към безжична мрежа може да доведе до неподходяща скорост на стрийминг поради смущения от домакински уреди, които използват радиочестоти.
- Ако желаете да смените настройката за страна, отидете на [Настройки] > [МРЕЖА] > [Настройка на Smart Service] > [Настройка за държава]. Изберете [Ръчен] и натиснете ENTER ( $\odot$ ) в меню [Настройка за държава].
- Когато променяте звуковия ефект, звукът може да бъде забавен, в зависимост от вашата интернет среда.

# **Използване на LG Smart World**

С този плеър можете да използвате предлаганите по интернет приложения на LG. Лесно можете да намерите и изтеглите различни приложения от LG Smart World.

- 1. Проверете връзката към мрежата и настройките (страница 20).
- 2. Натиснете  $HOMF(\bigtriangleup)$ .
- 3. Изберете [LG Smart World] и натиснете ENTER  $\mathcal{O}(n)$ .

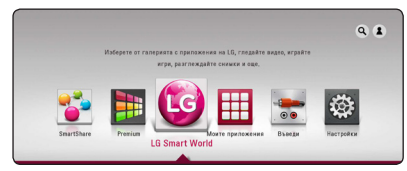

- 4. Изберете категория, като използвате  $\lt/$  и натиснете  $F\rightarrow F$  ( $\odot$ ).
- 5. Използвайте  $\Lambda/V$ /</> />, за да изберете приложение, и натиснете ENTER ( $\odot$ ), за да изведете на екран информацията.
- 6. Натиснете ENTER (<sup>•</sup>), докато иконата [instalare] е осветена. Приложението ще бъде инсталирано на плеъра.

За да инсталира приложение на плеъра, потребителят трябва да влезе със своя акаунт. Вижте стр. 58 за повече информация за влизане в акаунт.

- 7. Натиснете червения (R) бутон, за показване на екран [Моите приложения].
- 8. Изберете инсталираното приложение и натиснете ENTER ( $\odot$ ), за да го изпълните.

#### , Забележка

- В зависимост от района, услугата [LG Smart World], [Моите приложения] и функцията [Търсене] може да не са налични.
- За да инсталирате платено приложение, трябва да бъдете платен абонат. Посетете www.lgappstv.com за повече информация.
- Когато променяте звуковия ефект, звукът може да бъде забавен, в зависимост от вашата интернет среда.

#### **Влизане**

За да използвате функцията [LG Smart World], трябва да влезете с вашия акаунт.

- 1. В основното меню изберете икона [1] и натиснете  $ENTFR$  ( $\odot$ ).
- 2. Попълнете полетата [ID] и [Парола], като използвате виртуалната клавиатура. Ако нямате акаунт, натиснете оцветения в червено бутон (R), за да се регистрирате.
- 3. Използвайте  $\Lambda/V/\leq/$ ), за да изберете  $[OK]$ , и натиснете ENTER ( $\odot$ ), за да влезете в акаунта си.

Ако поставите отметка в квадратчето [Авто влизане], вашият идентификатор и паролата ви ще бъдат запаметени и ще влизате в акаунта си автоматично, без да е необходимо да ги въвеждате.

#### , Забележка

За да прегледате информацията във вашия акаунт и приложения, изберете икона  $[\triangle]$  и натиснете ENTER ( $\odot$ ) в началното меню и изберете опция [My Page].

# **Търсене на онлайн съдържание**

Ако изпитвате затруднения да намерите определено съдържание от онлайн източници, можете да използвате комбинираната функцията за търсене, като въведете ключови думи в менюто [9].

- 1. Натиснете HOME  $($  $\bigodot$ ).
- 2. Изберете иконата [9] от началното меню, като използвате  $\bigwedge$  /  $\bigvee$  /  $\bigvee$  /  $\bigvee$  и натиснете ENTER  $\mathcal{O}(n)$ .

Менюто [9] се появява на екрана с виртуалната клавиатура.

- 3. Натиснете ENTER (<sup>O</sup>). Виртуалната клавиатура се появява автоматично.
- 4. Използвайте  $\Lambda/V/\langle\!/s\rangle$ , за да изберете буква и след това натиснете ENTER ( $\odot$ ), за да потвърдите вашия избор от виртуалната клавиатура.
- 5. Когато завършите въвеждането на ключови думи за търсене, изберете [ ) и натиснете  $ENTER$  ( $\odot$ ), за да се покаже списъкът с резултатите от търсенето.
- 6. Използвайте  $\Lambda$  / V /  $\lt$  /  $>$  за да изберете желаното съдържание, и натиснете ENTER (b), за да преминете директно към избраното съдържание.
	- , Забележка
	- В зависимост от района, услугата ILG Smart World], [Моите приложения] и функцията [Търсене] може да не са налични.
	- Функцията за търсене не извършва търсене на съдържание във всички онлайн услуги. Тя работи само в определени онлайн услуги.

# **Използване на менюто My Apps**

Можете да преместите или да изтриете инсталирано приложение от менюто [Търсене].

- 1. Натиснете  $HOMF(\Omega)$ .
- 2. Изберете [Търсене] и натиснете ENTER (<sup>•</sup>).

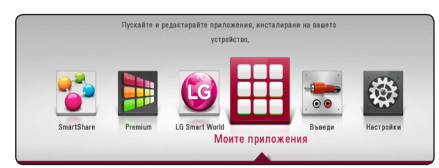

3. В меню [Моите приложения] натиснете червения (R) бутон.

#### **Преместване на приложение**

- 1. Изберете приложение и натиснете ENTER  $(\odot)$ за показване на опциите.
- 2. Използвайте  $\Lambda/V$ , за да изберете  $[$ Премести], и натиснете ENTER  $($ <sup>O</sup> $)$ .
- $3$  Използвайте  $\Lambda$  / V /  $\lt$  /  $>$  за да изберете мястото, където желаете да преместите приложението, и натиснете  $ENTFR$  ( $\odot$ ).

#### **Изтриване на приложение**

- 1. Изберете приложение и натиснете ENTER  $(\odot)$ за показване на опциите.
- 2. Използвайте  $\Lambda/V$ , за да изберете [Изтрий], и натиснете  $ENTER$  ( $\odot$ ).
- 3. Използвайте  $\lt/$ >, за да изберете [OK], и натиснете ENTER ( $\odot$ ) за потвърждение.

- В зависимост от района, услугата [LG Smart World], [Моите приложения] и функцията [Търсене] може да не са налични.
- Когато променяте звуковия ефект, звукът може да бъде забавен, в зависимост от вашата интернет среда.

# **Използване на Bluetooth технология**

#### **Информация за Bluetooth**

*Bluetooth ®* е безжична комуникационна технология за малък обсег на връзката.

Наличният диапазон е в рамките на 10 метра.

(Звукът може да бъде прекъснат, когато във връзката се намесят други електронни вълни или когато свържете Bluetooth в другата стая.) За свързването на отделните устройства по Bluetooth ® безжична технология не се дължи такса.

Мобилен телефон с Bluetooth ® безжична технология може да се управлява чрез Cascade, ако връзката е била извършена чрез Bluetooth ® безжична технология.

Налични устройства : Мобилен телефон, MP3, лаптоп, PDA

#### **Bluetooth профили**

За да използвате безжичната технология Блутут, устройствата трябва да имат функция за разчитане на определени профили.

Този уред е съвместим със следните профили.

A2DP (разширен аудио профил на разпределение)

# **Слушане на музика, записана на Bluetooth устройства**

#### **Сдвояване на вашия уред и Bluetooth устройството.**

Преди да започнете процедурата по сдвояване се уверете, че функцията Bluetooth е включена на вашето Bluetooth устройство. Вижте указанията за употреба на вашето Bluetooth устройство. След като се извърши процедурата по сдвояване, не е необходимо да се извършва отново.

1. Изберете функцията Bluetooth с помощта на FUNCTION.

На екрана се появява "BT READY".

- 2. Работете с устройството Bluetooth и направете операцията по сдвояването. При търсене на този уред с Bluetooth устройството, на дисплея на устройството Bluetooth може да се появи списък на намерените устройства в зависимост от вида на Bluetooth устройството. Вашата уредба ще се появи като "LG-HTS".
- 3. Когато този уред успешно се сдвои с Bluetooth устройството, индикаторът LED за Bluetooth върху този уред светва и се появява "BTPAIRED".

### , Забележка

В зависимост от типа на Bluetooth устройство, някои устройства имат различен начин на сдвояване.

#### 4. Слушане на музика.

За да възпроизведете музика, записана на вашето Bluetooth устройство, обърнете се към ръководството за употреба на вашето Bluetooth устройство.

### , Забележка

Ако промените функцията на уреда, функцията Bluetooth се изключва и трябва да извършите повторно сдвояване.

#### Забележка -

- Звукът може да бъде прекъснат, когато във връзката се намесят други електронни вълни.
- Вие не можете да контролирате Bluetooth устройството с този уред.
- Свързването е ограничено до едно Bluetooth устройство с един уред и не се поддържа мулти-сдвояване.
- Въпреки че разстоянието между вашия Bluetooth и комплекта е по-малко от 10 метра, има пречки между двете, то тогава Bluetooth устройството не може да се свърже.
- В зависимост от вида на устройството, вие няма да можете да използвате функцията Bluetooth.
- Когато не е свързан Bluetooth, "BT READY" се появява на дисплея.
- При електрическа повреда поради устройства, използващи една и съща честота, като оборудване за медицински, микровълнови печки и безжични LAN устройства, връзката ще бъде прекъсната.
- Когато някой стои и прекъсва комуникацията между Bluetooth устройството и оператора, връзката ще бъде прекъсната.
- Ако се хване от по-далечно разстояние между Bluetooth и уреда, качеството на звука е все по-лошо и връзката прекъсва, когато разстоянието между Bluetooth и уреда излезе извън операционния обхват на Bluetooth. **• ) Забележка**<br>Звукът може да бъде<br>Въръзката се намесят<br>Вълни.<br>Вие не можете да ко<br>устройството с този<br>Свързването е ограние (Свързването е ограние следать виде и следать выречки м<br>Выпреки че разстоян Виесости комплек м
- Устройството с безжична Bluetooth технология се изключва, ако изключите главното устройство или поставите устройството на повече от 10 метра от основния уред.

# **Отстраняване на неизправности**

# **Общи**

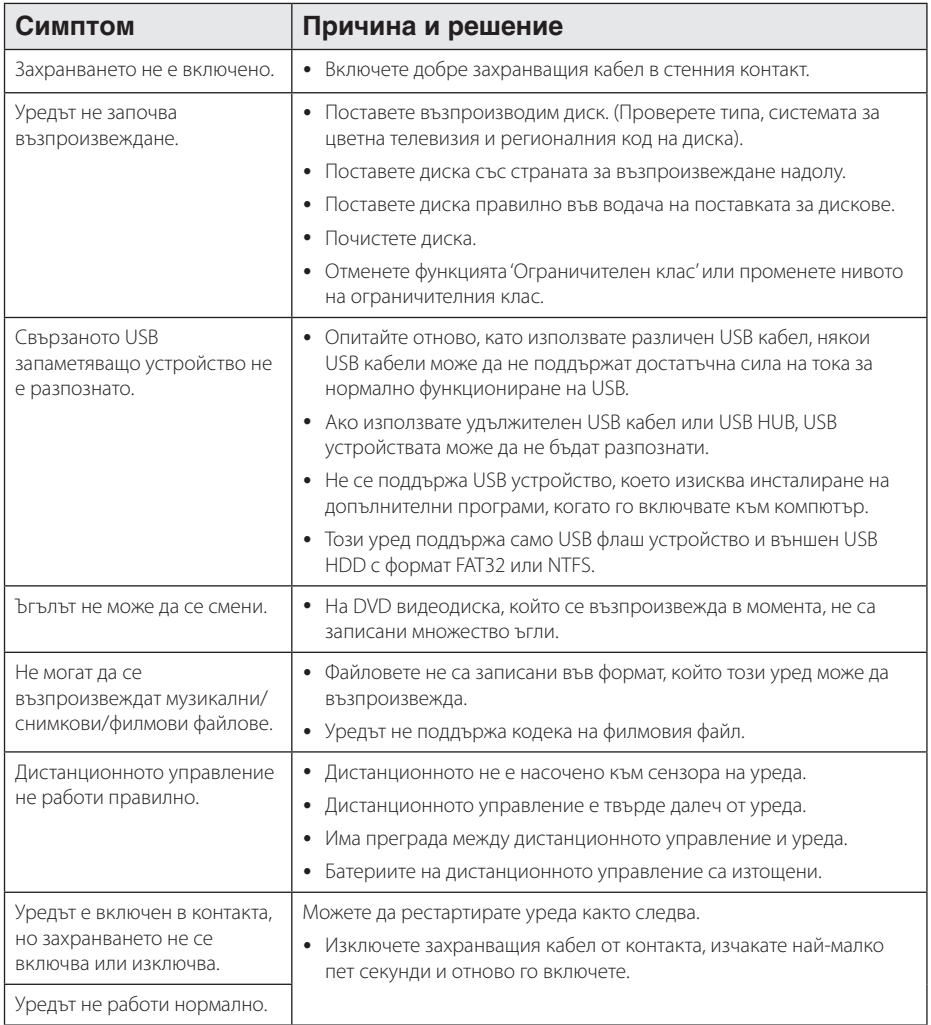

# **Мрежа**

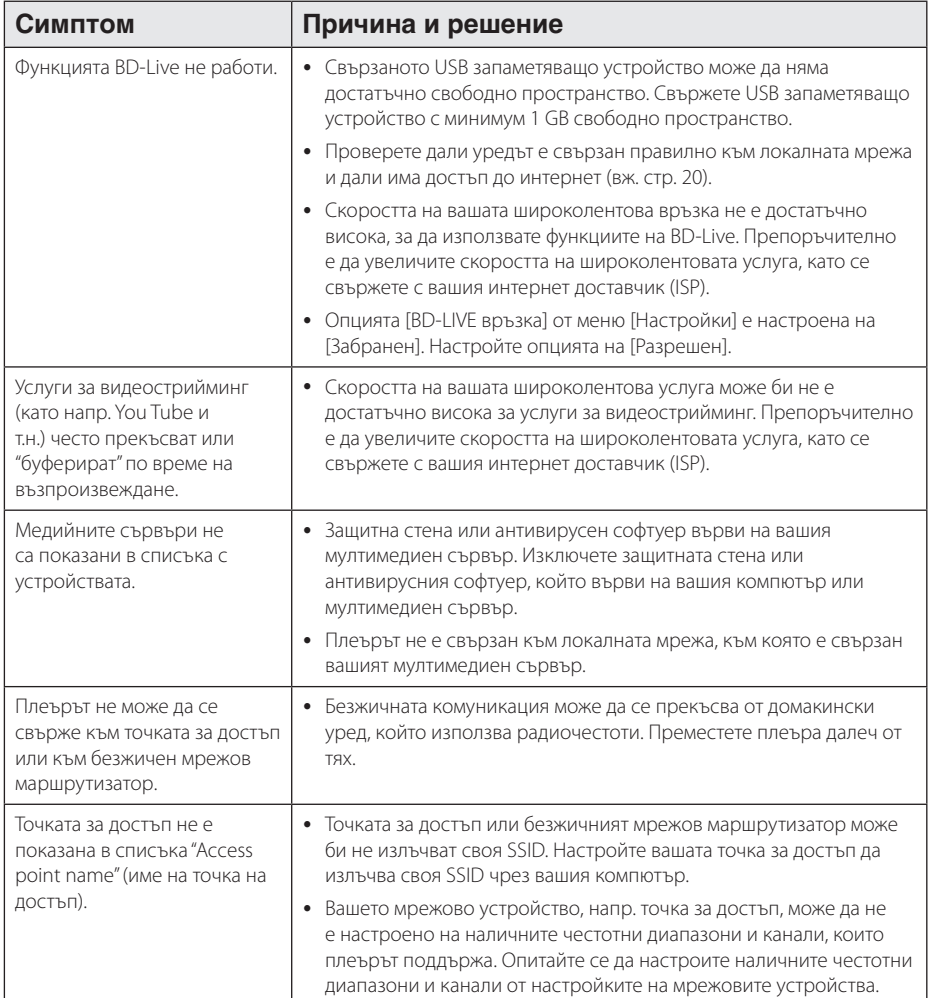

# **Картина**

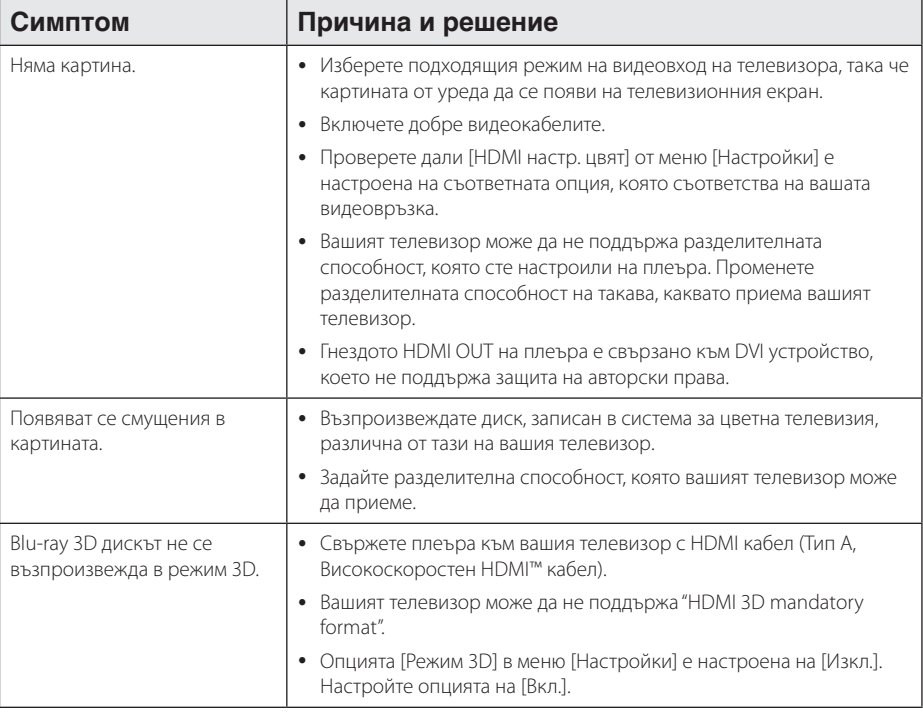

# **Звук**

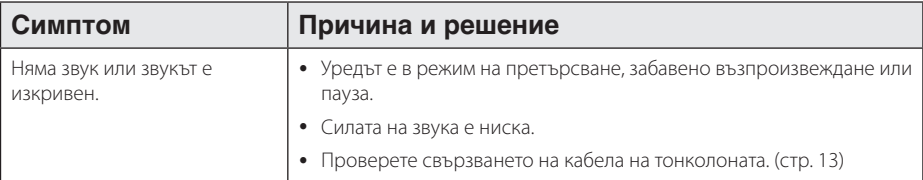

### **Клиентска поддръжка**

Можете да актуализирате софтуера на този плеър, като използвате най-новата версия, за да подобрите работата на продукта и/или да добавите нови функции. За да получите най-новия софтуер за този плеър (ако има актуализизации), моля посетете http://www.lg.com или се свържете с центъра за обслужване на клиенти на LG Electronics.

# **Бележка относно софтуера с отворен код**

За да получите съответния програмен код съгласно GPL, LGPL и други лицензи за софтуер с отворен код, посетете http://opensource.lge.com. Всички посочени лицензни условия, отакзи от гаранционни задължения и бележки относно авторските права могат да бъдат свалени заедно с програмния код.

# **Управление на телевизор с доставеното дистанционно**

Можете да управлявате вашия телевизор с помощта на посочените по-долу бутони.

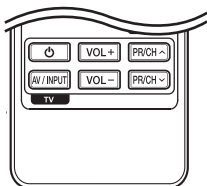

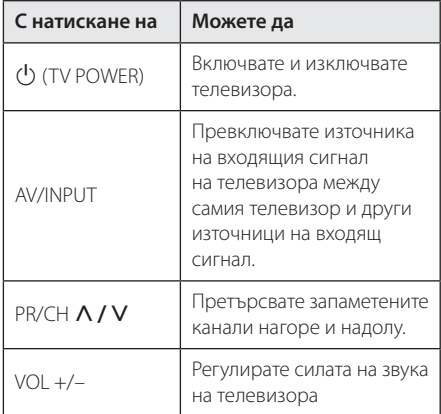

#### , Забележка

В зависимост от свързания уред е възможно да не можете да управлявате вашия телевизор с някои от бутоните.

# **Настройване на дистанционното да управлява вашия телевизор**

Можете да управлявате вашия телевизор с доставеното дистанционно управление. Ако вашият телевизор фигурира в таблицата подолу, задайте съответния код на производител.

1. Като задържите натиснат бутона 1 (TV POWER), натиснете цифровите бутони за въвеждане на кода на производителя на вашия телевизор (вижте таблицата по-долу).

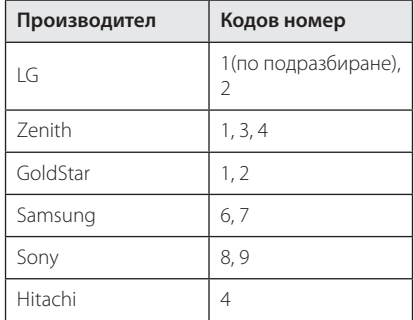

2. Отпуснете бутона 1 (TV POWER), за да завършите настройката.

В зависимост от вашия телевизор е възможно някои или всичките бутони да не функционират, дори и след като сте въвели правилен код на производител. Когато смените батериите на дистанционното управление, е възможно кодовият номер, който сте въвели, да бъде върнат към настройката по подразбиране. Задайте отново подходящия кодов номер.

# **Актуализация на софтуера през мрежата**

### **Известие за актуализация от мрежата**

От време на време се предлага подобряване на функционалността и/или допълнителни функции или услуги за уреди, които са свързани към широколентова домашна мрежа. Ако има наличен нов софтуер и уредът е свързан към широколентова домашна мрежа, плеърът ще ви информира за актуализацията по следния начин.

### **Опция 1:**

- 1. Менюто на актуализацията ще се появи на екрана, когато включите плеъра.
- 2. Използвайте </>, за да изберете желаната опция, а след това натиснете ENTER  $(⑤)$ .

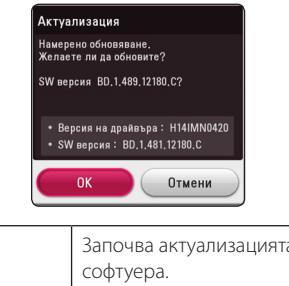

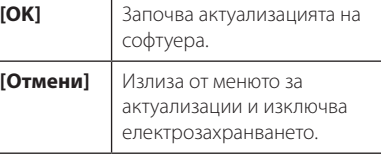

#### **Опция 2:**

Ако актуализацията на софтуера е налична на актуализиращия сървър, в долната част на началното меню Home се появява иконата "Актуализация". Натиснете оцветения в синьо бутон (B), за да започнете процедурата на актуализация.

# **Обновяване софтуер**

Можете да актуализирате софтуера на този плеър, като използвате най-новата версия, за да подобрите работата на продукта и/или да добавите нови функции. Можете да актуализирате софтуера, като свържете уреда директно към сървъра за актуализация на софтуера.

#### , Забележка

- Преди да актуализирате софтуера във вашия плеър, извадете от плеъра всеки диск или USB устройство.
- Преди актуализиране на софтуера на вашия плеър изключете плеъра, а след това го включете отново.
- y **По време на процедурата на актуализация на софтуера не изключвайте плеъра, не изключвайте захранващия кабел и не натискайте който и да било бутон.**
- Ако се откажете от актуализацията. изключете захранването и го включете отново за стабилна работа.
- Този уред не може да бъде актуализиран към предишна версия на софтуера.
- 1. Проверете връзката към мрежата и настройките (стр. 20).
- 2. Изберете опцията [Софтуер] от меню  $[Hac$ тройки], а след това натиснете ENTER ( $\odot$ ).
- 3. Изберете опцията [Актуализация] и натиснете  $ENTER(\odot)$ .

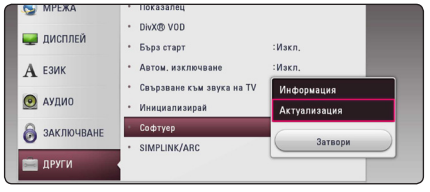

Плеърът ще провери за най-нова актуализация.

- Натискане на ENTER  $(①)$ , докато се проверява за актуализация, ще прекрати процеса.
- Ако няма налична нова версия, появява се съобщение "Не е намерено обновяване". Натиснете ENTER (<sup>•</sup>), за да се върнете в [Начално меню].
- 4. Ако съществува по-нова версия, появява се съобщението "Желаете ли да обновите?".
- 5. Изберете [OK], за да започне актуализацията. (Избиране на [Отмени] ще прекрати актуализацията).
- 6. Плеърът започва да изтегля най-новата актуализация от сървъра. (Изтеглянето ще отнеме няколко минути в зависимост от състоянието на вашата домашна мрежа)
- 7. Когато изтеглянето завърши, появява се съобшението "Изтеглянето завърши. Желаете ли да обновите?".
- 8. Изберете [OK], за да започне актуализацията. (Избиране на [Отмени] ще прекрати актуализацията и изтегленият файл няма да може да се използва отново. За да актуализирате софтуера следващия път, процедурата по актуализация на софтуера трябва да бъде започната отново отначало).

Не изключвайте захранването по време на - <u>/!\</u> **Внимание**<br>Не изключвайте захранван<br>актуализация на софтуера.

Ако софтуерът включва актуализация на драйвер, поставката за дискове може да се - <sup>(</sup>. . .) Забележка<br>Ако софтуерът включва актуа<br>драйвер, поставката за диско<br>отвори по време на процеса.

- 9. Когато завърши актуализацията, захранването ще бъде изключено автоматично след няколко секунди.
- 10. Включете захранването отново. Сега системата работи с новата версия.

Функцията за актуализация на софтуера (Software Update) може да не работи правилно в зависимост от вашата интернет среда. В такъв случай можете да получите най-новия софтуер от официалния сервизен център на LG Electronics и тогава да актуализирате вашия плеър. Вижте **: 1. Забележка**<br>Функцията за актуализация на соф<br>(Software Update) може да не рабо<br>правилно в зависимост от вашата<br>среда. В такъв случай можете да п<br>най-новия софтуер от официални<br>сервизен център на LG Electronics<br>да акт

# **Допълнителна информация**

# **Изисквания към файловете**

#### **Филмови файлове**

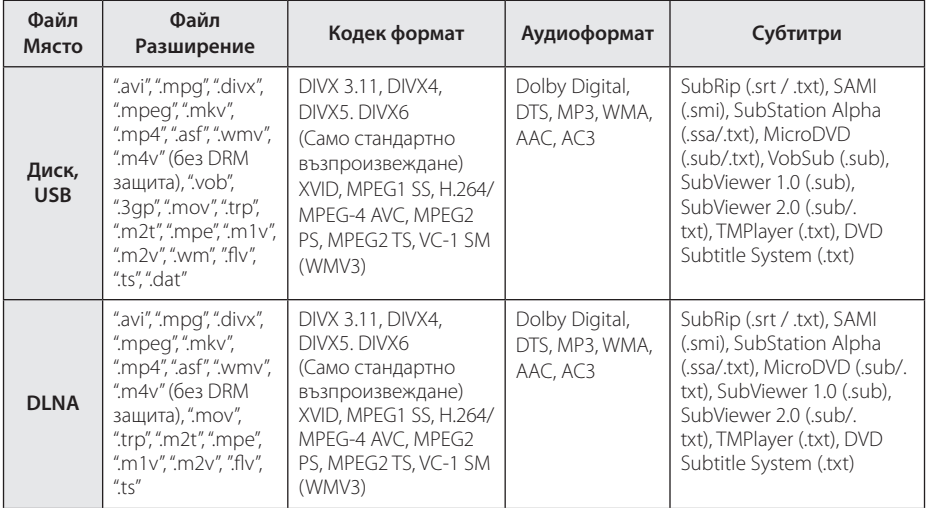

#### **Музикални файлове**

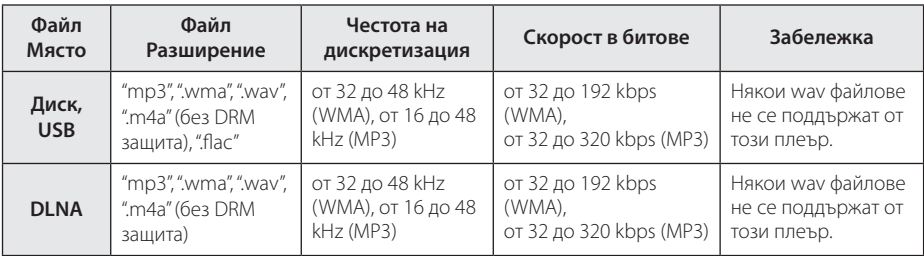

### **Файлове с изображения**

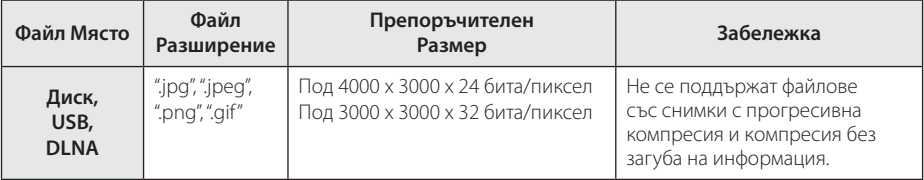

• Предоставеният пакетен DLNA сървър за Macintosh има ограничения за съвместимостта на файловете като ASF, WMA и WMV.

### , Забележка

- Името на файла е ограничено до 180 знака.
- Максимален брой файлове/папки: По-малко от 2000 (общ брой на файловете и папките)
- Прочитането на съдържанието на носителя може да отнеме няколко минути в зависимост от размера и броя на файловете.
- Съвместимостта на файловете може да се различава в зависимост от сървъра.
- Понеже съвместимостта на DLNA сървъра е тествана в среда на пакетен DLNA сървър (Nero Media Home 4 Essentials), изискванията към файловете и функциите за възпроизвеждане може да се различават в зависимост от мултимедийните сървъри.
- Изискванията към файловете, дадени на стр. 68, невинаги са съвместими. Може да има някои ограничения от функциите на файловете и възможностите на мултимедийния сървър.
- y Възпроизвеждането на файлове със субтитри е възможно само на DLNA медия сървър, създаден чрез доставения софтуер Nero MediaHome 4 Essentials на този плеър пакет.
- Файловете от преносими носители, като напр. USB устройство, DVD устройство и т.н., на вашия мултимедиен сървър може да не бъдат споделени правилно.
- Този уред не може да поддържа ID3 Tag, вложен в MP3 файл.
- Общото време на възпроизвеждане на аудиофайл, показвано на екрана, може да не бъде точно при VBR файлове.
- НD филмови файлове, съдържащи се на CD/DVD или USB 1.0/1.1, може да не се възпроизвеждат правилно. За възпроизвеждане на HD филмови файлове се препоръчват Blu-ray диск или USB 2.0.
- Този плеър поддържа профили Main и High на стандарт H.264/MPEG-4 AVC на ниво 4.1. Файл от по-високо ниво може да не се поддържа.
- Този плеър не поддържа файлове, записани с GMC\*1 или Qpel\*2.
	- \*1 GMC Global Motion Compensation
	- \*2 Qpel Quarter pixel

#### , Забележка

- Файл с разширение "avi", кодирано като "WMV 9 codec" не се поддържа.
- Този плеър поддържа UTF-8 файлове дори и да съдържат субтитри с универсален код. Този плеър не може да поддържа файлове само със субтитри в универсален код в чист вид.
- В зависимост от видовете файлове или начини на прекодиране, плеърът може да ги разчете.
- Диск, който е записан с възможност за добавяне, на нормален компютър, не се поддържа от този плеър.
- За да се възпроизведе файл с филм, името на файла с филма и това на файла със субтитрите трябва да е едно и също.
- Когато възпроизвеждате видео файл с разширение като ".ts", ".m2ts", ".mts", ".tp", ".Trp" или ".m2t", вашият плеър може да не поддържа файлове със субтитри.
- Общото време на възпроизвеждане на аудиофайл, показвано на екрана, може да не бъде точно при VBR файлове.
- Съвместимостта на вилео/ аулио декодера може да се различава в зависимост от видео файла.

## **AVCHD (видео с висока контрастност на изображението с усъвършенстван видеокодек)**

- Този плеър може да възпроизвежда дискове във формат AVCHD. Тези дискове обикновено се записват и използват във видеокамери.
- Форматът AVCHD е формат за цифрови видеокамери с висока контрастност на изображението.
- Форматът MPEG-4 AVC/H.264 е способен да компресира изображения с по-висока ефективност от тази на конвенционалния компресиращ формат.
- Този плеър може ла възпроизвежла AVCHD дискове, като използва формат "x.v.Colour".
- Някои лискове във формат AVCHD може ла не се възпроизвеждат в зависимост от условията на запис.
- Дисковете във формат AVCHD се нуждаят от финализиране.
- "x.v.Colour" предлага по-широк цветови диапазон от този на нормалните DVD дискове от видеокамера.

**6**

# **Относно DLNA**

Този плеър е DLNA сертифициран цифров мултимедиен плеър, който може да възпроизвежда филмово, снимково и музикално съдържание от вашия цифров мултимедиен сървър, съвместим с DLNA (компютър и потребителска електроника)

Digital Living Network Alliance (DLNA) е междубраншова организация на производители на потребителска електроника, компютърна индустрия и компании за мобилни устройства. Digital Living осигурява на потребителите лесно споделяне на цифрови мултимедийни файлове през вашата домашна мрежа.

Символът на DLNA сертификата прави лесно намирането на продукти, които отговарят на изискванията на Насоките за съвместни разработки на DLNA. Този уред отговаря на изискванията на Насоките за съвместни разработки на DLNA, v1.5.

Когато компютър, на който върви софтуер за DLNA сървър или друго съвместимо с DLNA устройство, се свърже към този плеър, може да бъдат необходими някои промени на софтуерните настройки. Моля направете справка с инструкциите за работа за софтуера или устройството за повече информация.

#### **Някои системни изисквания**

За възпроизвеждане на видео с висока контрастност на изображението:

- Екран с висока контрастност на изображението, който има входни гнезда HDMI.
- BD-ROM диск със съдържание с висока контрастност на изображението.
- За някои съдържания (съгласно посоченото от авторите на диска) на вашето екранно устройство е необходим DVI вход с възможности на HDMI или HDCP.

### **Бележки относно съвместимостта**

- Понеже лисковете BD-ROM са нов формат, възможни са някои проблеми със съвместимостта на дисковете, цифровата връзка и др. Ако се сблъскате с проблеми със съвместимостта, моля свържете се с официален Център за обслужване на клиенти.
- Този уред ви позволява да се възползвате от функции като картина в картината, вторично аудио и виртуални пакети и т.н. с BD-ROM, поддържащ BONUSVIEW (BD-ROM версия 2 профил 1 версия 1.1). Вторично видео и аудио може да се възпроизвеждат от диск, съвместим с функцията "картина в картината". За метода на възпроизвеждане направете справка в инструкциите в диска.
- Гледането на съдържание с висока контрастност на изображението и конвертирането нагоре на съдържанието на стандартен DVD диск може да изисква DVI вход с възможности на HDMI или HDCP на вашето екранно устройство.
- Някои BD-ROM и DVD дискове могат да ограничават използването на някои работни команди или функции.
- Dolby TrueHD, Dolby Digital Plus и DTS-HD се поддържат с максимум 5.1 канала, ако използвате HDMI връзка за аудиоизхода на уреда.
- y Можете да използвате USB устройство за съхраняване на определена информация, свързана с диска, включително съдържание, изтеглено онлайн. Дискът, който използвате, определя колко дълго ще се запази тази информация.

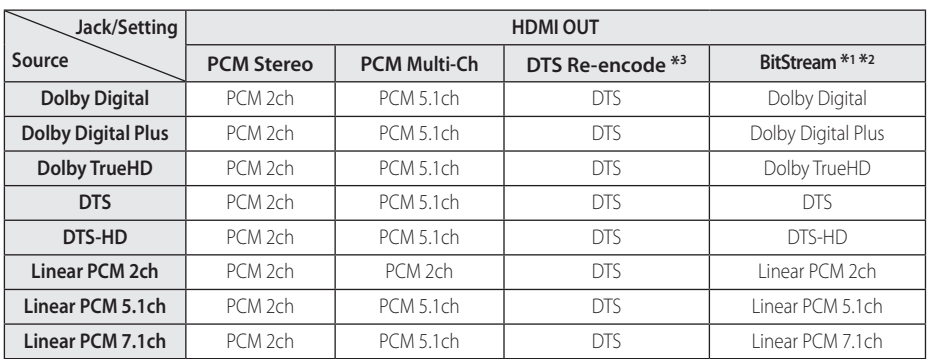

# **Спецификации на аудиоизхода**

- \*1 Вторичното и интерактивното аудио може да не са включени в изходния битов поток, ако опцията [Цифров изход] е настроена на [BitStream достъп]. (С изключение на кодек LPCM: изходът винаги включва интерактивно и вторично аудио).
- \*2 Този плеър автоматично избира HDMI аудио според възможностите за декодиране на свързаното HDMI устройство, дори и опцията [Цифров изход] да е настроена на [BitStream достъп].
- \*3 Ако опцията [Цифров изход] е настроена на [DTS прекодирано], аудиоизходът е ограничен до 48 kHz и 5.1 канала. Ако опцията [Цифров изход] е настроена на [DTS прекодирано], при BD-ROM дисковете с вторично аудио се излъчва DTS прекодирано аудио, а при другите дискове се излъчва оригиналното аудио (като [BitStream достъп].
- При възпроизвеждане на MP3/WMA файловете аудиото се излъчва като PCM 48 kHz/16 бита, а при възпроизвеждане на аудио CD – като PCM 44.1kHz/16 бита.
- При цифрова аудиовръзка (HDMI OUT) звуците на бутоните на менюто на BD-ROM диска може да не се чуват, ако опция [Цифров изход] е настроена на [BitStream достъп].
- Ако аудиоформатът на цифровия изходен сигнал е несъвместим с възможностите на вашия ресивър, ресивърът ще произвежда силен, изкривен звук или изобщо няма да произвежда звук.
- Многоканален цифров обемен (съраунд) звук през цифрова връзка може да се получи само ако вашият ресивър е снабден с цифров многоканален декодер.
- Тази настройка не е налична при вхолящия сигнал от външно устройство.

# **Списък на кодовете на страни**

Изберете код на страна от този списък.

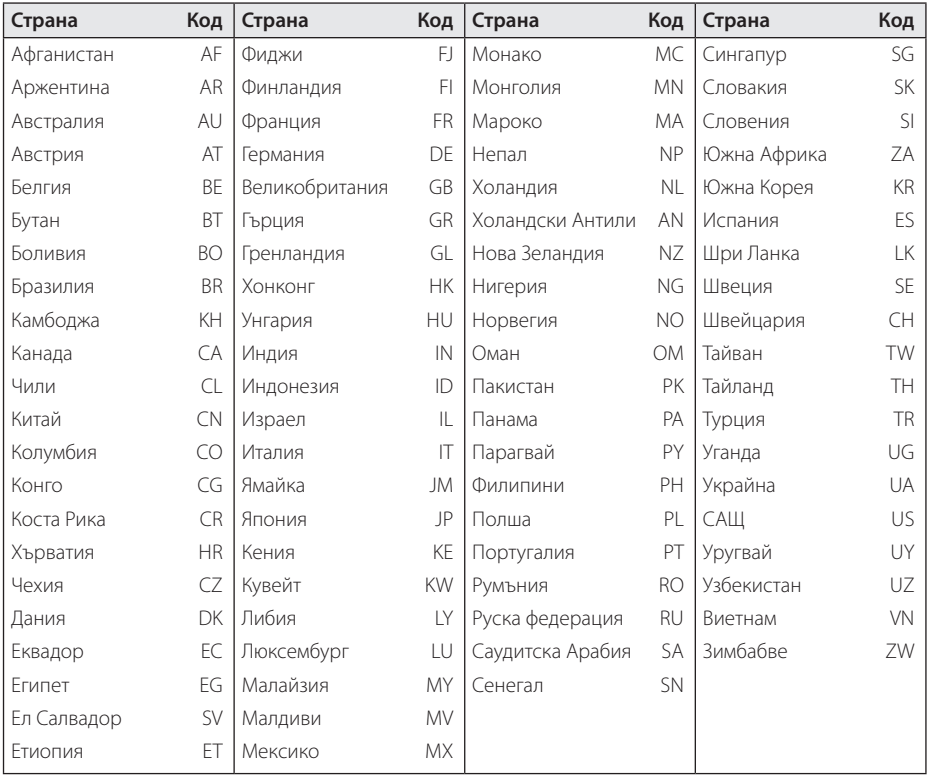
# **Списък на кодовете на езици**

Използвайте този списък, за да въведете желания от вас език за следните първоначални настройки: [Аудио диск], [Субтитри на диска] и [Меню на диска].

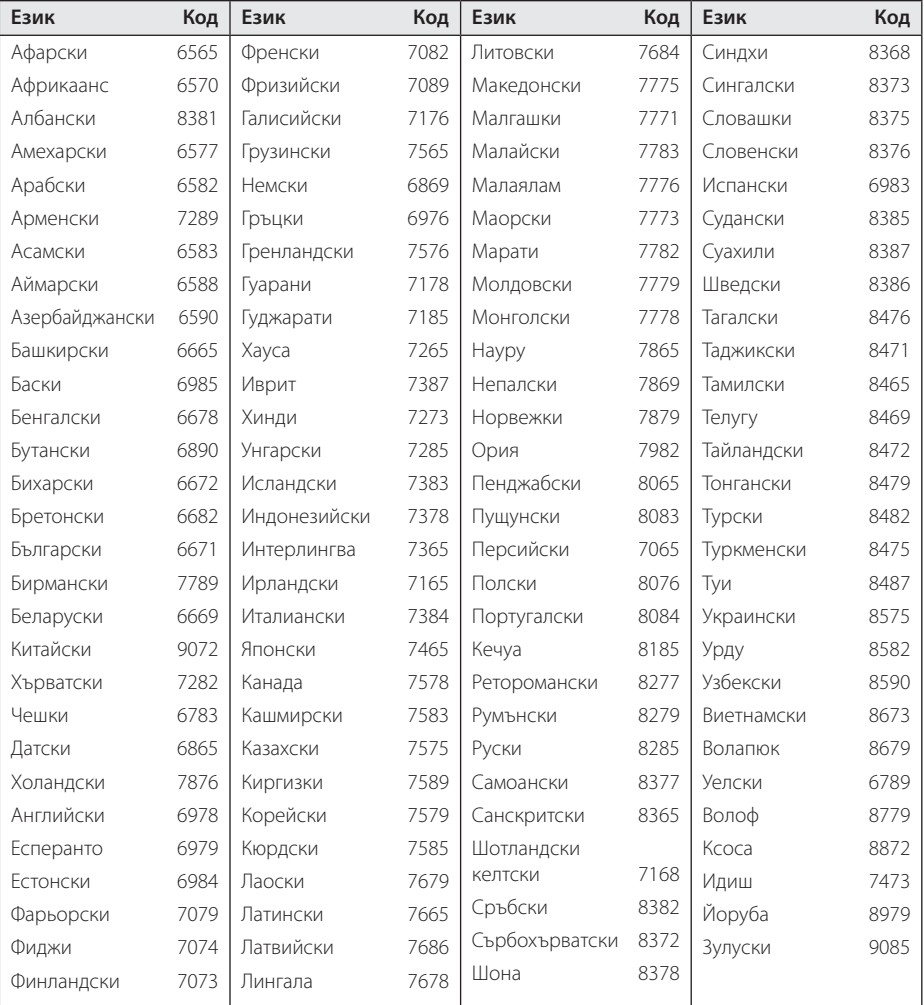

## **Търговски марки и лицензи**

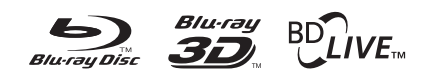

Blu-ray Disc™, Blu-ray™, Blu-ray 3D™, BD-Live™, BONUSVIEW™ и съответните символи са търговски марки на Blu-ray Disc Association.

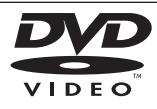

Фирменият знак "DVD" е търговска марка на DVD Format/Logo Licensing Corporation.

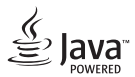

Java e търговска марка на Oracle /или негови клонове.

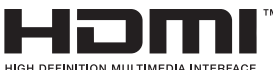

Термините HDMI и Мултимедиен интерфейс с висока резолюция HDMI , и логото на HDMI са регистрирани търговски марки на HDMI Licensing LLC в Съединените щати и други страни.

"x.v.Colour" е търговска марка на Sony Corporation.

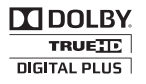

Произведено по лиценз на Dolby Laboratories. "Dolby" и символът "двойно D" са търговски марки на Dolby Laboratories.

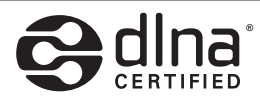

DLNA®, фирменият знак на DLNA и DLNA CERTIFIED® са търговски марки, марки на услуги или сертификационни знаци на Digital Living Network Alliance.

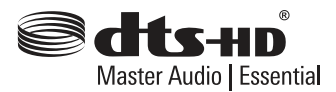

Произведени по лиценз според американски патенти с номера: 5,956,674; 5,974,380; 6,226,616; 6,487,535; 7,392,195; 7,272,567; 7,333,929; 7,212,872 и други американски и световни издадени & предстоящи патенти. DTS-HD, символът, & DTS-HD и символа заедно са регистрирани търговски марки & DTS-HD Master Audio Essential е търговска марка на DTS, Inc. Продуктът включва софтуер. © DTS, Inc. Всички права запазени.

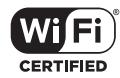

Символът "Wi-Fi CERTIFIED" е сертификационен знак на Wi-Fi Alliance.

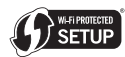

Марката Wi-Fi Protected Setup е търговска марка на Wi-Fi Alliance.

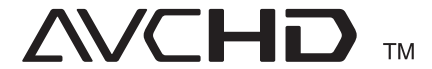

"AVCHD" и търговският знак на "AVCHD" са търговски марки на Panasonic Corporation и Sony Corporation.

Made for **SiPod DiPhone DiPad** 

"Направено за iPod," "Направено за iPhone," и "Направено за iPad" означава, че електронният аксесоар е създаден да се свързва предимно с iPod, iPhone или iPad съответно и е сертифициран от разработчика да отговаря на стандартите за експлоатация на Apple. Apple не носи отговорност за работата на това устройство или за съответствието му със стандартите за безопасност и регулаторните стандарти. Моля, имайте предвид, че използването на този аксесоар с iPod, iPhone или iPad може да наруши работата на безжичната мрежа.

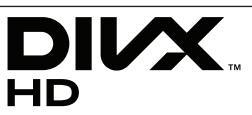

DivX®, DivX Certified® и свързаните с тях лога са търговски марки на Корпорация Rovi или нейни клонове и се използват само с лиценз.

# gracenote.

Gracenote®, фирменият знак и логотипът на Gracenote, както и фирменият знак "Powered by Gracenote" са или регистрирани търговски марки, или търговски марки на Gracenote Inc. в САЩ и/или други страни.

Технология за разпознаване на музика и съпровождащи данни, предоставена от Gracenote®.

#### **Договор за лиценз с краен потребител на Gracenote®**

Това приложение или устройство съдържа софтуер на Gracenote, Inc., гр. Емеривил, Калифорния ("Gracenote"). Софтуерът на Gracenote ("Gracenote софтуер") дава възможност на това приложение да идентифицира диск и/ или файл и да получава свързана с музиката информация, включително име, изпълнител, песен и заглавие ("Gracenote данни") от онлайн сървъри или вградени бази данни (обединени под названието "Gracenote сървъри"), както и да изпълнява други функции. Можете да използвате Gracenote данни само чрез предназначените за крайния потребител функции на настоящото приложение или устройство.

Съгласявате се да използвате Gracenote данните, Gracenote софтуера и Gracenote сървърите само за свои лични, нетърговски цели. Съгласявате се да не отдавате, копирате, прехвърляте или предавате Gracenote софтуера или Gracenote данните на трета страна. СЪГЛАСЯВАТЕ СЕ ДА НЕ ИЗПОЛЗВАТЕ ИЛИ СИ СЛУЖИТЕ С GRACENOTE ДАННИТЕ, GRACENOTE СОФТУЕРА ИЛИ GRACENOTE СЪРВЪРИТЕ, С ИЗКЛЮЧЕНИЕ НА ИЗРИЧНО ПОЗВОЛЕНОТО ТУК.

Съгласявате се, че ако нарушите тези ограничения, вашият неизключителен лиценз за използване на Gracenote данните, Gracenote софтуера и Gracenote сървърите ще бъде прекратен. Ако лицензът ви бъде прекратен, вие сте съгласни да прекратите всяка употреба на Gracenote данните, Gracenote софтуера и Gracenote сървърите. Gracenote запазва всичките си права над Gracenote данните, Gracenote софтуера и Gracenote сървърите, вкл. всички права на собственост. При никакви обстоятелства Gracenote няма да ви дължи заплащане за подадена от вас информация. Съгласявате се, че съгласно този Договор, за да пази интересите си, Gracenote Inc. може да упражни директно своите права срещу вас.

За да следи заявките с цел статистика, услугата Gracenote използва уникален идентификатор. Целта на произволно избрания цифров идентификатор е да позволи на услугата Gracenote да отчита заявките без да знае нищо за вас самите. За повече информация вижте уебстраницата с Политиката за конфиденциалност на Gracenote за услугата Gracenote.

Според лиценза Gracenote, софтуерът и всеки елемент от Gracenote данните са ви предоставени "KAKTO CA". Gracenote не представлява и не гарантира, изрично или косвено, точността на Gracenote данните от Gracenote сървърите. Gracenote си запазва правото да изтрива данни от Gracenote сървърите или да променя категориите данни поради причина, считана от Gracenote за целесъобразна. Не се поема гаранцията за това, че Gracenote софтуерът или Gracenote сървърите са без грешка, или че функционирането на Gracenote софтуера или Gracenote сървърите ще бъде без прекъсване. Gracenote не се задължава да ви дава нови подобрени или допълнителни типове или категории данни, които Gracenote може да предлага в бъдеще и може свободно да прекрати услугите си по всяко време.

GRACENOTE НЕ ДАВА КАКВИТО И ДА Е ГАРАНЦИИ, ИЗРИЧНИ ИЛИ ПОДРАЗБИРАЩИ СЕ, ВКЛЮЧИТЕЛНО, НО НЕ САМО ПРЕДПОЛАГАЕМИ ГАРАНЦИИ ЗА ГОДНОСТ ЗА ПАЗАРНА РЕАЛИЗАЦИЯ, ГОЛНОСТ ЗА ОПРЕЛЕЛЕНА ЦЕЛ, ПРАВО НА СОБСТВЕНОСТ И НЕНАРУШАВАНЕ НА ПРАВАТА НА ИНТЕЛЕКТУАЛНАТА СОБСТВЕНОСТ. GRACENOTE НЕ ГАРАНТИРА РЕЗУЛТАТИТЕ, КОИТО ЩЕ ПОЛУЧИТЕ ЧРЕЗ ИЗПОЛЗВАНЕТО НА GRACENOTE СОФТУЕРА ИЛИ НЯКОЙ GRACENOTE СЪРВЪР. GRACENOTE НЕ НОСИ ОТГОВОРНОСТ ПРИ КАКВИТО И ДА Е ОБСТОЯТЕЛСТВА ЗА КОСВЕНИ ИЛИ СЛУЧАЙНИ ЩЕТИ ИЛИ ЗА ПРОПУСНАТИ ПОЛЗИ ИЛИ ПРИХОДИ.

© Gracenote, Inc. 2009

### **Съобщение Cinavia**

Този продукт използва технологията Cinavia, за да ограничи употребата на неоторизирани копия на някои комерсиално произведени филми, видео клипове и саундтраци. Когато бъде открита забранена употреба на неоторизирано копие, ще бъде показано съобщение и възпроизвеждането или записът ще бъдат прекъснати.

Повече информация за технологията Cinavia можете да намерите в Потребителския Онлайн Информационен Център(Online Consumer Information Center) Cinavia на http:// www.cinavia.com. За да поискате повече информация за Cinavia по пощата, изпратете пощенска картичка с вашия пощенски адрес на: Cinavia Потребителския Информационен Център(Consumer Information Center), P.O. Box 86851, San Diego, CA, 92138, USA.

Този продукт включва патентована технология, по лиценз на Verance Corporation и е защитен от щатски патент 7,369,677 и други щатски и световни патенти, издадени или в процес на разглеждане, както и защита на авторски права и фирмена тайна за определени аспекти на тази технология. Cinavia е търговска марка на Verance Corporation. Авторски права 2004-2012 Verance Corporation. Всички права запазени от Verance. Инженерният анализ или разглобяването са забранени.

# **Технически характеристики**

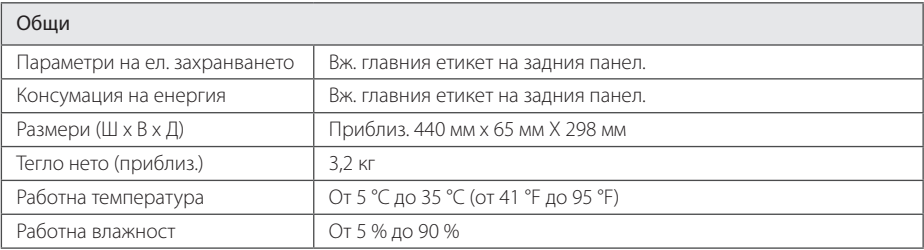

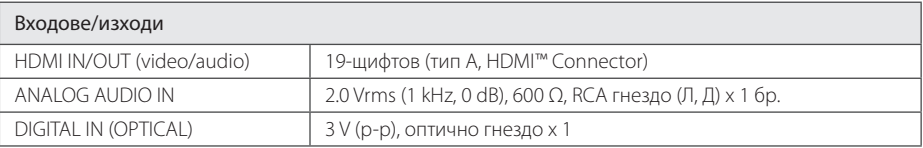

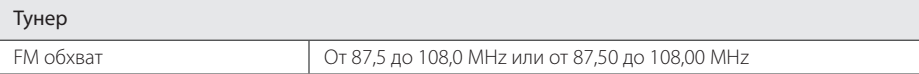

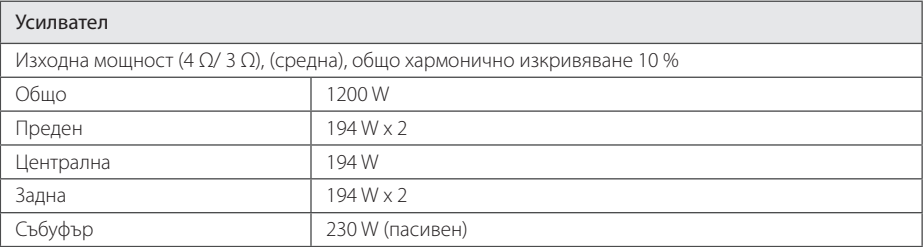

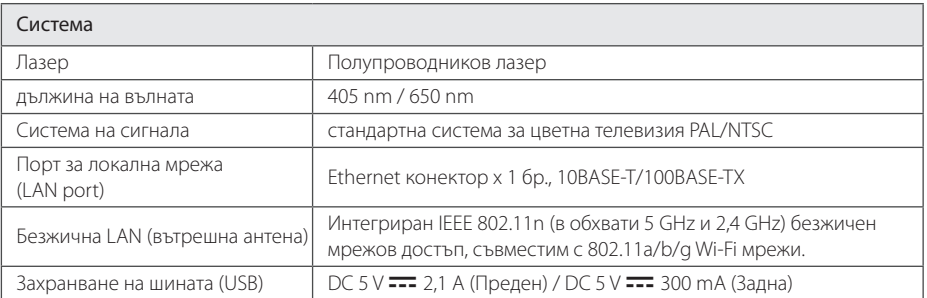

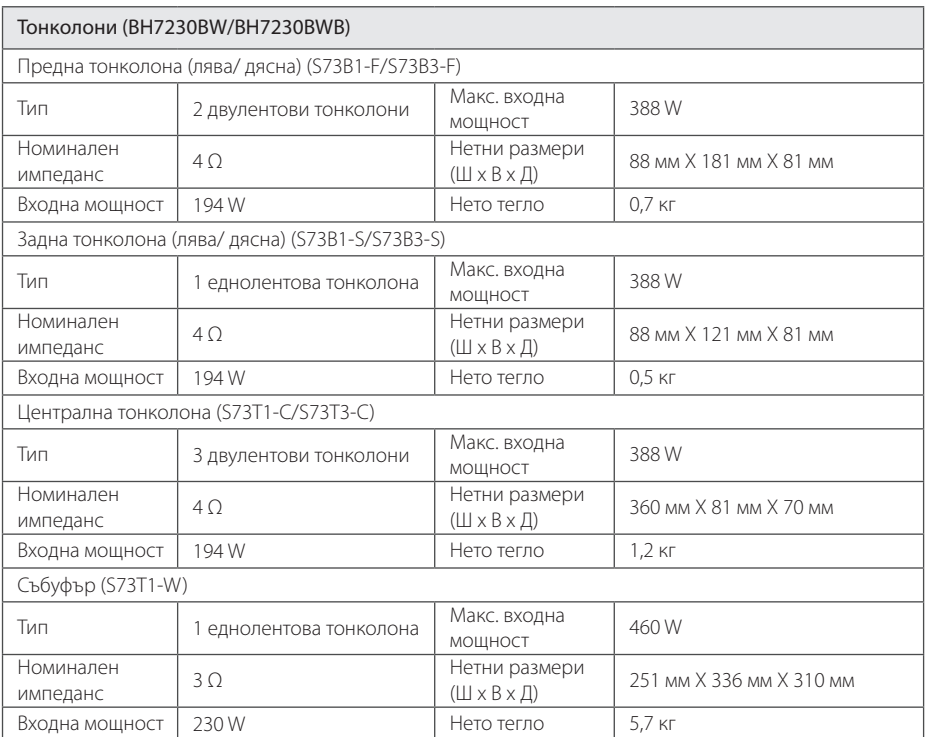

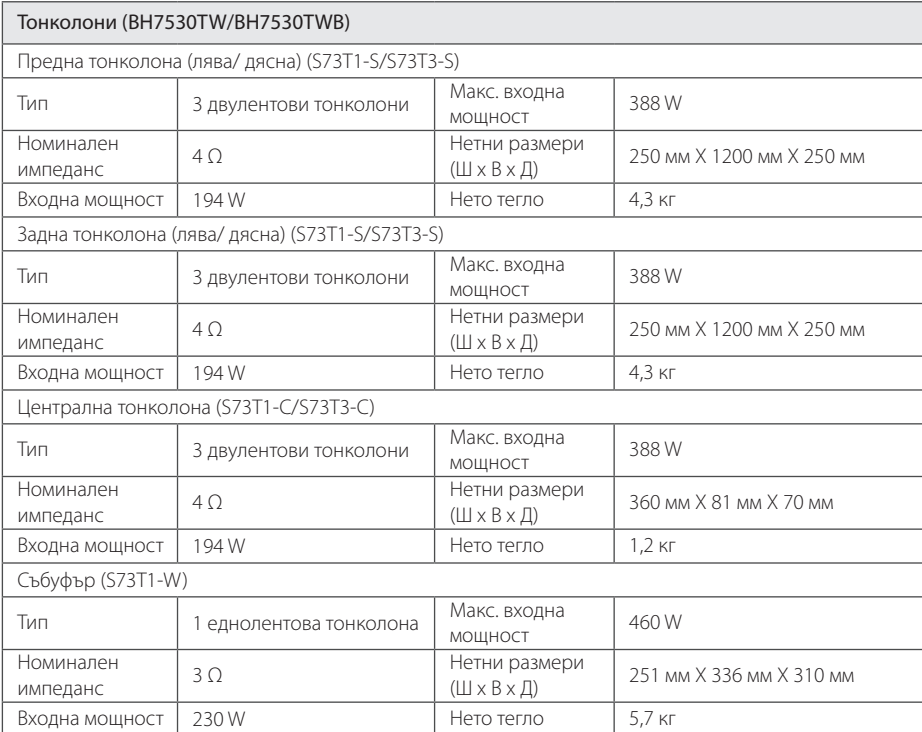

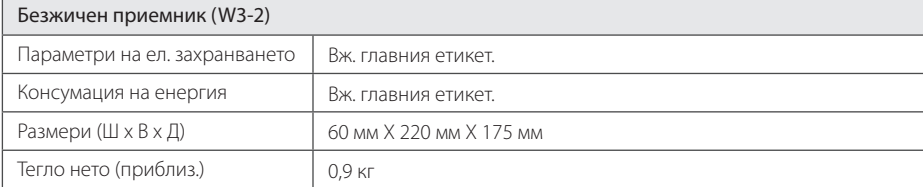

• Дизайнът и техническите характеристики подлежат на промени без предизвестие.

## **Техническо обслужване**

## **Работа с уреда**

#### **Транспортиране на уреда**

Запазете оригиналната кутия и опаковъчните материали. Ако се наложи да транспортирате системата, използвайте оригиналната фабрична опаковка, за да й осигурите максимална защита.

#### **Почистване на системата**

За почистване на плеъра използвайте мека суха кърпа. Ако повърхностите са силно замърсени, използвайте мека кърпа, навлажнена с разтвор на слаб миещ препарат. Не използвайте силни разтворители, като алкохол, бензен или разредители, тъй като те могат да увредят повърхностите на корпуса.

Поддържайте външните повърхности чисти

- Не използвайте летливи течности (например спрей против насекоми) близо до системата.
- Ако прилагате голям натиск при почистване на системата, може да увредите повърхностите й.
- Не оставяйте гумени или пластмасови изделия продължително време в контакт с корпуса на системата.

#### **Техническо обслужване на уреда**

Уредът е високотехнологично, прецизно устройство. Ако оптичната приемна леща или механизмът за въртене на диска се замърсят или износят, качеството на изображението може да се влоши. За допълнителна информация се обръщайте към най-близкия официален сервизен център.

## **Забележки относно дисковете**

#### **Работа с дисковете**

Не докосвайте долната страна (със записа) на дисковете. Хващайте дисковете за периферията, така че върху повърхността да не остават отпечатъци от пръсти. Не слагайте лепенки по дисковете.

#### **Съхраняване на дисковете**

След използване на диска винаги го връщайте в опаковката му. Не излагайте дисковете на пряка слънчева светлина или на източници на топлина и никога не ги оставяйте в паркиран автомобил, изложени на пряка слънчева светлина.

#### **Почистване на дисковете**

Отпечатъците от пръсти и прахът по диска могат да влошат качеството на изображението и на звука. Преди възпроизвеждане почиствайте диска с чиста кърпа. Бършете диска от центъра към периферията.

Не използвайте силни разтворители, например алкохол, бензен, разредители, почистващи препарати или антистатичен спрей за грамофонни плочи.

## **Важна информация за мрежовите услуги**

Цялата информация, всички данни, документи, комуникации, изтегляния, файлове, текстове, изображения, снимки, графики, видеофайлове, уебкастове, публикации, инструменти, ресурси, софтуер, код, програми, аплети, уиджети, приложения, продукти и друго съдържание ("Съдържание") и всички услуги и предложения ("Услуги"), предоставяни от или налични у която и да е трета страна (всяка от тях "Доставчик на услуга"), е отговорност единствено на Доставчика на услуга, от когото произлиза.

Наличието на съдържание и услуги, предоставяни от Доставчика на услуга чрез устройство на LGE, и достъпът до тях подлежат на промяна по всяко време, без предварително уведомяване, включително, но не само временно прекратяване, премахване или спиране на съдържанието или услугата изцяло или частично.

В случай че имате въпрос или проблем, свързани със съдържанието или услугата, най-актуална информация можете да намерите на уебсайта на Доставчика на услугата. LGE не носи отговорност или вина за предоставяна на клиенти услуга, свързана със съдържание и услуги. Каквито и да било въпроси или искания за услуги, свързани със съдържанието или услугите, трябва да се отправят директно към съответните Доставчици на съдържание и услуги.

Моля, обърнете внимание, че LGE не носи отговорност за съдържание или услуги, предоставяни от Доставчика на услуга, или за каквато и да било промяна, премахване или спиране на такова съдържание или услуга и не гарантира наличието на или достъпа до такова съдържание или услуги.

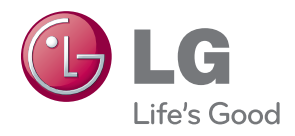